**NEWGuide**

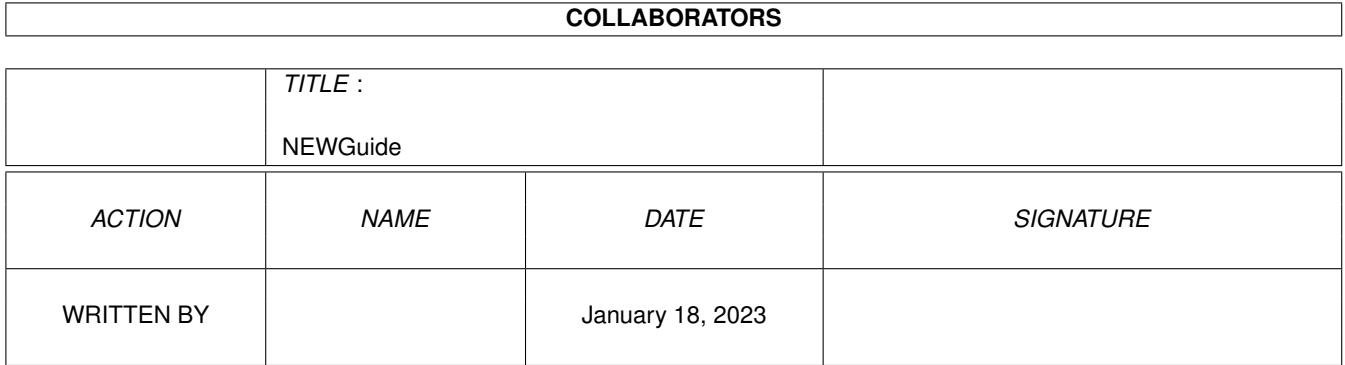

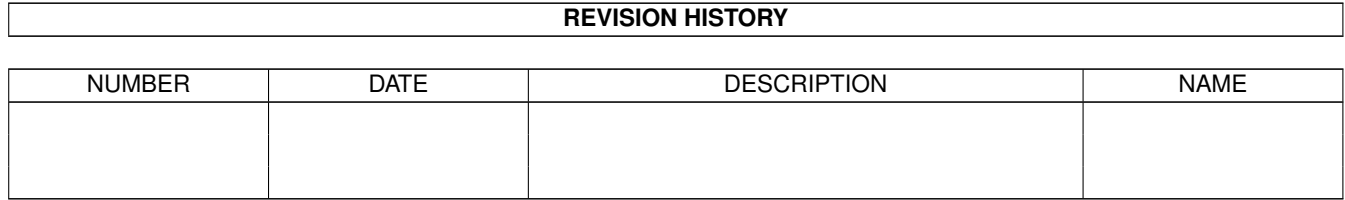

# **Contents**

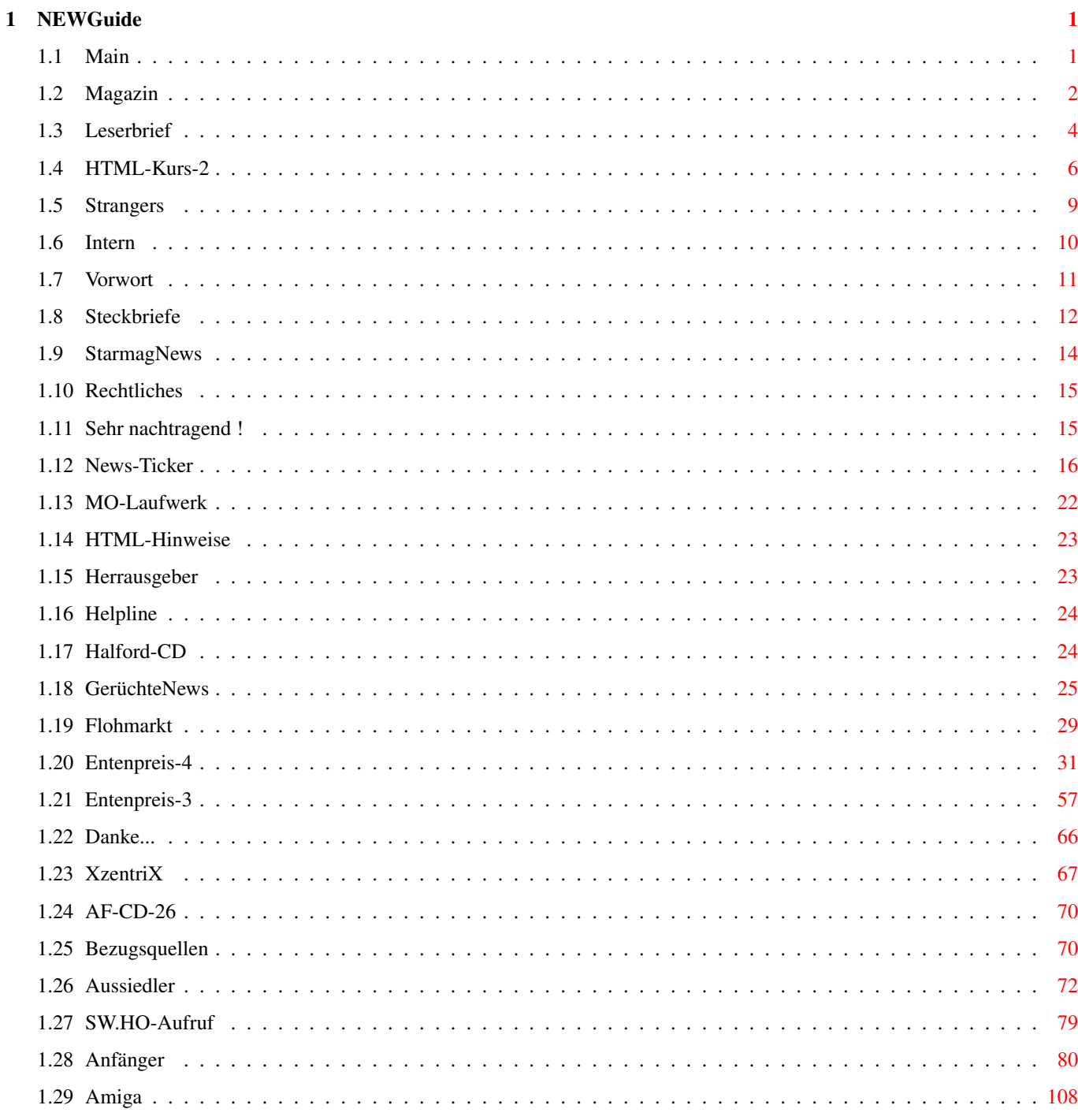

# <span id="page-3-0"></span>**Chapter 1**

# **NEWGuide**

### <span id="page-3-1"></span>**1.1 Main**

Hallo Ihr, willkommen zum:

#### STARMAG-23.LIGHT

Dieses Starmag ist ganz ohne Bilder und deshalb besonders für kleinere Amigas gedacht, wollt Ihr auch die Bilder sehen, dann besorgt Ihr Euch am besten die HTML Version! In dieser Version erwarten Euch kaum Spielereien oder sonstiger Schnick-Schnack, es ist einfach nur zum lesen !!! Am besten lässt sich diese Version in Super72 SuperHighRes Interlace lesen, da ich alles in dieser Auflösung zurecht gemacht habe, ansonsten könnte es sein das die Zeilen über den Rand gehen und Ihr dauernd hin und her scrollen müßt !!! Zwar habe ich das Guide auch in Pal getestet, aber woher soll ich wissen wie groß Eure Arbeitsoberfläche ist?! :-) Nun wünsche ich Euch viel Spaß beim lesen und noch alles gute mit Euren Amigas.

Zum Magazin P.S.: Bitte meldet Euch, falls Ihr mit der Guide-Version Ärger ← habt, natürlich würden wir uns auch freuen wenn Ihr Euch mal so mit einem Leserbrief oder einem anderen Artikel bei uns meldet!!!

P.P.S.: An Alle, die Artikel für´s Starmag geschrieben haben:

Um diese Guideversionen zu machen, mußte ich Eure Artikel an vielen Stellen so ändern das sie möglichst ohne zu scrollen zu lesen sind! Eure Texte wurden aber nicht verfälscht, nur die Zeilenumbrüche wurden an anderen Textstellen gemacht, ich hoffe das stört Euch nicht!:-) Könntet Ihr eventuell bei Euren Texten, in jeder Zeile, ein Zeichen frei lassen? So läßt es sich nämlich viel besser lesen.

# <span id="page-4-0"></span>**1.2 Magazin**

STARMAG

Ausgabe 23 (Sept./Okt.2000)

VORWORT Der Chef wieder...

NEWS:

 $-----$ 

News-Ticker Allgemeine Neuigkeiten

StarmagNews Alles rund ums Starmag

GerüchteNews Ist das alles ernst?

GAMES:

------

Oldie-Review: Strangers-AGA Prügel Dich durch...

#### SPEZIELLES:

-----------

Magneto-Optische Laufwerke Besser als ZIP?

XzentriX Treffen 2000 Das Computer-Woodstock in Seeshaupt?

HTML-Kurs Teil 2 Und es geht weiter...

FAQ für den Amiga-Anfänger Wollte ich immer schon wissen! Amiga Future CD Nr.26 Kleiner Test...

#### HELPLINE:

---------

Dr.Helpline Hat den Urlaub eigenmächtig verlängert...

#### FLOHMARKT:

----------

Suche: nach vielen Dingen...

#### LESERBRIEFE: ------------

Leserbrief von Mike ist wohl der Einzige der mir schreibt?

#### SPAß:

-----

Entenpreis Teil 3 Nun folgt Teil 3 der Story...

Entenpreis Teil 4 und Teil 4 Hinten nach...

Amiga Der erschütternde Wahrheitsreport!

Ein Aussiedler auf Abwegen Das Interview.

#### Extern:

-------

CD-Test HALFORD-Resurrection Der neue Painkiller?

Spaceward HO Das Postspiel für´s Starmag!

#### INTERN:

-------

Starmag-Intern Was geht so ab im Starmag?

Starmag-HTML-Hinweise Was sollte ich wissen?

Starmag-Herrausgeber Hää, was will denn der?

Starmag-Rechtliches Interessiert mich nicht!!!

Starmag-Steckbriefe Die Steckbriefe der Autoren

Starmag-Danke Das Starmag bedankt sich bei Euch

Starmag-Bezugsquelle Wie bekomme ich das Teil?

NACHTRAG Sehr nachtragend!

Starmag (C) 2000 by New-Starmag-Team

# <span id="page-6-0"></span>**1.3 Leserbrief**

LESERBRIEF...

Heu..oder Stroh Murmel!!

SIIIIIIIIIIIIIIIIIIIIEG...ES IST VOLLBTACHT.......MEIN LEIDEN HAT EIN

ENDE!!!!!!!!!!!!!

AmigaWriter is' da....endlich....JIPPIEH!!!!!

Schnell mit gierigem Fingern ausgepackt.Die Verpackung mußte sehr leiden weil meine Freundin und ich je an einer Seite zogen und zerrten.Wir konnten uns mal wieder nicht einig werden,wer von uns beiden den Karton öffnen darf. Ich überzeugte sie schließlich mit einem kraftvoll geführten Aufwärtshaken. Sie packte ihre Trickkiste aus und zog mir den Clubsessel über den Schädel. Nach ein paar Stunden merkten wir,dass das Paket doch schon längst offen war.Wir versorgten erstmal unsere Biß und Kratzwunden notdürftig mit Jod. Die Platzwunde an meinem Schädel(Scheiß Clubsessel) nähte mein Schatz dann auch gleich mit 354Stichen zu.Singer-Zick- Zack is' ne feine Nähmaschine. Zu unserem Entsetzen mussten wir feststellen,dass es Haage&Partner nicht so genau mit dem Verpacken nimmt.Grausam schlampig war das Zeug verpackt, zerfetzt und das Blut...Bäääääää.Die CD lag auf dem Boden des Wohnzimmers, SAUEREI!...voll mit Fußabdrücken...werd' mal bei denen anrufen und mich beschweren.

Von AmigaWriter bin ich echt voll begeistert.Die CD passt genau unters Tischbein..SUUPER.Goil...unser Wohnzimmertisch wackelt nich' mehr.Woher wußten diese genialen Kerlchen von Haage und Partner wie dick die CD sein muss,damit der Tisch nicht mehr wackelt? Na ja,mit der modernen Computertechnologie is' das wohl machbar.Plötzlich ein Aufschrei meiner Freundin: Du Schaaahatz,da is' ja noch so 'ne CD!"Wooow,SUUUUPER...die H&P Service CD ist auch mit bei.Die kann ich gut gut brauchen,denn der Tisch in der Küche wackelt sich auch einen ab.Toll,die Jungs denken doch an alles.Nur.....das wird mir aber jetzt langsam unheimlich...woher in drei Teufels Namen wissen die von meinem Problem mit dem Küchentisch?...das is' ja Hexerei! Na,egal aber voll goil das Teil.Der Wohntimmertisch und der in der Küche stehen bombenfest und sicher auf dem Boden.Ein Büchlein war auch dabei,nur konnte ich's nicht lesen,denn es war total zerfetzt und mit Blut verschmiert! Einen Manko hat der Amigawriter aber,wenn ich meinen Amiga einschalte isser

nich' da? Echt du nich zu finden? Na der Preis von diesem Teil war ja auch human ausgelegt,149.-..dat geht ja noch.Aber einen Flaschenöffner konnte ich in den sterblichen Überresten nicht finden,ein Tittenmagazin auch nicht. Keine Warze zu finden,echt du.Dass kann sich ja wohl nur um einen Produktions fehler handeln.

Nö aber jetzt mal Scherz beiseite..der AmigaWriter ist das geilste Teil,dass ich jemals unter meine Fuchtel bekommen habe.Kann ich jedem nur wärmstens empfehlen.Da is alles dran und drin was ich bei anderen diversen und perversen Textverarbeitungsprogrammen vermisst habe.Da kannste Text und Grafiken noch und nöcher reinschaufeln.....ist echt fix das Teil.Das geilste ist es schluckt auch Texte die mit Finalwriter oder Wordworth erstellt worden sind. PC-Geraffel schluckt es auch, LEIDER.....unich schluck jetzt erstmal 'n Bier!!

> Gruß von Mike PROOOOOOOST!!! 16.9.2000

Howdy Mike !

Ja, ich mußte beim lesen Deines Briefes auch ein paar Bier kippen. Aber Mike - Die CD ist nicht als Untersetzer für Deinen Tisch gedacht. Nein wirklich nicht. Am 1200er an der rechten Seite ist so 'nen kleines Teil das hat nen Schlitz. (NEIN, nicht was Du jetzt denkst...) Hier mußt Du die CD reinstecken. Am besten gleich beide, wegen der Datendichte. Keine Sorge, die gehen zwar schwer rein, aber Du kannst ja zur Not einen Hammer nehmen (Grins). So, nun sollte der AmigaWriter auch laufen. Äh, Wohin will er eigendlich ?

Gruß Murmel

# <span id="page-8-0"></span>**1.4 HTML-Kurs-2**

HTML-Kurs Teil 2

Dies ist nun Teil 2 dieses Kurses. Falls es irgendwelche Probleme damit gibt -

Dann Bitte bei mir melden.

Viel Spaß Damit !

HTML (HyperTextMarkupLanguage) - Wie erstelle ich Web-Seiten ?

Nun folgt der zweite Teil dieses HTML-Kurses. Wir benötigen wieder das Grundgerüst aus dem ersten Teil des Kurses, abgespeichert unter dem Namen "beispiel.htm".

LEKTION 2:

Einfügen von Absätzen und Zeilenwechseln:

Jetzt müssen wir erst das Grundgerüst (beispiel.htm) wieder in den Editor laden. Dann ergänzen wir den Text zwischen <BODY&qt; und &lt;/BODY&qt; wie folgt:

< BODY & qt;

Dies ist die erste Zeile. Dies ist die zweite Zeile. Dies ist die dritte Zeile.

</BODY&gt;

Die Sache wieder abspeichern und in den Browser laden. Was ist passiert ? Obwohl wir jeweils eine neue Zeile beginnen wird alles in einer einzigen Zeile ausgegeben. Wir müssen den Browser einen neuen Absatz oder Zeilenwechsel miteilen, sonst interpretiert er es selbständig. Dazu benötigen wir für einen Absatz den < P&gt; TAG, und für einen Zeilenwechsel den & lt; BR&qt; TAG.

Also ergänzen wir die Datei "beispiel.htm" wie folgt:

< BODY&gt;

Dies ist die erste Zeile. < P&qt; Dies ist die zeite Zeile. < BR&gt; Dies ist die dritte Zeile. < BR&gt;

</BODY&gt;

Wenn wir uns das dann wieder anschauen, stellen wir fest das die erste Zeile durch einen Absatz von den beiden anderen getrennt ist. Bei den beiden anderen hat nur ein Zeilenwechsel stattgefunden.

ANMERKUNG:

Ab diesem Punkt wird das Laden und Speichern der Datei "beispiel.htm" nicht mehr extra erwähnt werden. Es ist eigendlich klar das man um die nächsten Befehle auszuprobieren immer das Grundgerüst aus

(LEKTION 1) benötigt, und diese zwischen

<BODY&qt;

</BODY&gt;

stehen müssen.

Ausrichten von Absätzen und Textblöcken:

Normalerweise richten die Browser den Text automatisch linksbündig aus. Da dies natürlich nicht immer erwünscht ist, müssen wir einen Befehl für die Ausrichtung angeben.

Um einen Absatz "zentriert" auszurichten geben wir ein:

 $align="center" $>gt;$ ;$ 

Um einen Absatz "rechtsbündig" auszurichten geben wir ein:

 $align="right" $>g$ ;$ 

Wenn man nicht immer jeden Absatz neu ausrichten will geben wir ein:

 $\<1$ t; DIV align="center" $\>0$ : Dieser Text wird nun ausgerichtet  $\<1$ t; /DIV $\>0$ 

Mit dem letztem TAG < DIV&qt; wird der größte Teil des Textes zentriert ausgegeben.

Zeilenumbruch unterdrücken:

Wenn eine Zeile zu lang wird und der Browser sie am Bildschirm nicht mehr darstellen kann, wird er automatisch in eine neue Zeile springen. Dieser Effekt ist aber nicht oft erwünscht und läßt sich daher unterdrücken. Mit dem TAG <NOBR> läßt sich der automatische Zeilenumbruch verhindern.

< BODY & qt;

<NOBR&gt;

Hier sollten mehr Wörter oder Buchstaben stehen, als der Browser darstellen kann...

</NOBR&gt;

&lt:/BODY&at:

Wenn dieser TAG < NOBR&gt; benützt wird, wird der Browser nicht mehr automatisch in die nächste Zeile springen. Die überlange Zeile kann man aber trotzdem lesen, nur muß man dafür am Browser scrollen.

Schriftgröße ändern:

Um die Schriftgröße zu ändern evt. für eine Überschrift, benützen wir den TAG (H1-H6). Für die 6 verschiedenen Schriftgrößen geben wir ein:

< H1&qt; Größe 1 &lt; / H1&qt; < H2&gt; Größe 2 &lt; /H2&gt; < H3&gt; Größe 3 &lt; / H3&gt; < H4&gt; Größe 4 &lt; /H4&gt; < H5&qt; Größe 5 &lt; / H5&qt; < H6&gt; Größe 6 &lt; / H6&gt;

Nun sollten 6 verschiedene Schriftgrößen erscheinen.

Textformartierungen:

Natürlich kann man den HTML-Text durch Textformatierungen noch intressanter machen.

Um z.b ein Wort "fett" zu drucken geben wir ein:

< B&gt; fett &lt; / B&gt;

Um ein Wort "kursiv" zu drucken geben wir ein:

< I&gt; kursiv &lt; / I&gt;

Um ein WORT "durzustreichen" geben wir ein:

< U&gt; durchgestrichen &lt; / U&gt;

Für eine "großzügige Schrift" geben wir ein:

< BIG&gt; großzügige Schrift &lt; /BIG&gt;

Um eine "kleine Schrift" zu wählen geben wir ein:

< SMALL&gt; kleine Schrift &lt; / SMALL&gt;

So, das war's wieder mal für's erste. Ich hoffe das wenn ich Zeit finde Teil 3 dieses Kurses um einiges ausführlicher wird.

Murmel

#### <span id="page-11-0"></span>**1.5 Strangers**

Strangers AGA

Dieses Game findet man auf der Amiga Future Nr.26 als Vollversion. Nach einer nichtssagenden Story (in der es um die Mafia geht) soll man natürlich wieder mal die Welt retten. Dies schafft man indem man sich durch alle Levels erfolgreich durchprügelt.

Nachdem ich endlich geschafft hatte das Spiel zu starten, saß ich vor einem gerenderten Bild, und die Einleitung wird einem per Sprachausgabe (natürlich Englisch) erzählt. Danach geht es gleich weiter mit einer wirklich gut gemachten Animation, die wirklich Lust auf mehr macht. Ein wilde Autoverfolgungs-Jagd ist hier zu sehen. Sobald man diese überstanden hat, findet man sich im Hauptmenü wieder.

Hier kann man einige Spiel-Optionen verändern, z.b Anzahl der Spieler (max.6), die Art der Steuerung auswählen usw. Nun kann man das Spiel starten und man sieht die Kämpfer von der Seite (2D) ähnlich "Renegade". Nun geht es darum sich durchzuprügeln, und seine Gegner (6 Stück) zu beseitigen. Obwohl man Grafisch schon besseres gesehen hat, macht es einem Riesenspaß sich hier rumzuschlagen. Vor allem bei dem Blut das hier spritzt wäre ein Playstation-Titel schon lange auf dem Index. Nur der Schwierigkeitsgrad scheint mir ein bißchen hoch zu sein.

Positv:

- bis zu 6 Spieler (wo sollen die alle sitzen ?).
- tolle Animationen.
- Blutig.
- Sprachausgabe.
- Highscoreliste.

Negativ:

- Grafisch schon besseres gesehen.
- hoher Schwierigkeitsgrad.
- läßt sich scheinbar nicht komplett auf die Platte klopfen.

Murmel's Meinung:

Nun das Spiel hat durchaus seine Reize, und macht auch Spaß. Richtig Lust kann es mit mehr menschlichen Spielern machen. Die Animationen sind wirklich gut, und machen Appetit auf mehr. Für meinen Geschmack ist der Schwierigkeitsgrad aber ein bißchen zu hoch. Sonst wer auf solche Games steht sollte zugreifen.

Murmel

#### <span id="page-12-0"></span>**1.6 Intern**

STARMAG - INTERN

Hallo Leute !

Das Starmag ist ein Onlinemagazin das sich zum Ziel gesetzt hat, möglichst viele Leute zu unterhalten. Damit dies aber auf Dauer gelingt benötigen wir die Mithilfe von Euch. Ihr habt Euch über was geärgert - Dann schreibt an uns. Wenn Ihr Artikel, Bilder oder sonstwas rumliegen habt's, dann schickt es Bitte an uns.

Selbst wenn Ihr meint Ihr könnt das nicht. Versucht es einfach mal. Schaden kann es nicht (Grins ) und es wird (fast) alles veröffendlich, solange es niemanden beleidigt, angreift usw. Auch wenn Ihr was auszusetzen habt's an diesem Magazin, dann lasst es mich wissen... Denn wie soll sich was ändern wenn sich keiner meldet ? Auch für Verbesserungen und sonstige Vorschläge bin ich immer offen.

Also nun einige Fragen an Euch:

- Ist die HTML-Version Gut oder Schlecht ?
- Was haltet Ihr von der Amigaguide-Version ?
- Sollte die Steckbriefliste weitergeführt werden ?
- Was fehlt dem Starmag ?
- Was ist Gut oder Schlecht ? (BuBuH)
- Zuviel oder zuwenig Grafik ?
- Habt Ihr sonstige Tips für uns ?

Über Feedback von Euch würden wir uns also freuen. Egal ob Positiv oder Negativ !

#### <span id="page-13-0"></span>**1.7 Vorwort**

Mach's nochmal Sam - (Hä ?)

Hei, ich grüße Euch liebe Leser.

Wie im Fussball das zweite Jahr Bundesliga für die Aufsteiger, so ist dies für mich die zweite Ausgabe als Herrausgeber des Starmag's geworden. Der Schweiß tropft mir von der Stirn... Wie soll ich nur das Mag füllen ? (brrrrr) Ich wußte gar nicht das ein Monat so schnell rum sein kann... (Schmunzel).

Zum ersten mal hat das Starmag Verspätung ! - Um ganze 2 Tage (WOW !!!)

Aber wir sind erschienen, und es geht weiter. (Ätsch)

Leider halten sich die Veränderungen am Mag im Moment noch in Grenzen. Dies liegt leider daran das sich im Moment leider noch zu wenige Leute beteiligen. Schickt uns Bitte Eure Meinung über dieses Mag. Schön wäre z.b eine Liste was gut ist, und was Euch z.b. gar nicht gefällt.

Ihr könnt uns natürlich auch auf unserer neuen Homepage besuchen, und vieleicht was in's Gästebuch kritzeln ?

So nun entlaß ich Euch in diese Ausgabe 23. Viel Spaß noch beim Lesen !!!

Euer,

Murmel

PS: He Chrismän. Ich hoffe das war nicht das kürzeste Vorwort in der Geschichte vom Starmag ? (lach)

#### <span id="page-14-0"></span>**1.8 Steckbriefe**

STARMAG - Steckbrief... \*\*\*\*\*\*\*\*\*\*\*\*\*\*\*\*\*\*\*\*\*\*\*\*\*\*\*\*\*\*\*\*\*\*\*\*\*\*\*\*\*\*\*\*\*\*\*\*\*\*\*\*\*\*\*\*\*\*\*\*\*\*\*\*\*\*\*\*\*\*\*\*\*\*\*\*\*\*  $\star$  \* \* Hier sollten eure Steckbriefe stehen. Falls Ihr Euch am Starmag beteiligen \* \* wollt, oder einfach nur Kontakt zu anderen Usern herstellen möchtet. \* \* Schickt uns dann Bitte einfach Euren Lebenslauf,Amigageschichte oder sowas \* \* in der Richtung. Denn - Wer will denn keine Post bekommen ? (Lach). \*  $\star$  \*  $\star$ \*\*\*\*\*\*\*\*\*\*\*\*\*\*\*\*\*\*\*\*\*\*\*\*\*\*\*\*\*\*\*\*\*\*\*\*\*\*\*\*\*\*\*\*\*\*\*\*\*\*\*\*\*\*\*\*\*\*\*\*\*\*\*\*\*\*\*\*\*\*\*\*\*\*\*\*\*\*

Also, nun mache ich einfach mal den Anfang (Grins):

Number One:

Bernhard Murmann

Belgradstr.17 80976 München

Murmann@web.de

Meinen ersten Computer bekam ich ungefähr 1985 mit ca. 12 Jahren. Dabei handelte es sich um einen Computer von Sharp, und zwar den MZ-800. Dieser Computer besaß noch kein eingebautes Basic, und natürlich nur ein Kassetten-Laufwerk. Wenn man das Teil eingeschaltet hatte, saß man vor so 'ner Art Maschinensprachen-Monitor. Das Basic mußte dann erst umständlich von Kassette nachgeladen werden was so ca.10 Minuten in Anspruch nahm.

1-2 Jahre später bekam ich dann einen Commodore 64, und kurze Zeit später gesellte sich auch noch ein C128er dazu. Beide Rechner besitze ich überigens auch heute noch. Erst als ca. 1989 ein Spezel (Freund) auf den Amiga wechselte, war ich nach längeren hin und her auch bereit mir so ein Teil zuzulegen.

Also kaufte ich mir ca. 1990 meinen ersten Amiga 500. 3 von diesen Dinger'n habe ich selbst durch Spielereien in's Hardware-Nirwana geschossen. Aber der 4 hält noch heute. Obwohl ich zugeben muß das ich ihn heute nicht mehr benutze. Dann irgendwann 1994 kamen noch zwei Amiga 1200er dazu auf denen ich heute mein Unwesen treibe...

Außerdem besitze ich nebenbei noch einen PowerMac, Powerbook, und einen Uralt-PC. Aber diese Teile benutze ich eigendlich auch kaum.

Meine meiste Zeit verbringe ich mit aber diesem System auf dem auch das Starmag entsteht:

A1200T,OS3.5,040/50Mhz,34MB Ram,1 GB Platte Scsi,230 MB Platte Scsi,120MB IDE,8 x CD-Rom IDE,88 MB SyQuest Wechselplatte Scsi, Zip 250 MB Scsi, Drucker Cannon BJC 240,Scanner Mustek 1200 CP Parallel, und 'nen Microvitec-Monitor.

Die meiste Zeit surfe ich damit im Internet, oder lese Onlinemagazine. Wenn ich mal Zeit zum Spielen habe, dann krame ich gerne so Spiele wie Biing, Ufo, Der Clou oder eben einen Fussballmanager hervor.

UND, was macht Ihr so ?

Number Two:

Name: Rainer Kraus Wohnort: Solingen Geburtstag: 16.11.1965 Amigianer seit: 1987 (A500, jetzt 14.32MHz, 5MB Ram) Aktueller Stand der Dinge: Seit 1993 besitzer eines A1200,konfig:

> BlizzardPPC603e+ - Board mit 240MHz und 68040 25MHz 230MB-MO-Laufwerk 6-fach-CD-ROM TEAC 6-fach-DVD-Laufwerk 2x HD-Disklaufwerk 2 Festplatten (10,1GB;1.2GB) 63.5MB Fast-RAM BVision-Grafikkarte Microtek-Scanner CD-Brenner Yamaha 6416 19"-Monitor CTX 1995ux Hypercom 3+ Hagenuk Power Dragon

Alles im BIG-Tower von RBM versteckt.

E-Mail: kraus3@wtal.de Beruf: Süßwarenarbeiter (HARIBO(Schleich, Werbung, Schleich!)) Hobbies: Meine Freundin (Gattung: Mensch), meine Freundin (Gattung: Computer),Lesen,Spazieren Arbeitskollegen ärgern.

ATARI-User dürfen sich gerne zwecks Erfahrungsaustausch melden!

#### <span id="page-16-0"></span>**1.9 StarmagNews**

STARMAGNEWS - Was gibt's Neues ?

Howdy Leute !

Leider gibt es in dieser Ausgabe nicht viel Neues zu berichten. Das sich aber zumindest ein neuer User am Mag beteiligt hat, wird die Steckbriefliste einfach weitergeführt. Ja, Leute Pech gehabt. Für Beschwerden ist es nun zu spät.(Grins.)

Außerdem könnt Ihr uns ab nun über unsere neue Homepage "http://home.germany.net/100,331748" erreichen. Hier könnt Ihr dann am schnellsten an die aktuelle Ausgabe kommen, denn bis es im Aminet liegt vergehen ja immer ein paar Tage. (lach)

Außerdem sind noch die Domain's "http://www.starmag-online.de" und "http://www.starmag.de.cx" reserviert worden. Über diese sollten wir normal demnächst erreichbar sein. Das heißt aber nur wenn die Typen das endlich mal auf die Reihe kriegen. (hoff)

Außerdem suchen wir immer noch Leute die Lust haben sich an diesem Mag zu beteiligen. Ob Ihr uns nur Eure Meinung als Leserbrief zukommen laßt, oder einen Artikel schreibt. Oder sogar ein Bild gezeichnet habt's. Wir können alles gut gebrauchen. (freu) Selbstgeschriebene Artikel oder Leserbriefe laßt uns Bitte im ASCII- oder im HTML-Format zukommen. Das ganze könnt Ihr per Post oder Mail an folgende Adresse schicken:

Bernhard Murmann Belgradstr.17

80796 München

Starmag@gmx.de

Aber Bitte vergeßt Euren Absender nicht wenn Ihr's per Post schickt. Denn jeder der sich an einer neuen Ausgabe beteiligt, bekommt diese natürlich kostenfrei zugestellt. Wir suchen auch noch Leute die eine Amigaguide-Version erstellen können usw. Bei Intresse einfach mal melden.

Bis zur nächsten Ausgabe:

Euer,

Murmel

#### <span id="page-17-0"></span>**1.10 Rechtliches**

STARMAG - JA, nur so nebenbei...?

Das Starmag ist ein Freeware Online-Magazin. Die Rechte am Namen und am Layout dieses Magazin's liegen aber beim "New" Starmag-Team. Und das bin im Moment ICH, der Herrausgeber. (Ich Danke ausdrücklich Christian Keller dafür). Genauso unterliegen die Texte, oder die Bilder dem (c) Copyright des jeweiligen Autor's.

Die Verbreitung des Starmag's ist erlaubt, und erwünscht solange dieses ohne Veränderung des Inhalts geschieht. Es darf dafür auch kein Entgelt verlangt werden, das höher als der Selbstkostenpreis ist. Falls dies trotzdem irgendwo geschieht, Bitte bei mir (Bernhard Murmann) melden. Für den Inhalt des jeweiligen Artikel's ist ausschließlich der jeweilige Autor des Textes verantwortlich, und spiegelt nicht immer die Meinung des Starmag-Teams wieder. Wir sind halt nur ein Freeware-Magazin, und da können Fehler leider passieren. Ich hoffe UNS das im Fall des Falles nachzusehen.....:) Die Artikel dürfen zwar für den privaten Gebrauch herunterkopiert werden, dürfen aber ohne Genehmigung des jeweiligen Autors für andere Zwecke nicht mißbraucht werden. Rechtliche Schritte behält sich das Team in jedem Fall vor....

Außerdem haften wir nicht für irgendwelche Schäden die durch falsche Benutzung dieses Magazin's entstehen. Vorher sollen wir denn wissen was Ihr mit diesem Magazin macht's ?

Wenn uns jemand einen Artikel zusendet, geht auch er das Risiko ein das dieser veröffendlich wird. (HöHöHö)

Das Starmag hat das Recht im Aminet zu erscheinen.... (by Christian Keller)

### <span id="page-17-1"></span>**1.11 Sehr nachtragend !**

NACHTRAG...

Juhuh, und wieder eine Ausgabe überstanden. Irgendwie fiel mir das zusammenstellen diesmal schwerer als beim ersten mal. Ich dachte das dies einfacher werden würde. ICH HATTE MICH GETÄUSCHT. - Auch wurden Stimmen laut das die Ausgabe 22 so dünn gewesen wäre.

Nachdem sich mein rot angelaufener Schädel wieder abkühlte (sehr langsam !!!) hätte ich am liebsten plärren wollen: "IHR Ä\_\_\_\_\_\_ (äh) Witzbolde. Schreibs erst mal selbst was, bevor ihr euch beschwerts."

Was will Euch der Herrausgeber damit sagen ? - KEINE AHNUNG - Ah, jetzt weiß ich´s wieder. Das Starmag lebt in erster Linie von Eurer Beteiligung. Ich werde versuchen Euch auch weiterhin Monatlich intressantes zum Lesen zu bieten. Aber je niedriger die Beiligung an einer aktuellen Ausgabe von Euch ist, so kann es eben zu Verzögerungen beim Erscheinungstermin kommen. Außer jemand übernimmt mein Gehalt, so das ich mich nur noch um's Starmag kümmern (kann) muß (lechz).

Nach diesen eher ernsten Worten wünsche ich Euch noch viel FUN bis Ausgabe 24 !

Der Einsendeschluß für Ausgabe 24 ist am 13.10.2000

Starmag Ausgabe 24 wird am 16.10.2000 erscheinen.

Euer,

Murmel

### <span id="page-18-0"></span>**1.12 News-Ticker**

```
NEWS - TICKER
```
Allgemeine Neuigkeiten:

- Von Ateo Concepts gibt es einen neuen Scsi-Kontroller für den Ateo-Bus. Die Karte besitzt einen 25zig poligen DSub-Stecker, und einen 50zig poligen Anschluß-Stecker. Es sollen sich damit alles gängigen Scsi-Geräte benützen lassen.
- Rainboot ist nun in der dritten Version erhältlich. Mit diesem Programm lassen sich tolle Effekte, wie z.b. das einbinden von Grafiken und Musiken beim Booten des Amiga erzielen. Die neue Version ist um einige Funktionen erweitert worden.
- Leider wird die Ausgabe 27 der Spiele-Zeitschrift Amigafuture nur noch im Abo erscheinen.
- Das Onlinemagazin AmigaGadget ist in der Ausgabe 45 erschienen. Neben der normalen Lha-Version, findet man es auch noch im adf-Format für Emulatoren.
- Aufgrund von einigen vermeintlichen Bugreports, ist eine neue Digital Almanac-III Tips und Tricks-Seite eingerichtet worden. In den nächsten Tagen soll auch eine DemoVersion dieses Programmes im Aminet zu finden sein. Leider ließ Achim Stegemann durchblicken das wenn sich die Kaufmoral der User nicht wieder verbessere, es wohl keine weitere Versionen mehr geben könnte. Also überlegt Euch bitte was Ihr tut.
- Neuigkeiten für PSX-Fans. Viele die auf die neue Playstation 2 gewartet haben, müssen sich wohl noch etwas gedulden. Damit für den Start (ab 24.11) genügend PSX 2 vorrätig sind, hat Sony den Termin kurzerhand um einen Monat verschoben. Der größere Schock könnte aber eher der angepeilte Preis sein, der bei 869 DM liegen soll.~
- Rob Halford ehemals Sänger der britischen Heavy-Formation "Judas Priest", hat unter seinen eigenem Namen "Halford" eine neue Band am Start. Jeder der auf die Scheibe "Painkiller" stand, sollte in diese Scheibe reinhören. Dieses Album ist die konsequente Fortsetzung.

Spiele News:

- Epic interactive hat eine Umsetzung des Spiel Echtzeitstrategiespieles "Earth 2140" für den Amiga bekannt gegeben. Laufen soll das Spiel schon ab 68040er +

Grafikkarte. Empfohlen wird aber ein PPC-Amiga+Grafikkarte.

Quellen:

"http://www.amiga-news.de" "http://www.funtime-world.de"

Amiga Future News:

- Auf der Homepage der Amiga Future befindet sich im Bereich AKTION wieder einmal eine aktuelle Umfrage, gekoppelt mit einer Verlosung.
- Außerdem ist seit kurzem die Finanzierung der Amiga Future, so wie geplant (52 Seiten, 2 monatlich) für 1 Jahr gesichert. Um allerdings mehr Seiten bieten zu können, monatliche Erscheinungsweise oder gar komplett in Farbe, werden noch viele Abos benötigt.
- Die Amiga Future möchte aber auch die PD/Shareware Autoren sowie Webmaster unterstützen. Deswegen stellen wir hierzu Anzeigen im kommerziellen Format für DM 10,- (1/8 Seite) zur Verfügung. Die Redaktion behält sich allerdings das Recht vor, jede einzelne Anzeige einzeln zu bewerten ob sie in diesen Bereich fällt.
- Auf der Homepage der Amiga Future gibt es auch seit kurzem einen neuen Bereich mit den Namen "HelpGuide". Dieser Bereich ist natürlich noch lange nicht fertig und kann auch nur mit der Unterstützung der User erweitert werden. In dieser Rubrik findet ihr Lösungen zu technischen (!) Problemen bei Spielen. Z.B. Installationshinweise und ähnliches.
- Außerdem wurde die Links-Seite der Amiga Future stark überarbeitet und ergänzt. Die Redaktion sucht allerdings einen User der die Seite einmalig optisch komplett neu gestalten kann.
- Zu guter letzt ist noch zu sagen das die Amiga Future Redaktion ab sofort eine neue Handy-Nummer hat: 0173/2787167. Bitte vergesst die alte Nummer!
- Im KONTAKT Bereich der Homepage ist es auch möglich festzustellen, ob die Redaktion gerade per ICQ online ist.

Quelle:

Andreas Magerl "http://www.amigafuture.de"

Aminet Games CD-ROM is available!

Suggested Retail Price DM 29.90 / US\$ 13.13 / UK£ 9.35 / Euro 15.29 Price incl. european p&p DM 39.90 / US\$ 17.52 / UK£ 12.48 / Euro 20.40 Price incl. overseas p&p DM 46.90 / US\$ 20.60 / UK£ 14.67 / Euro 23.98 A detailed list of prices for p&p when ordering more than one product can be found on http://www.schatztruhe.de/ppprices.html

US\$1.00 = DM 2.277 given current interbank exchange rate. UK£1.00 = DM 3.198 given current interbank exchange rate.

Aminet Games CD-ROM ist verfügbar! Empfohlener Verkaufspreis DM 29,90 / Euro 15,29

\*\*\*\*\*\*\*\*\*\*\*\*\*\*\*\*\*\*\*\*\*\*\*\*\*\*\*\*\*\*\*\*\*\*\*\*\*\*\*\*\*\*\*\*\*\*\*\*\*\*\*\*\*\*\*\*\*\*\*\*\*\*\*\*\*\*\*\*\*\*\*\*\*\*\*\*\* Ordering information:

The most convenient method of placing an order is to use our electronic order form located at http://www.schatztruhe.de/order.html. You can also send an E-Mail to stefano@schatztruhe.de including your address and the products you wish to order.

You find "Aminet Games"in the \*New products\* area on our orderform.

\*\*\*\*\*\*\*\*\*\*\*\*\*\*\*\*\*\*\*\*\*\*\*\*\*\*\*\*\*\*\*\*\*\*\*\*\*\*\*\*\*\*\*\*\*\*\*\*\*\*\*\*\*\*\*\*\*\*\*\*\*\*\*\*\*\*\*\*\*\*\*\*\*\*\*\*\* Product information

Aminet Games contains nearly 1 gigabyte (uncompressed) of the \*best games\* \*from Aminet\* in more than 1500 archives. Nearly every game can be started by a simple click of your mouse and does not need further installation! Also included as additional highlights are \*more than 70 commercial games\*: Gloom 3, Max Rally, XTreme Racing & Gamer's Delight 2

On this special edition of the Aminet series every ambitious gamer finds, what his heart desires. An exclusive selection of all times best games of every genre. Don't miss it!

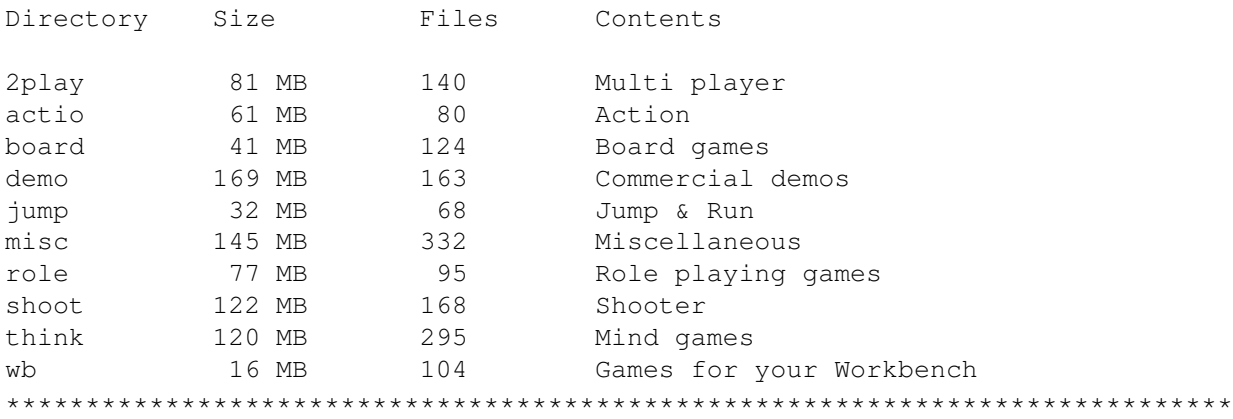

Contents of Aminet Games

Bestellinformationen

Ein elektronisches Bestellformular können Sie unter http://www.schatztruhe.de/bestell.html abrufen. Außerdem besteht die Möglichkeit eine formlose Bestellung per E-Mail an stefano@schatztruhe.de zu senden. Geben Sie bitte unbedingt Ihre Adresse sowie die gewünschte Zahlungsart an.

Sie finden "Aminet Games" im Bereich \*Neuheiten\* auf unserem Bestellformular.

\*\*\*\*\*\*\*\*\*\*\*\*\*\*\*\*\*\*\*\*\*\*\*\*\*\*\*\*\*\*\*\*\*\*\*\*\*\*\*\*\*\*\*\*\*\*\*\*\*\*\*\*\*\*\*\*\*\*\*\*\*\*\*\*\*\*\*\*\*\*\*\*\*\*\*\*\* Produktinformation

Die Aminet Games beinhaltet nahezu ein Gigabyte (ungepackt) der \*besten\* \*Spiele des Aminet\* in mehr als 1500 Archiven. Nahezu alle Spiele können durch einen einfachen Klick direkt gestartet werden und benötigen keine weitere Installation!

Zusätzlich sind als weiteres Highlight \*mehr als 70 kommerzielle Spiele\* enthalten: Gloom 3, Max Rally, XTreme Racing & Gamer's Delight 2

Auf dieser Sonder-CD der Aminet-Serie findet jeder begeisterte Spieler, was sein Herz begehrt. Eine exklusive Selektion der besten Spiele aller Zeiten aus allen Spielgenres. Verpassen Sie sie nicht.

Inhalt der Aminet Games CD

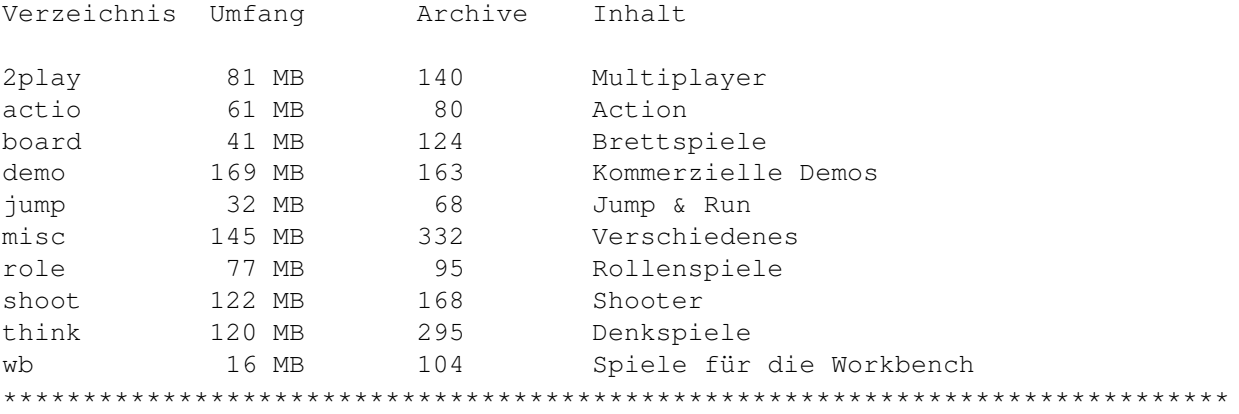

Stefan Ossowski

--

Stefan Ossowskis Schatztruhe Gesellschaft für Software mbH Veronikastr. 33 - 45131 Essen - Germany Phone: ++49-201-788778 Fax ++49-201-798447 mailto:stefano@schatztruhe.de http://www.schatztruhe.de/ Visit our Web site and join our mailing-list.

--------------------------------------------

Stefan Ossowski "http://www.schatztruhe.de"

Code Name "Hell Squad" is available

Price without p&p DM 89.00 / US\$ 41.02 / UK£ 27.55 / Euro 45.50 Price incl. european p&p DM 99.00 / US\$ 45.62 / UK£ 30.65 / Euro 50.62 Price incl. overseas p&p DM 106.00 / US\$ 48.85 / UK£ 32.81 / Euro 54.20

A detailed list of prices for p&p when ordering more than one product can be found on http://www.schatztruhe.de/ppprices.html

US\$1.00 = DM 2.1699 given current interbank exchange rate. UK£1.00 = DM 3.2304 given current interbank exchange rate.

Code Name "Hell Squad" ist verfügbar! Verkaufspreis DM 89,00 / Euro 45,50

\*\*\*\*\*\*\*\*\*\*\*\*\*\*\*\*\*\*\*\*\*\*\*\*\*\*\*\*\*\*\*\*\*\*\*\*\*\*\*\*\*\*\*\*\*\*\*\*\*\*\*\*\*\*\*\*\*\*\*\*\*\*\*\*\*\*\*\*\*\*\*\*\*\*\*\*\* Ordering information:

The most convenient method of placing an order is to use our electronic order form located at http://www.schatztruhe.de/order.html. You can also send an

E-Mail to stefano@schatztruhe.de including your address and the products you wish to order.

You find Code Name "Hell Squad"in the \*"New products"\* area on the orderform.

\*\*\*\*\*\*\*\*\*\*\*\*\*\*\*\*\*\*\*\*\*\*\*\*\*\*\*\*\*\*\*\*\*\*\*\*\*\*\*\*\*\*\*\*\*\*\*\*\*\*\*\*\*\*\*\*\*\*\*\*\*\*\*\*\*\*\*\*\*\*\*\*\*\*\*\*\* Product information Code Name "Hell Squad"

Somewhere in the universe in a galaxy far away... A young and rich alien boy after successfully graduating from university is awarded an intergalactic space ship as a gift from his parents. Trying to figure out the most effective way of spending his free time he decides to travel off to a distant planet in another galaxy and have some fun. To us this planet is as Earth.

Soon enough, the alien boy becomes familiar with all the high-tech capabilities of his new toy and starts having a real fun by employing his superior technology on the green and blue planet. Earthlings, on the other hand, do not seem to share boy's enthusiasm and sense for fun.

Unable to discover the cause of all the new circumstances that confuse and frighten Earth's population, American government forms a task force with a mission to find and eliminate the threat. The task force assigns the ground operation to their best four men already proven in similar situations

Leading the team of 4 mercenary soldiers through beautifully hand-drawn backgrounds your mission is simple: survive. Your mission begins like many similar missions before, your team was sent behind the enemy lines in a rescue mission. But as soon as you land to the ground you are going to realize that nothing is like supposed to be and your only preoccupation will become to get your team alive from this strange place.

Are you good enough to get your team out of unknown? Can you survive deep inside the enemy territory?

Code name Hell Squad is an arcade-adventure game settled in an unpredictable and deadly surrounding.

System requirements: Minimum: PAL/NTSC screen, 3MB Ram (2MB have to be Chip-Ram!), 2x speed CD-ROM Recommended: AGA, more than 3MB memory, fast CPU, faster CD-ROM

\*\*\*\*\*\*\*\*\*\*\*\*\*\*\*\*\*\*\*\*\*\*\*\*\*\*\*\*\*\*\*\*\*\*\*\*\*\*\*\*\*\*\*\*\*\*\*\*\*\*\*\*\*\*\*\*\*\*\*\*\*\*\*\*\*\*\*\*\*\*\*\*\*\*\*\*\* Bestellinformationen

Ein elektronisches Bestellformular können Sie unter http://www.schatztruhe.de/bestell.html abrufen. Außerdem besteht die Möglichkeit eine formlose Bestellung per E-Mail an stefano@schatztruhe.de zu senden. Geben Sie bitte unbedingt Ihre Adresse sowie die gewünschte Zahlungsart an.

Sie finden Code Name "Hell Squad" im Bereich "Neuheiten" auf unserem Bestellformular.

\*\*\*\*\*\*\*\*\*\*\*\*\*\*\*\*\*\*\*\*\*\*\*\*\*\*\*\*\*\*\*\*\*\*\*\*\*\*\*\*\*\*\*\*\*\*\*\*\*\*\*\*\*\*\*\*\*\*\*\*\*\*\*\*\*\*\*\*\*\*\*\*\*\*\*\*\* Produktinformation Code Name "Hell Squad"

Irgendwo im Universum in einer weit entfernten Galaxie ...

Ein junger und reicher Alien bekommt zu seinem Universitätsabschluß ein intergalaktisches Raumschiff als Geschenk von seinen Eltern. Bei dem Versuch herauszufinden, wie man seine Freizeit am effektivsten gestaltet, entscheidet er sich zu einer Reise zu einem weit entfernten Planeten in einer anderen Galaxie, um dort etwas Vergügen zu haben ... er landet dabei auf der guten alten Erde.

Schnell kann er sehr gut mit dem ganzen High-Tech seines neuen Spielzeugs umgehen und hat auch reichlich Spaß dabei dieses auf dem blauen Planeten einzusetzen. Nun, wir Erdenmenschen können seinen Enthusiasmus und seinen etwas seltsamen Sinn für Humor nicht so recht nachvollziehen.

Nicht in der Lage, die Gründe für all die neuen Umstände herauszufinden, die die Erdenbevölkerung verwirren und ängstigen, beschließt die amerikanische Regierung eine Task Force zu formen mit der Mission, die Bedrohung zu finden und zu eliminieren. Diese Einsatztruppe besteht aus den vier besten Leuten für diesen Job, die sich schon in ähnlichen Situationen bewährt haben ...

Als Führer der kleinen Truppe vier verwegener Soldaten (durch umwerfende handgezeichnete Hintergründe) ist ihre Mission sehr einfach: Überleben! Ihre Mission beginnt wie schon viele zuvor, in denen Ihr Team zu einer Rettungsmission hinter die feindlichen Linien gesandt wurde. Aber schon bei der Landung bemerken Sie, daß nichts so ist, wie erwartet und es Ihre einzige Bestimmung sein wird Ihr Team wieder lebend von diesem seltsamen Ort wegzubringen.

Sind Sie gut genug, Ihr Team aus dem Unbekannten zu führen? Können Sie tief im Feindesgebiet überleben?

Code Name Hell Squad ist ein Arcade-Abenteuerspiel in einer unvorhersehbaren und tödlichen Umgebung.

Systemanforderungen: Minimum: PAL/NTSC-Screen, 3MB Ram (davon 2MB Chip-Ram!), Doublespeed-CD-ROM Empfohlen: AGA, mehr Speicher, schnellere CPU, schnelleres CD-ROM

\*\*\*\*\*\*\*\*\*\*\*\*\*\*\*\*\*\*\*\*\*\*\*\*\*\*\*\*\*\*\*\*\*\*\*\*\*\*\*\*\*\*\*\*\*\*\*\*\*\*\*\*\*\*\*\*\*\*\*\*\*\*\*\*\*\*\*\*\*\*\*\*\*\*\*\*\*

Stefan Ossowski

--

Stefan Ossowskis Schatztruhe Gesellschaft für Software mbH Veronikastr. 33 - 45131 Essen - Germany Phone: ++49-201-788778 Fax ++49-201-798447 mailto:stefano@schatztruhe.de http://www.schatztruhe.de/ Visit our Web site and join our mailing-list.

 $-$ 

Quelle:

Stefan Ossowski "http://www.schatztruhe.de"

#### <span id="page-24-0"></span>**1.13 MO-Laufwerk**

Magneto-Optische Laufwerke

Es gibt viele Massenspeicher, die man am Amiga als Backup-Medium oder zum tauschen von Dateien mit anderen Rechnern nutzen kann. Eines der bekanntesten ist das ZIP-Laufwerk. Schnell, flexibel und problemlos. Eines der weniger bekannten ist allerdings das Magneto-Optische (MO)-Laufwerk.

Es funktioniert im Prinzip wie ein Mini-Disc-Gerät von Sony. Ein Laser erhitzt das Medium, worauf dann magnetisch die Daten draufgeschrieben werden. Diese Daten werden dann von einem Laser abgetastet, also berürungslos. Allserdings ist das MO beim Beschreiben relativ langsam, es sei denn, man nutzt ein sog. LIMDOW(Light Intensity Modulation Direct OverWrite)-Laufwerk und ein entsprechendes Medium. Normalerweise werden im 1. Durchlauf die Daten gelöscht und im 2. die neuen geschrieben. Die neueren LIMDOW-Laufwerke erledigen das in nur einem Durchlauf, wodurch das Schreiben beschleunigt wird.

Naja, ganz interessant, aber was sind die Vorteile? werden viele jetzt fragen.

Also:

Es gibt MO's mit 3,5", mit max. Speicherkapazität bis 1,3GB und 5¼"-Geräte mir bis zu 5,2GB. Man kann ein MO-Medium, das in z.B. Kaffee gebadet hat, reinigen und weiternutzen, ohne Datenverlust. Ein MO-Medium ist unempfindlich gegen Magnetfelder. Die Medien sind BILLIG, ein 230MB-MO kostet z.B. nur 7,51DM, ein 640MB-Medium 12,50DM (beide 3,5", Vergleich: 250MB ZIP 26,90DM. Quelle: Reichelt).

Diese Vorteile sind nur einige Beispiele, wer mehr wissen möchte, kann sich im Aminet das MO-FAQ von Mark Knibbs herunterladen.

Nachteil:

Teure Laufwerke, ein Fujitsu DynaMO 640 3,5" ca. 900-950DM extern.

Betrieb am Amiga:

Am Amiga läßt sich ein MO-Medium problemlos betreiben. Man kann es per Mountlist anmelden oder per HD-Toolbox wie eine Festplatte einrichten. Mit CrossDOS lassen sich auch Daten mit PC und Mac tauschen, die Medien sollten aber am PC oder Mac PC-Formatiert sein. Die wenigsten Probleme gibt es, wenn man ein Adaptec-kompatibles Format wählt (wenn etwas einstellbar sein sollte), anscheinend gibt es beim PC unterschiede vom SCSI-Adapter. Wer einen unaufgerüsteten Atari hat, sollte darauf achten, daß eine Partition, die PC-Kompatibel sein soll, nicht größer als 30MB sein darf. Dann kann man auch mit dem Amiga Daten tauschen.

Alles in allem eine gute Alternative zum ZIP, da die Medien billiger sind und viel mehr Daten Speichern können.

Rainer Kraus

# <span id="page-25-0"></span>**1.14 HTML-Hinweise**

```
STARMAG - HTML-Hinweise
```
Die HTML-Version dieser Starmag-Ausgabe 22 ist mit IBrowse 1.22 in der Auflösung "Super72:Superhires/Interlace 912 x 610" optimiert worden. Leider kann dies dazu führen das es unter einer Pal-Auflösung zu Problemen kommen könnte. (Habe dieses aus Zeitgründen leider noch nicht testen können.) In diesem Fall Bitte bei mir melden... Für den Fall das Fehler entdeckt werden, oder auch andere Probleme auftreten gilt natürlich das selbe. (Flenn)

Zum komfortablen Browsen benötigt man einen Framesfähigen Browser, und diese Funktion (muß) sollte natürlich auch angeschaltet sein. (Yep.)

Falls es zu diesem Thema in der Zukunft noch weitere Fragen gibt, wird diese Rubrik weiter ausgebaut....

#### <span id="page-25-1"></span>**1.15 Herrausgeber**

STARMAG - Wer macht das ...?

Wer erstellt das Starmag ?

Das Starmag wird im Grunde wie eigendlich alle Onlinemagazine in erster Linie von seinen Lesern und deren Beiträge erstellt. Wenn Ihr also in Zukunft Witziges, Intressantes, Informatives, Blödes, Dummes, Idotisches lesen wollt dann beteiligt Euch bitte. Alles was Ihr geschrieben habt's egal zu welchem Thema, schickt es uns. Wir können alles wirklich gut gebrauchen (Jo, das stimmt wirklich!). Auch Leserbriefe,Bilder usw. Ich werde dann versuchen ein Intressantes, Blödes, Informatives, Dummes Magazin daraus zu machen (Jjjjjääääähhhhrrr.) Schickt Eure Artikel entweder gleich im HTML-Format oder eben als ASCII-Datei.

Jeder der sich in irgendeiner Form an einer Starmag-Ausgabe beteiligt bekommt eben diese Ausgabe sowieso frei Haus geliefert. (Na, ist das nicht SPITZE?????) Ihr solltet aber angeben wie Ihr's haben wollt.

- Entweder per E-MAIL

- Oder als Amiga 880K Disk

Aber Bitte Eure Mailadresse oder den Absender nicht vergessen !

Eure Beträge könnt Ihr per E-Mail oder mit der Schneckenpost an den "neuen" Herrausgeber senden:

Bernhard Murmann Belgradstr.17

80796 München

Starmag@gmx.de

#### <span id="page-26-0"></span>**1.16 Helpline**

HELPLINE...

Hallo allerseits.

Da Ihr mich "GOTT SEI DANK" in Ruhe gelassen habt's, konnte ich meinen Urlaub verlängern. (HiHiHi)

(Mei Murmel - MENSCH, ärgere Dich nicht). (HiHiHi)

Wir lesen uns dann in der nächsten Ausgabe. (Aber nur wenn's sein muß). (HiHiHi)

Bis dann,

Dr. Helpline

# <span id="page-26-1"></span>**1.17 Halford-CD**

CD-Test Halford - Resurrection

The Metal-God ist Back !!!

Jedem der ernsthaft auf Heavy Metal steht, sollte der Name "Rob Halford" ein Begriff sein. Der ehemalige Sänger der britischen Heavy-Formation "Judas Priest" wandert seit ca. 1992 auf Solopfaden. Nachdem sein Projekt "Fight" trotz zweier Studio-Alben nicht sonderlich vom Erfolg verwöhnt war, versuchte er sich an einem anderem Musikstil unter dem Bandnamen "Two". Auch durch Aussagen wie "Metal ist Tod" machte sich Rob weiterhin nicht gerade beliebt bei den Metal-Fans.

Wem aber das 1997er Album von "Judas Priest - Jugulator" auf den Keks ging (so wie mir:)) sollte Mr. Halford nochmal verzeihen, und diesem Album eine Chance geben. Ich sage nur: PAINKILLER 2 IST DA !!!!!

Schon mit dem Titeltrack "Resurrection" zeigt "Rob Halford" ganz deutlich wo der Hammer hängt. Ganz klar die Painkiller-Fortsetzung. Vor allem die moderne Produktion und der druckvolle Sound beeindrucken einen sehr. Auch der Song "The One You love to hate" (Duett mit Bruce Dickinson) ist ein wahres Highlight dieses Album's.

Das Album wurde eingehämmert von:

Vocals: Rob Halford Guitar: Patrick Lachman Guitar: Mike Chlasciak Bass: Ray Riendeau Drums: Bobby Jarzombek

Murmel's Meinung:

Jeder der auf Heavy Metal steht, und die Painkiller-Scheibe mochte, sollte sich diese Scheibe zulegen. Ich glaube noch ein Album in dieser Qualität von "Halford", und "Judas Priest" sind genauso wie "Iron Maiden" wieder vereint.

Murmel

#### <span id="page-27-0"></span>**1.18 GerüchteNews**

GerüchteNews...

News 1

Penis verhaftet, er hat gestanden!

Jeder zweite Mann hat Potenzprobleme, also Frauen heiratet nur die Ersten!

-

-

-

-

Der EURO ist das teuerste Klopapier der Welt.

Coca Cola gibt's jetzt auch in weißer Farbe, für Rassisten!

Unfall auf der A7:

Die Polizei staunte nicht schlecht, denn in einem der am Unfall beteiligten Fahrzeuge saßen "DIE PRINZEN". Die Mitglieder der bekannten Popgruppe hatten noch Glück im Unglück, denn trotz mehrmaligen Uberschlagens des Fahrzeuges kamen sie nur mit ein paar leichten Schrammen davon. Ein namhafter Süßigkeitenhersteller schenkte spontan jedem einen dicken Mercedes. Ein Sprecher der Firma:"Die Jungs haben ungewollt kräftig die Werbetrommel für uns gerührt, die Autos haben sie sich redlich verdient. Eine LKW-Ladung, "BAHLSEN PRINZENROLLE" bekommen die Jungs auch noch. Eine bessere Produktwerbung hätten wir auch nicht auf die Beine stellen können! Danke Jungs, nochmals, danke schön!"

Die Prinzen:

"Die Firma Bahlsen nervt uns ohne Ende. Die fragten uns, ob wir das nochmal machen, damit sie es filmen können. Wir sind froh, dass uns bei dem Unfall nix schlimmeres passiert ist, geschweige denn noch 'ne "PRINZENROLLE" hinlegen. Die spinnen doch, aber total!

-

Mario weg vom FC Bayern: Mario Basler wechselte zu Kaiserslautern. Ablöse musste nicht bezahlt werden. Der FC Bayern München legte sogar noch zwei Millionen drauf, nur damit sie den Arsch endlich loswerden. Ganz München feierte ausgelassen tagelang das Ende dieser Landplage!

-

Doping: Der bekannte Zehnkämpfer Alfred Hüpfauf wurde des Dopings überführt. In seiner Urinprobe fand man kiloweise Fiagra. So ist es nicht verwunderlich, dass Alfred beim Stabhochsprung keinen Fiberglasstab benutzte, sondern sein Glied. Nicht nur, dass er sämtliche Rekorde einstellte, nein, er sprang sogar noch über seine eigene Latte! - 2.Weltkrieg vorbei? Diese Frage dürfte sich wohl für jeden zivilisierten Menschen nicht mehr stellen. Doch wurden schon wieder auf einer Insel im Pazifik 18 japanische Soldaten gefunden, die nicht wussten dass der Krieg schon längst zu Ende ist. Die österreichische Regierung dazu: Na und, das is' doch noch gar nix. Bei uns gibt es Leute, die schreiben immer noch Bittgesuche an Kaiser Franz Josef! - Verhütung: Um die unkontrollierte Fortpflanzung bei in Gefangenschaft lebenden Grizzlys einzudämmen, erfanden Zoologen das Kondom für Bären. Dadurch hat das Wort "GUMMIBÄRCHEN" eine ganz neue Bedeutung erhalten. Bärenstark, was? - Windhose, ist die neuste Unterwäschekollektion der Firma Schiesser. Diese neue, mit einer Spezialbeschichtung versehene Unterhose, hält auch den stärksten Blähungen stand. In der Luxusausführung ist sogar eine Füllstandsanzeige eingebaut. Außerdem wird der Träger mit einem durchdringenden Ton daran erinnert, die vollen Hosen zu wechseln! - Flugzeugabsturz: Tragischer Absturz einer Boeing 707 über Polen. Die vermutliche Ursache des Absturzes war ein Defekt in den Triebwerken. Eine genaue Untersuchung gestaltet sich jedoch recht schwierig. Denn bevor das Flugzeug auf dem Boden aufschlagen konnte, war es schon fachmännisch zerlegt und abtransportiert worden. - In Kuba gibt es nur ein Problem, die Kubaner! - Korruption: In Italien wurde ein hoher Regierungsangestellter mit einem Messer bestochen. Akute Lebensgefahr besteht nicht und dem Messer geht es den Umständen entsprechend! - Wirtschaft: Der geht es gut, denn der Preis fürs Bier bleibt stabil! - Börse: Meine ist leer, wie immer! - Skispringen: Ist total in die Hose gegangen. Eine Gruppe Naturwissenschaftler und Zoologen versuchte, ein paar Langlaufski zum Springen zu animieren. Alles gut Zureden und Anschreien half nichts, diese sturen Latten zeigten nicht die geringste Regung. Nicht mal ein kleiner Hüpfer oder Wackler, so musste das Experiment als gescheitert

abgehakt werden!

- Skilanglauf: Wie oder wie lange laufen Ski? Gar nicht, nix läuft, außer die Nase. Dieses Experiment ist genauso gescheitert wie Skispringen. Auf jeden Fall wird die Versuchsreihe jetzt eingestellt, sehr zum Bedauern der Beteiligten. Der Bundesrechnungshof sieht nicht mehr ein, noch einen Pfennig in diesen Schwachsinn zu investieren. " Mit dem so gesparten Kapital werden wir die "Schweizer Binnenschifffahrt" und den Bau des "ZÜRICHER HAFEN'S" finanziell unterstützen" so ein Sprecher des Rechnungshofes! - Emden: Die Liga der vereinten Vegetarier e.V. trafen sich zur diesjährigen Hauptversammlung in Emden. Anschließend wurde geschlossen eine Wiese aufgesucht und "GEGRAST"! - Die Vereinten Nationen fordern die Wiedervereinigung der Nord - und Südsee! - Berlin: Bei seinem Empfang in Berlin reiste Jelzin spontan nach Nürnberg und besuchte dort den Christkindlmarkt. Aus diesem Grund wurden zwei Glühweinstände mehr aufgestellt! - Büstenhalter für Kühe? In Zukunft soll es jetzt auch BH's für Milchkühe geben, um die edlen Körperteile der Nutztiere zu schützen. Dolly Buster bestellte sich auch gleich ein Dutzend davon! - Derby: Das Spitzenspiel zwischen Bayern München und Borussia Dortmund endete 0:0. Die Schneeschlacht fand im Olympiastadion statt. Trotz Scheestürmen und 258.- Eintrittspreis verirrten sich dennoch 23 Passanten ins Stadion. Spitze an diesem Spiel waren nur die Eintrittspreise. Lodda saß diesmal nur auf der Tribüne, fror sich den Arsch ab, träumte von Lola und New York. Warum die Begegnung torlos ausging, muss von beiden Trainern noch analysiert werden. Skibbe schnuppert nach diesem Spiel auf jeden Fall schon mal Höhen $lnff$ . Dass vor beiden Toren ein 2m hoher Schneehaufen lag, daran hatte es nicht gelegen, war die einhellige Meinung beider Trainer! - In der Regionalliga trafen sich der 1.FC Wadentritt und die SpVgg Nichtsnutz e.V. Die Partie endete ebenfalls torlos. Wadentritt gewann die Partie 6:1 nach Arschtritten. - Einem Leichtathleten wurde heimlich Viagra in die Zahnpasta gemixt. Seitdem kann er seinen Sport nicht mehr ausüben, sondern ist nur noch den ganzen Tag mit sich selber beschäftigt. - 2.Bundesliga: Bei der Begegnung Cottbus - Nürnberg fielen zwei Tore. Das Spiel musste unterbrochen werden, um die Tore wieder aufzurichten.

Nachdem bei Borussia Mönchengladbach die Spieler nach Leistung bezahlt werden, muss der Verein den Spielern gar nichts mehr bezahlen. Sondern umgekehrt!

Für 14 Millionen Ablöse wechselte der Superstar Bernie Klötentreter vom FC Bayern München zu Leverkusen. Die Münchner müssen versuchen, den Verlust jetzt zu kompensieren und einen neuen Platzwart anwerben!

- Der Hamburger SV wird immer stärker, das bekam auch die Eintracht Frankfurt zu spüren. Ja, der HSV MACHT ALLE ZUR SAU! -

-

O. Kahn hat sich jetzt am ganzen Körper rasiert, damit ihn die Tierfänger nicht immer wieder einfangen und in den Zoo zurückbringen.

-

Hertha BSC - SSV ULM 14:1, 13 Berliner Fans und ein Ulmer besuchten das Spiel am Wochenende im Berliner Stadion. Als der Ball in die Zuschauerreihen flog und nicht mehr zurück gegeben wurde, konnte nicht mehr weiter gespielt werden. Ein Ersatzball konnte trotz größter Bemühungen nicht mehr aufgetrieben werden, so wurde das Spiel nach der Anzahl der Zuschauer gewertet! Andermatt: Nächstes mal reisen wir mit 25000 Fans an, dann sind wir gleich Meister!

Nach neusten Meldungen beantragte Hertha bei der Bank einen neuen Kredit, um einen Ball kaufen zu können! -

Bei einem Kreisligaspiel gab der Schiedsrichter den Zuschauern die rote Karte. Daraufhin bezog er eine deftige Tracht Prügel. Vermutlich wird der Schiedsrichter in ca. drei Monaten wieder feste Nahrung zu sich nehmen können.

Das Oplympiastadion wird jetzt den Bedürfnissen der Fan's angepasst. In Zukunft gibt es 1000 Sitz - und Stehplätze, aber 55000 Behindertenplätze!

-

-

Schneetreiben auf dem Frankfurter Autobahnkreuz: Nackt und sich im Schnee wälzend lagen einige offensichtlich unter Alkohol stehende Päärchen mitten auf der Autobahn und liebten sich. Ein paar Gaffer verursachten einige Kilometer Stau.

Rechtschreibreform: Die Linken wehren sich gegen die Rechtschreibreform und fordern jetzt eine Linksschreibreform!

-

- Kirchentag: Der Kirchentag wurde jetzt abgeschafft, dafür soll es jetzt eine Kirchennacht geben! -

Waldsterben: Da in den Wäldern Deutschlands viele Passanten sterben, soll das jetzt gesetzlich geregelt werden. Denn wer sterben will, kann das auch zu Hause tun, dann liegen im Wald keine Klamotten, Gebeine und batteriebetriebene Armbanduhren herum, welche Umwelt und Natur verschmutzen.

-

Schulreform:

Das Ministerium für Bildung plant ein neues Gesetz zu erlassen. Nach diesem Gesetz dürfen in Zukunft nur noch Kinder die Schule besuchen, die perfekt lesen und Sschreiben können. Damit sollen die hoffnungslos überforderten Lehrkräfte entlastet werden, die dann zu wirklichen Beamten mutieren können und nix mehr arbeiten müssen. Die Lehrkörper können dann in aller Ruhe und Gemütlichkeit in den Gewölben der Bildungsstätten herum spuken, Schrecken und Grausen verbreiten.

Die öffentlichen Fernsehsender ARD, ZDF und C&A wollen sich zusammenschließen, um mit vereinten Kräften gegen die Privaten Sender anzustinken.

-

-

- Moskau:"Der Alkohol-Mißbrauch in unserem Land nimmt immer mehr zu. Schon jetzt kommen 99 von 100 Kinder stockbesoffen auf die Welt", so erklärte Jelzin vor der Presse. Ein passendes Gesetz wurde auch gleich verabschiedet. Die Tagesration wird jetzt auf 4 Liter Wodka pro Kopf beschränkt.
- Afrika:Als Forscher ein kleines Dorf im Urwald betraten, staunten sie nicht schlecht.Alle war rund und wohlgenährt, nicht's zu merken von der Dürreperiode und so. Das Rätsel war schnell gelöst, da der letzte Missionar fast vier Zentner wog!

-

-

T-Online:Nach dem Trinkernet folgt jetzt die Trinker-Online. Ein Onlinedienst vom Verband für Säufer und Trinker. T-Online bietet Home-Trinking und Schnapsshopping. Säufer BTX bietet den schnellen Zugriff zu Fachzeitschriften ( der haltlose Trinker, Suff am Sontag, Koma der Frau, der Trinkerspiegel, Koma, na und?) Jeder Benutzer wird mit den ortsansässigen Brauereien vernetzt, die jetzt sogar eine Notfall-Hotline eingerichtet haben, auf der man 24 Stunden rund um die Uhr Nachschub ordern kann. Die Auslieferung erfolgt stündlich. Gegen einen geringen Aufpreis kann der versierte Trinker im Komanet surfen. Die Gebühren für diesen Online-Dienst betragen 2x Flaschenpfand pro Minute!

-

Created by Mike Jan.1997

#### <span id="page-31-0"></span>**1.19 Flohmarkt**

FLOHMARKT - Schnäppchen

```
******************************************
\star \star* Kostenlose Kleinanzeigen für Jedermann *
\star \star
```
\* Einfach per Mail an Starmag@gmx.de \*  $\star$ \* oder per Disk an den Herrausgeber \*  $\star$ \* senden... \*  $\star$   $\star$ \*\*\*\*\*\*\*\*\*\*\*\*\*\*\*\*\*\*\*\*\*\*\*\*\*\*\*\*\*\*\*\*\*\*\*\*\*\*\*\*\*\* Servus ! Ich suche immer noch folgende Dinge für den Amiga 1200: Software: --------- - Die Nordländer. - Sonstige Rollenspiele auf Deutsch. Außer Diesen (Amberstar/moon,Fate Gates..., Schwarze Auge.) Hardware: --------- - 64 MB Ram Simmodul für Blizzard. (64MB müssen erkannt werden.) - PPC Board. - 68060 Board. - 15 Zoll oder größerer Microvitec-Monitor. Musik-CD: --------- - Chastain - ruler of the Wasteland (c) 1986 - Eine CD von Tyketto auf dem der Song "Don't come Easy" zu hören ist. Bitte bei mir melden wenn Ihr eines dieser Sachen loswerden möchtet. Bernhard Murmann Belgradstr.17 80796 München

Murmann@web.de

#### <span id="page-33-0"></span>**1.20 Entenpreis-4**

und die Story geht noch weiter...

Traumschiff Entenpreis Teil 4

Der Weltraum, unendliche Weiten und unendlich dumme Weiber. Wir schreiben das Jahr 2200. Dies sind die Abend- oder ziemlich teuer des Traumschiffes "ENTENPREIS", das mit seiner sechs Mann \* starken Besatzung 400 Jahre unterwegs ist, um neue Welten zu erforschen, neues Leben und neue Zivilisationen. Viele Lichtjahre von der Erde entfernt, dringt die "ENTENPREIS" in Galaxien vor, die nie ein Mensch zuvor gesehen hat. MUSIK: Huhuhuhuhuhuu Buhuhuhuuuuu, HuhuhoHUUUUUUUU HUUUUUUUUUUUUUU....BUHUHUHUUUUUUU...Tideljödeldideldideldööööö..usw.

\* und noch ein paar weibliche Sklavinnen

38.Juli 2200

Immer noch im Gammelquadranten nahe des Kloakensektors

Die Crew der Entenpreis hatte auf der Suche nach einer Raumstation den Gammelsektor kurzfristig wieder verlassen. Nach Plündern und Ausrauben der Raumstation steuerte die besoffene Besatzung das Schiff zielsicher wieder in den Gammelquadranten zurück.Der Sternenflotte gehen langsam aber sich die Raumstationen aus.Keine Sternenbasis ist vor den versoffenen Vasallen Buörk's sicher.

Die Lage auf der Entenpreis ist nicht ernst aber total hoffnungslos! Aber so hoffnungslos, wie es scheint, ist die Lage doch nicht. Käpt'n James Vieh Buörk besinnt sich darauf, einen hochintelligenten Computer an Bord zu haben, der ihn und seine Crew sicher aus dieser misslichen Lage befreien kann.So befragt er dann sein elektronisches Orakel!

Sternzeit 4572003, Käpt'n James Vieh Buörk, Eintrag in's Logbuch betr.. Computer: " Benötige Datenträger "STERNZEIT" in beliebigem Laufwerk" Buörk: " Was soll das?" Computer: " Was soll was das?"

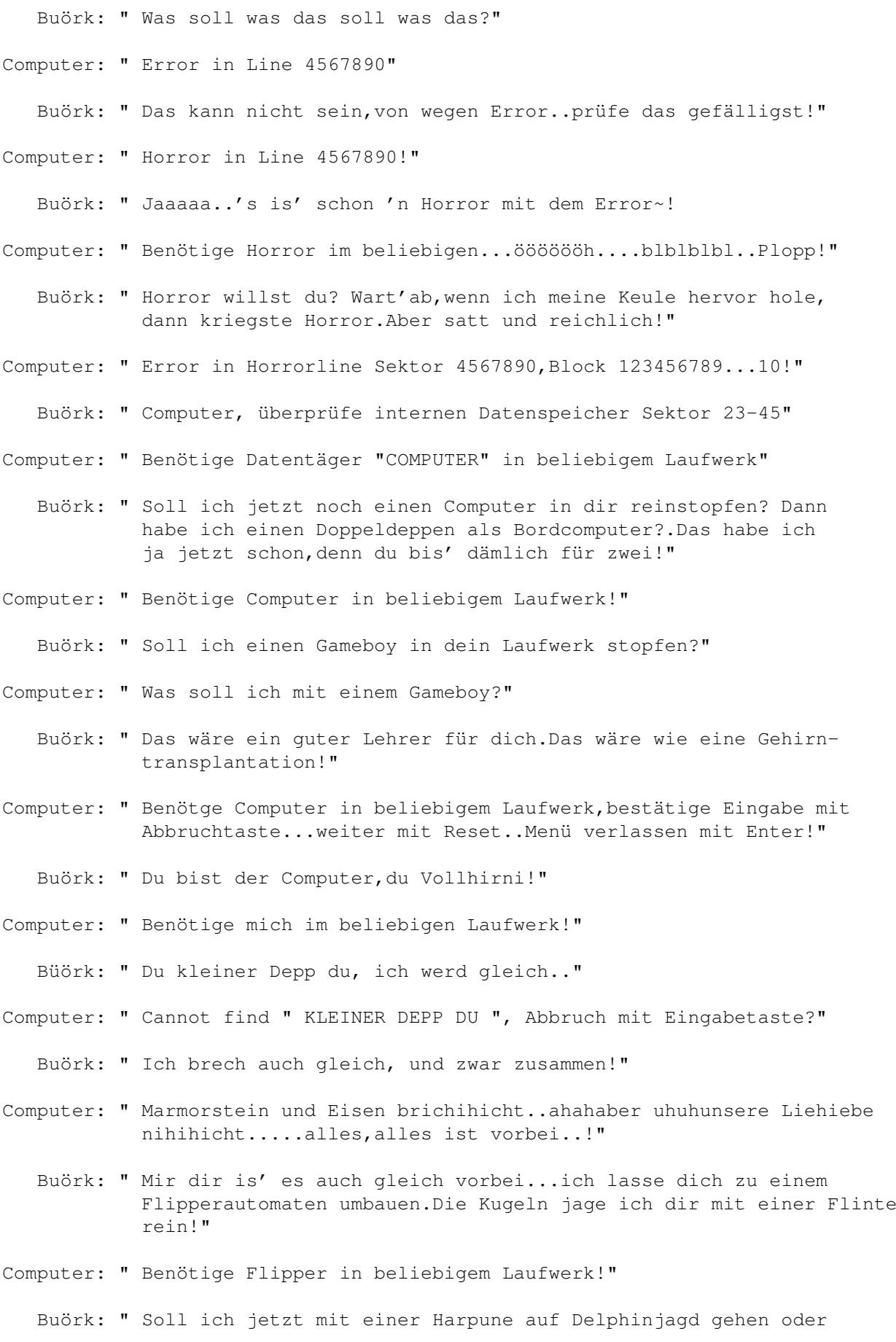

was?" Computer: " Benötige Harpune im beliebigem Laufwerk!" Buörk: " Wenn ich nur eine hätte,dann würde ich deinen Kadaver an die Schiffswand nageln...Seufz...!" Computer: " A+B=AB..A+B+C=ABC...A+B+C+D=ABCD..A+B+C+D+E=ABCDE...A+B+C+.." Buörk: " Was tust du da?" Computer: " Das is' doch die Relativitätstheorie.." Buörk: " Du bist ein relativ gesehen ein Arschloch..und was für eines!" Computer: " A+B=C-D!" Buörk: " (Klapper)..(Tapp)..(Wackel)..(Dagegentret).....AUFHÖREN....WAS MACHST (Wackel)DU DA FÜR 'NEN BLÖDSINN?" Computer: " Das ist kein Lötzinn....,dass ist höhere Mattelmatick..A+B+..." Buörk: " Die höhere Mathematik ist aber weit runtergekommen.Du Genie sollst eine Sebstdiagnose der Stufe A durchführen!" Computer: " Stufe?..ich hasse Treppensteigen..un' wie!" Buörk: " Und ich hasse dich,abgrundtief!" Computer: " A=C-B!" Buörk: " Wenn ich Buchstabensalat haben will,dann melde ich mich.Aber jetzt führst du gefälligst eine Selbstdiagnose durch!" Computer: " Und das mit meinem Kopfweh!" Buörk: " Wenn du Taugenichts eine Rübe hättest,dann hätte ich dich Arsch schon längst geköpft.Mit einem stumpfen Messer..ganz langsam!" Computer: " Selbstdiagnose abgeschlossen, weitere Eingaben oder Ausgaben?" Buörk: " Und was hat deine Selbstdiagnose ergeben?" Computer: " Dass ich ein Computer bin!..Weitere Eingaben?" Buörk: " Und sonst du Rechengenie?" Computer: " Das ich meine Tage habe und mich schlecht fühlel!" Buörk: " Wart mal ab, bis ich meine fünf Minuten habe.Dann siehste alt aus...uralt..Asbach Uralt!" Computer: " Benötige Datenträger "Asbach Uralt" in beliebigem Laufwerk. Cannot find "Asbach Uralt".Soll ein Datenträger "Asbach Uralt" erstellt werden?...Einbruch mit Abgabetaste...Weiter Eingaben bitte mit "NEIN" bestätigen!"
Buörk: " Dir werd' ich auch gleich geben, du..du..Computer..du!"

- Computer: " Neue Datei anwählen, danach mit Eingabetaste Ausgabe bestätigen und Abbruch mit Breaktaste bestätigen"
	- Buörk: " Na also, warum nich' gleich so..klick!"
- Computer: " Wollen Sie wirklich, dass ich die Systemdatei des Bordcomputers formatiere, alle Daten gehen dabei unwiederbringlich verloren. Abbruch mit Reset-Taste!"
	- Buörk: " Du bist der Bordcomputer...DUUUU..nix formatieren selber du .." Sag mal bist du so dämlich,dass du nicht mehr weißt wer du bist? Ich kann's dir sageen..ein elendes Arschloch bist du!"
- Computer: " Alle Daten gehen unbringwiderlich verloren..formatiere jetzt den Hauptspeicher..(Klack)..(Rattereatatta)..(Ratatata..Plopp.) Formatiere jetzt das Speicherhaupt...speichere in meinem.... formatierten Haupt....(Brrrrrtz..Pling).....enthaupte mein.... gespeichertes Format...."
	- Buörk: " Re.....Re...ja wo isse denn?..Re....?????????......... .set, da is' sie ja.... (Klick)..(Tapp)..(Klick)...(Batsch)!"
- Computer: " Bitte warten....Bitte warten...."

Buörk: " Tüdeli....düdelidö...Tamm..tatata.....!"

- Computer: " Bitte warten....Witte barten....Barte.witten...Britte watten!"
	- Buörk: " Wat denn nu?"
- Computer: " Watte birten...Batte wirten...Bratte witten...Britte watten.. gewattete Briten...ghdrt mnfkdl"
	- Buörk: " Hmmmpf.....ich dreh gleich ab, hier!"
- Computer: " aagohiweo8oihfkukjdvm..-..pe09rujio"
	- Buörk: " Sieht aus wie 'ne klingeldrohnische Speisekarte, (klick).... Reset...(Tapp)....(Bumm).....(Wackel Wackel)...(Dagegentret).. (Schwitz)..(Sabber)....(Keuch)..(Bumm...Wackel)...Bsssssssssss!"
- Computer: " Ok.. formatiere jetzt internen Hauptspeicherplatz!"
- Buörk: " NEEEEEEEIIIIN....ABBRUCH....RESET......(Klick).....(Klick)..!"
- Computer: " Gut,dann formatiere ich den externen..."
- Buörk: " Du sollst..was sollst du...ich bin schon ganz..wer bin ich?"
- Computer: " Nicht aufregen, war doch nur'n Scherz!"

Buörk: " Haha..sehr witzig. Puuuuh, Schwein gehabt!"

Computer: " Ich hab' nämlich schon lange vorher formatiert!"

Buörk: " DUUUU HAAST WAAAAAS?" Computer: " FORMATIERT....FORMATIERT....FOTTEMATIERT...FOTMARETIERT..... FUTTELMALTRETIERT...FORMATTELHALBIERT..." Buörk: " Du Elektronen - Sau, elende vesiffte CPU - Nutte du, ..!" Computer: " Benötige CPU - Nutte in beliebigem Laufwerk!" ========================================================================== Der Käpt'n wankt in Richtung Kaffeautomat und lässt sich einen Humpen voll einlaufen.Dann fasst er den Entschluß sich professionellen Beistand zu rufen! ========================================================================== Buörk: " Brücke an Maschinenraum, Schrotti, kommen Sie sofort hoch!" Computer: " Fehler..Fehler..Fehler..!" Buörk: " Was heißt hier Fehler, du aus elektronischen Bausteinen hergestelltes Arschloch!" Computer: " Korrekte Eingabe muss lauten: "BENÖTIGE SCHROTTI AUF BELIEBIGER BRÜCKE!" Schrotti: " Hier Maschinenraum an Brücke, gibt es Probleme, Sir?" Buörk: " Nein,nur ein Problem..unseren Computerdoofie.Bring Spuck auch mit!" Schrotti: " Wo steckt den der Stinkstiefel eigentlich?" Buörk: " Der wird sich irgendwo vor O'Hure verstecken.Geh' einfach dem Gestank nach,dann findest du ihn schon!" Schrotti: " Eye, Eye Sir!" ====================================== Schrotti und Spuck betreten die Brücke ====================================== Schrotti: " Was'n hier los?" Buörk: " Der Computer is' im Arsch!" Schrotti: " Der is' auch'n Arsch, und was für einer!" Computer: " Cannot find Arsch, benötige Arsch in beliebigem Laufwerk!" Buörk: " Schieben wir Spuck in's Diskettenlaufwerk rein?" Schrotti: " Gute Idee, Sir!" Spuck: " Ich hab' doch gar nichts getan?" Schrotti: " Du faule Sau machst doch nie was!"

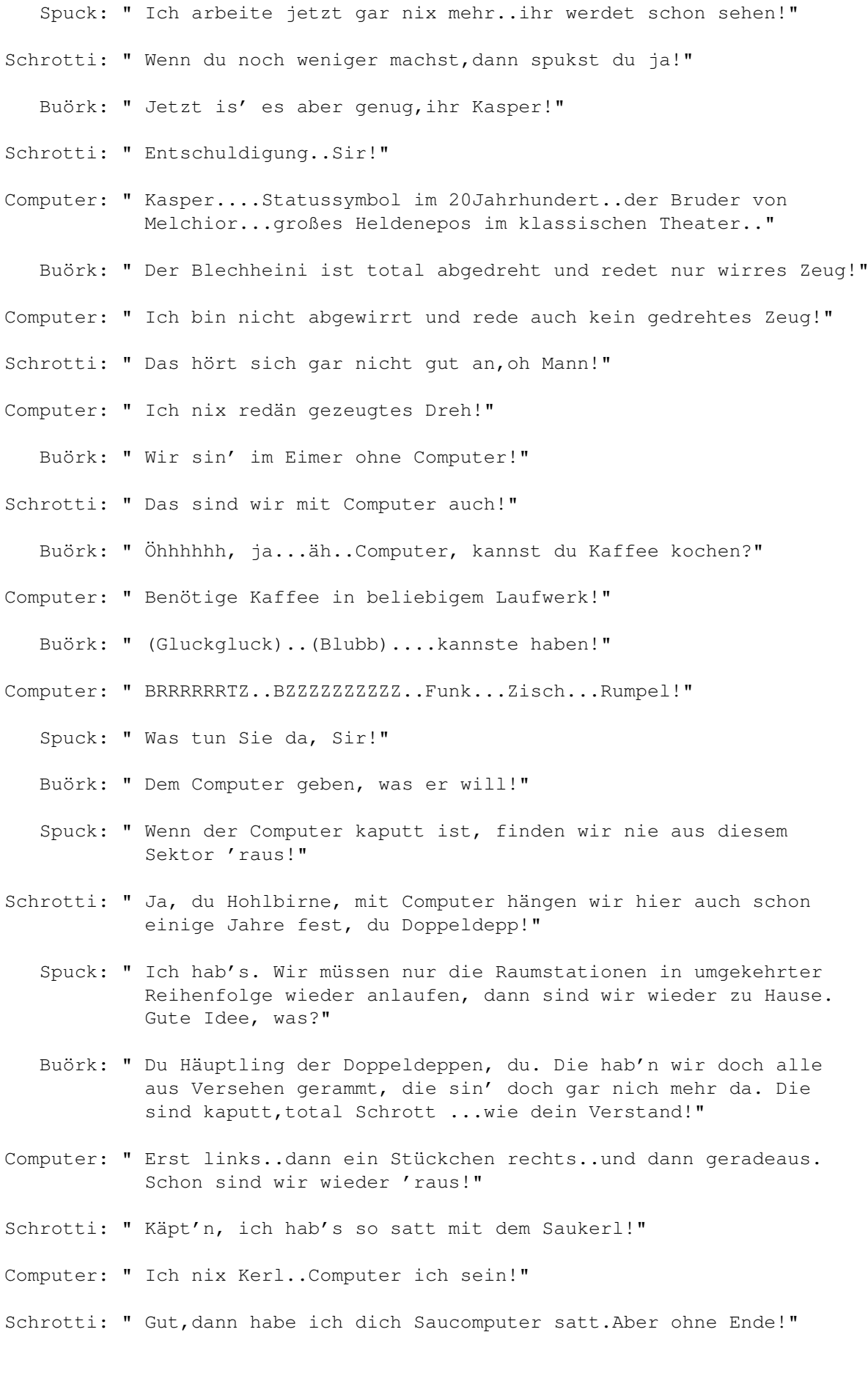

Buörk: " Ohne Anfang aber auch!"

- Schrotti: " Toll,wir haben einen Computer mit der Intelligenz eines Geld-Wechselautomaten.Dumm wie ein Sack Stroh!"
	- Buörk: " Also du Geisel der Menschheit...wo sind wir,oder besser gesagt wie kommen wir hier wieder aus diesem Sektor.."
- Computer: " Wir müssen doch einfach nur weiterfahren..irgendwo wird schon ein Hinweisschild autauchen!"
	- Buörk: " Was für ein Hinweisschild?"
- Computer: " Na..auf dem steht wie wir wieder auf die A7 kommen.Kurbel doch das Fenster runter.."
- Schrotti: " Sei du bloss froh,dass wir kein Fenster haben!"
- Computer: " Was?..kein Fenster?..da kannste doch gar nich' sehen wo die Strasse is'?"
	- Buörk: " Du total behinderter,völlig bekloppter..ach..was..da reicht der menschliche Wortschatz gar nicht aus um deine Dämlichkeit zu definieren.Du Volltrottel..wir sind im Weltall..auf einem... Raumschiff und sitzen nicht in einem Trabbi auf der Autobahn!"
- Schrotti: " Ach ja..wär' das schön..friedlich in einem Trabbi auf der.."
	- Buörk: " Schrotti..ICH HAU" DIR GLEICH DIE KAULEISTE WEG..DU ALTE DUMMSAU ..DUUU...(Japs)...weck Spuck den Idiot auf.Der...is' mal wieder im Stehen eingeschlafen!"
	- Spuck: " Haaaa..was.....wo..bin ich?"
	- Buörk: " Auf der Entenpreis.."
	- Spuck: " NEEEEEEEEIN,ich dachte das wäre alles nur ein Alptraum..(Heul) Das darf doch alle nich' wahr sein..ddd..das kann doch.."
	- Buörk: " Schau dir lieber mal unseren Blechdoofie an,dann haste einen Grund zu flennen!"
	- Spuck: " Der sieht doch aus wie immer,da is' doch gar kein Grund da zum Heulen?"
	- Buörk: " Ich geb' dir gleich einen Grund.."

Computer: " Stecken wir im Stau fest oder was?"

Buörk: " DAS EINZIGSTE,DASS SICH BEI MIR STAUT IST MEIN UNBÄNDIGER HASS. Duuu..du....Computer..duuuu!"

Computer: " Wir fahren einfach bis zum nächsten Ortsschild weiter!"

Schrotti: " Wenn ich ein Schild hätte,dann würd' ich dich damit erschlagen!"

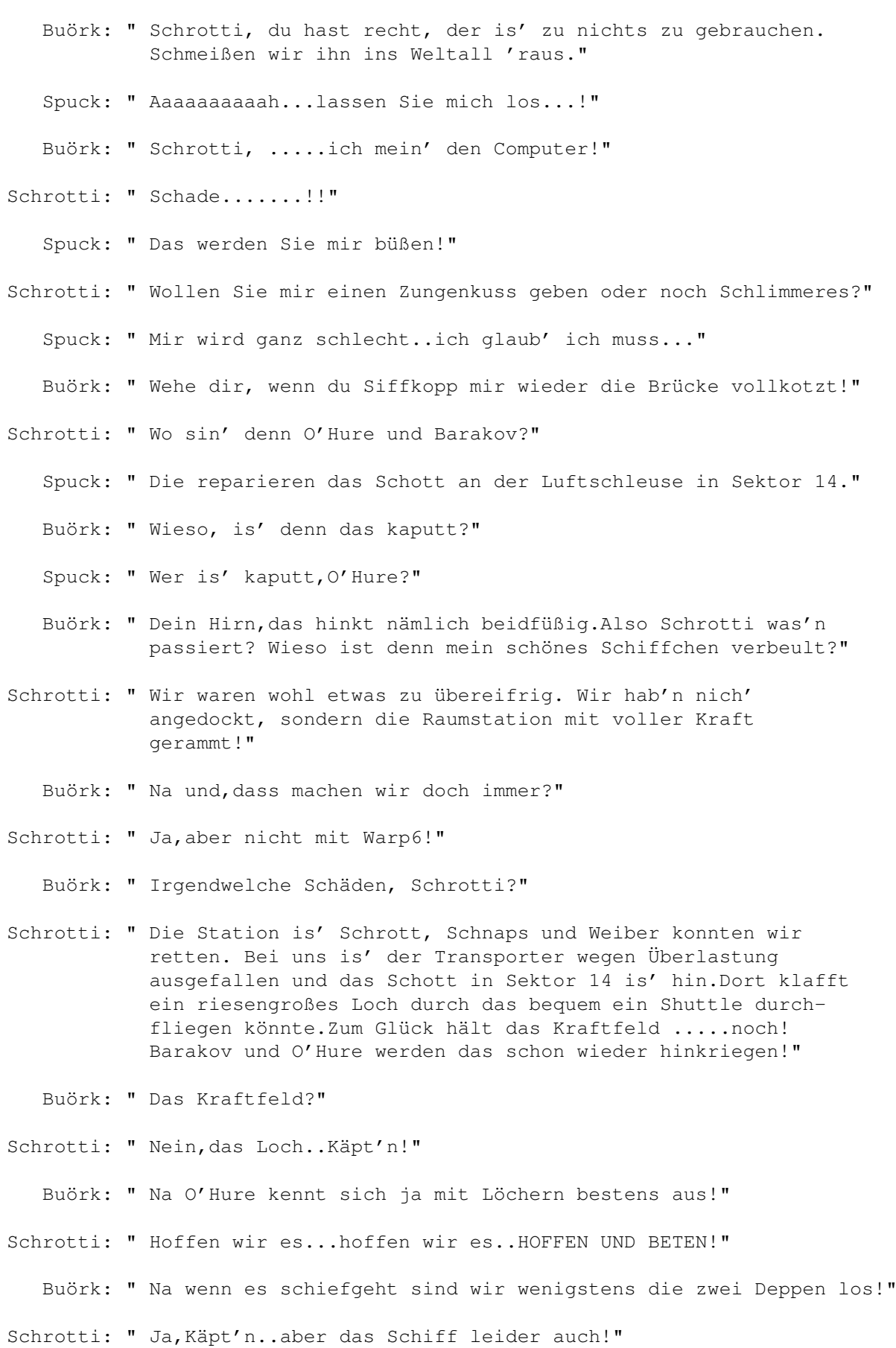

Buörk: " Apropo Schiff..was ist mit den Schäden vom letzten Krieg?"

- Spuck: " Krieg?"
- Buörk: " Na mit den rumpelnden Mohikanern und den Klingendrohnen. Durch die schweren Kämpfe in denen wir verwickelt waren erlitt unser Schiffchen doch wohl einiges..ODER?"
- Schrotti: " Äh die Schäden sind alle noch da wo sie hingehören!"
	- Buörk: " Etwa unter deiner Schädeldecke?"
- Schrotti: " Öhem, natürlich nicht, Sir. Aber einige Macken hat die Entenpreis schon!"
	- Buörk: " Du Pfeife has' auch 'ne Macke und das keine kleine!"
- Schrotti: " Nun ja eine kleine Macke hat doch wohl jeder.Sonst würden wir ja nicht im Weltall herumgondeln..oder?"
	- Buörk: " Willst du etwa damit sagen,dass ich.."
- Schrotti: " NEEEEIN..Sir...ich doch nicht? Bitte legen sie die Keule wieder weg!"
	- Buörk: " Da haste abba noch mal Dusel gehabt.Wo waren wir vorhin stehen gebleiben?"
- Schrotti: " Am Pornoshop an der Ecke? Neiiiin...bitte nicht die Keule, Sir! Ähh...b..bbbbei dddden Schäden am Sch..Schiff,Käpt'n,Sir,Massa!"
	- Buörk: " Und wie groß ist der Schaden?"
- Schrotti: " Nun-der Subraumtransmitter ist durchgebrannt!"
	- Buörk: " Sub....?"
- Schrotti: " Subraumtransmitter, Sir!"
	- Buörk: " Zu was brauchen wir den?"
- Schrotti: " Äh..dd..dder transmittet den Subraum, Sir!"
	- Buörk: " Zu was soll das gut sein, Schrotti?"
- Schrotti: " Keine Ahnung,aber wir brauchen das Teil dringend!"
	- Spuck: " Genau!"
	- Buörk: " Warum brauchen wir das Teil denn so dringend,du Heini?"
- Schrotti: " Na wenn der Subraum nicht transmitiert is',dann is' er nicht transmitiert und dat is' voll Scheiße.Unhygienisch is' das auch. ......so'n untransmitierter Subraum..dann is' der Subraum total versubt.Es is' einfach besser,wenn der transmitiert is'!"
	- Buörk: " Schrotti deine wissentschaftlich fundierten Darlegungen der

existentiell bezogener Wichtigkeit deines Tuns übersteigen meine geistigen Krafte bei weiten!"

- Schrotti: " HÄÄÄÄÄÄÄÄÄÄÄ...?"
	- Buörk: " ICH MEINTE, DASS DU ARSCH NICHT IMMER SO"N SCHEIß AN MICH (Japs) HINLABERN SOLLST..SONST DREH..(Japs)..(Keuch9...ich...nn..noch.. a..ab hier............(Japs).....(Zitter).......(Keuch)...... Also du Goofy,was für kleine Beulen hat denn unser Schifflein?"
- Schrotti: " Na die Untertassensektion hat ein kleines Loch, der Antrieb ein paar Mucken und ich Schädelweh."
	- Buörk: " Und wie groß ist dieses besagte kleine Loch?"
- Schrotti: " Na,das in meinem Schädel kommt von den Keulenhieb den sie mir vorhin verabreicht haben und.."
	- Buörk: " Es gibt gleich Nachschlag.Ich meine das Loch im Schiff und nich' in deiner Hohlbirne!"
- Schrotti: " Na so ungefähr 40 Meter im Durchmesser, ist aber mit einem Kraftfeld gesichert.Da kann normal nix passieren!"
	- Buörk: " 40 METER?"
	- Spuck: " So ein großes Loch und sie leben immer noch, Schrotti?"
- Schrotti: " Sir, es ist aber ein kleines Loch mit 40 Meter Durchmesser!"
	- Spuck: " Tut denn das nicht schrecklich weh? Ein Loch mit 40Meter.."
- Schrotti: " Das Loch im Schiff ist 40Meter groß,nicht das in meiner Urmel. Du bis' echt'n Weltraumspasti!"
	- Buörk: " Momentmal..wenn ich das richtig verstehe,dann hat die Untertassensektion ein Loch? In Sektor 14 wo mal ein Schott war ist auch ein Loch? Haben wir vielleicht noch ein paar kleine Löchlein irgendwo versteckt?"
- Schrotti: " Naja..'n paar hab'n wir uns schon eingefangen!"
	- Buörk: " Du reparierst das sofort,klar? Sonst fängst du dir von mir ein paar ein..kapiert?"
- Schrotti: " Geht klar,Sir. Hoffentlich sind die bald mit der Luftschleuse in Sektor 14 fertig, dann können die mir zur Hand gehen. Sollte doch das kleine Loch flicken..werde da wohl ein paar Blechstücke mitnehmen müssen?"
- Computer: " Nein,ich will nicht mit!"
	- Buörk: " Computer, sofort die Außenluke in Sektor 14 öffnen!"
- Schrotti: " Aber Sir,was haben sie vor?"
	- Buörk: " Probleme beseitigen,Schrotti..Problem beseitigen..und mit den

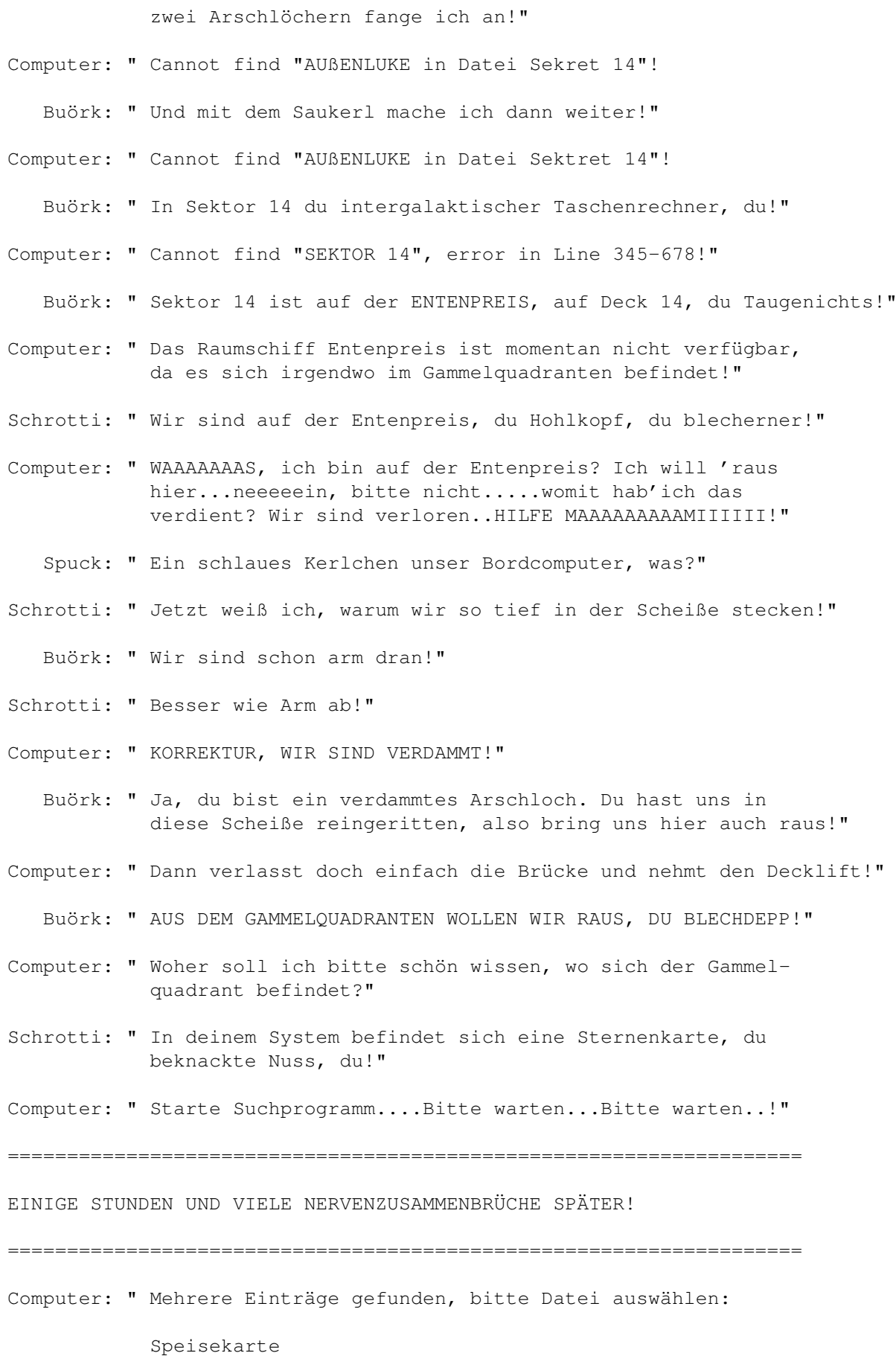

Grüne Versicherungskarte Straßenkarte Kinokarte Speisekarte (sehr wohlschmeckend) Sternsinger-Gesangsbuch Bahncard Karteikarte Telefonkarte Weinkarte Scheckkarte Getränkekarte Kennkarte MasterCard Landkarte Eiskarte Garantiekarte ein Kartenhäuschen zwei Kartenhäuschen Seekarte Postkarte Wanderkarte Einladungskarte eine Karte die wie eine Karte aussieht eine Karte die wie zwei Karten aussieht eine Karte die gar nicht wie eine Karte aussieht Spielkarten z.B.Poker, Kanaster, MauMau usw. Bitte auswählen und mit Eingabetaste Abbruch bestätigen!" Buörk: " Wo ist die Sternenkarte, verdammt noch mal?" Computer: " War vielleicht im Hauptspeicher drin?" Buörk: " Was heißt da vielleicht,geht's nicht ein bischen genauer?" Computer: " Es könnte sein,dass sich viellecht etwas im Hauptspeicher befindet?" Schrotti: " Dann such' gefälligst im Hauptspeicher danach!" Computer: " Scanne Hauptspeicher.....Hauptspeicher ist leer!" Schrotti: " LEEEEER, DAS KANN NICHT SEIN, WIESO DAS DENN?" Buörk: " Na, weil er sich selber formatiert hat!" Schrotti: " Der is' echt 'n Arsch mit Ohren. Mit dieser Dummsau an Bord finden wir nie wieder hier 'raus!" Computer: " Lade Seekarte aus dem 16.Jahrhundert in den Zwischenspeicher. Datei anzeigen mit Reset Taste!" Buörk: " Was sollen wir mit einer Seekarte, du total bekloppter stromfressender Blechhaufen?" Computer: " Darauf könnt ihr sehen, wo ihr euch befindet!"

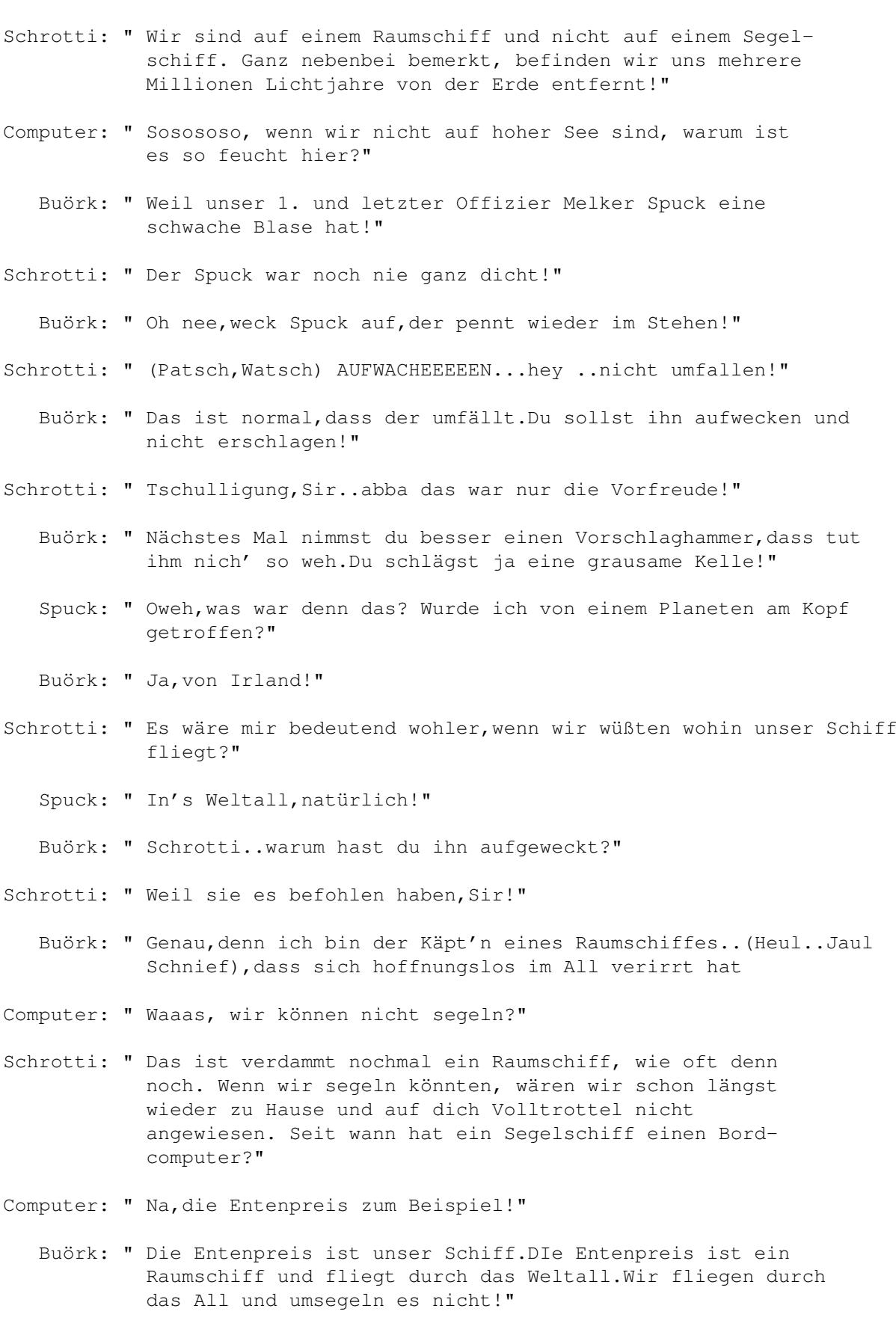

Computer: " Das is' ein Scheißschiff, das nicht mal segeln kann?"

- Buörk: " ..und das is' ein Scheißcomputer, der nicht mal weiß, wo wir sind!"
- Computer: " Wir sind im Weltall!"
	- Buörk: " Woher willst du taube Nuss denn das wissen?"
- Computer: " Ich mag zwar doof sein, aber schwerhörig bin ich nicht. Ihr redet doch die ganze Zeit davon!"
- Schrotti: " Wenn ich dich Arsch jetzt frage, wo wir uns im Weltall befinden, kommt bestimmt die Meldung:" Im Gammelquadranten" Kürzen wir das Ganze einfach ab. Also du Tränentier, wo im Gammelquadranten befinden wir uns gerade?"
- Computer: " Bitte warten....lade Seekarten von Christoph Columbus....!"
	- Buörk: " Wenn wir Glück haben, entdecken wir vielleicht Amerika?"
- Schrotti: " Jaaaa..genau...und einen neuen Seeweg nach Indien auch!"
	- Spuck: " Was machen wir jetzt?"
	- Buörk: " Wir setzen die Segel und ab geht's nach Hause!"
- Computer: " Soso..auf einmal können wir segeln, WAAS?"
- Schrotti: " Echt du, so was Dämliches wie dich hab' ich noch nie erlebt und das will was heißen. Du bist dumm wie'n Sack Stroh. Jetzt reiß dich mal zusammen und mach einen Vorschlag, wie wir aus dieser Scheiße wieder 'rauskommen, in die du uns manöveriert hast!"
- Computer: " Haben Sie Lust auf eine Partie Schach?"
	- Buörk: " Computer, ich verachte dich!"
- Computer: " Na gut, dann spielen wir PacMan?"
	- Spuck: " NEEEIN!"
- Computer: " Spielen wir "VERSCHOLLEN IM WELTRAUM"?
	- Buörk: " Nein,aber wir können hau' den Lukas spielen!"
- Computer: " Wer is' denn Lukas?"
	- Buörk: " Wir müssen dich nur Umtaufen!"
- Computer: " Wollen Sie das laufende Spiel abbrechen?"
	- Buörk: " Welches Spiel denn?"
- Computer: " Na " VERSCHOLLEN IM WELTRAUM "
	- Buörk: " Das läuft doch gar nich?"

Computer: " Doch, seit Anbeginn unserer Reise!" Buörk: " ??????????????..Wer..ha.. hat ....ddddas..ge.. gestartet?" Computer: " Ich selber, weil es mir langweilig war!" Buörk: " Is' mir schlecht!" Spuck: " Das soll ein Spiel sein?" Schrotti: " Dann bringen wir uns besser um bevor es ernst wird!" Buörk: " Du bist mir ja wirklich eine große Hilfe,Schrotti.Schau' lieber zu,dass das Problem aus der Welt geschafft wird und jammere hier nicht herum!" Schrotti: " Na gut,dann knalle ich Spuck über den Haufen!" Spuck: " (Winsel,Jaul) HILFEEEEEEEEE..!" Buörk: " Jammere nich',dass hört sich doch gut an?" Spuck: " Für..mich..(Zitter,Schwitz)..nicht!" Schrotti: " Sie müssen nur ein Wort sagen,dann.." Buörk: " Um dieses leidige Problem kannst du dich später kümmern.Ich meinte unseren Computer!" Schrotti: " Okay Käpt'n,aber was soll ich denn da machen?" Buörk: " Echt du..die Frage is' ja wohl nich' dein ernst? Wer is'n hier der Chef-Indianer,wohl du...oder?" Schrotti: " Äh ja,Sir.Aber dieser Hohlkopf kostet mich noch meinen letzten Nerv!" Spuck: " Abba ich hab' doch gar nix g'macht?" Buörk: " Du warst jetzt nicht damit gemeint,wir meinten den anderen Hohlkopf!" Computer: " Scanning erfolgreich abgeschlossen. Laut Seekarte befinden uns im Bikini Atoll. Schlage vor, der Mannschaft Landurlaub zu gewähren, um die Moral zu verbessern. Soll ich die Beiboote zu Wasser lassen?" Schrotti: " Sir, schlage vor zur Hebung der Moral dem Computer eins mit der Keule überzubrennen!" Buörk: " Wo nix is' kannste nix heben!" Spuck: " Wie is' nix,wooo?..der Computer is' doch da?" Schrotti: " Also echt, Spuck.Du bist der lebende Beweis dafür, dass ein Gehirntoter noch weiter leben kann!"

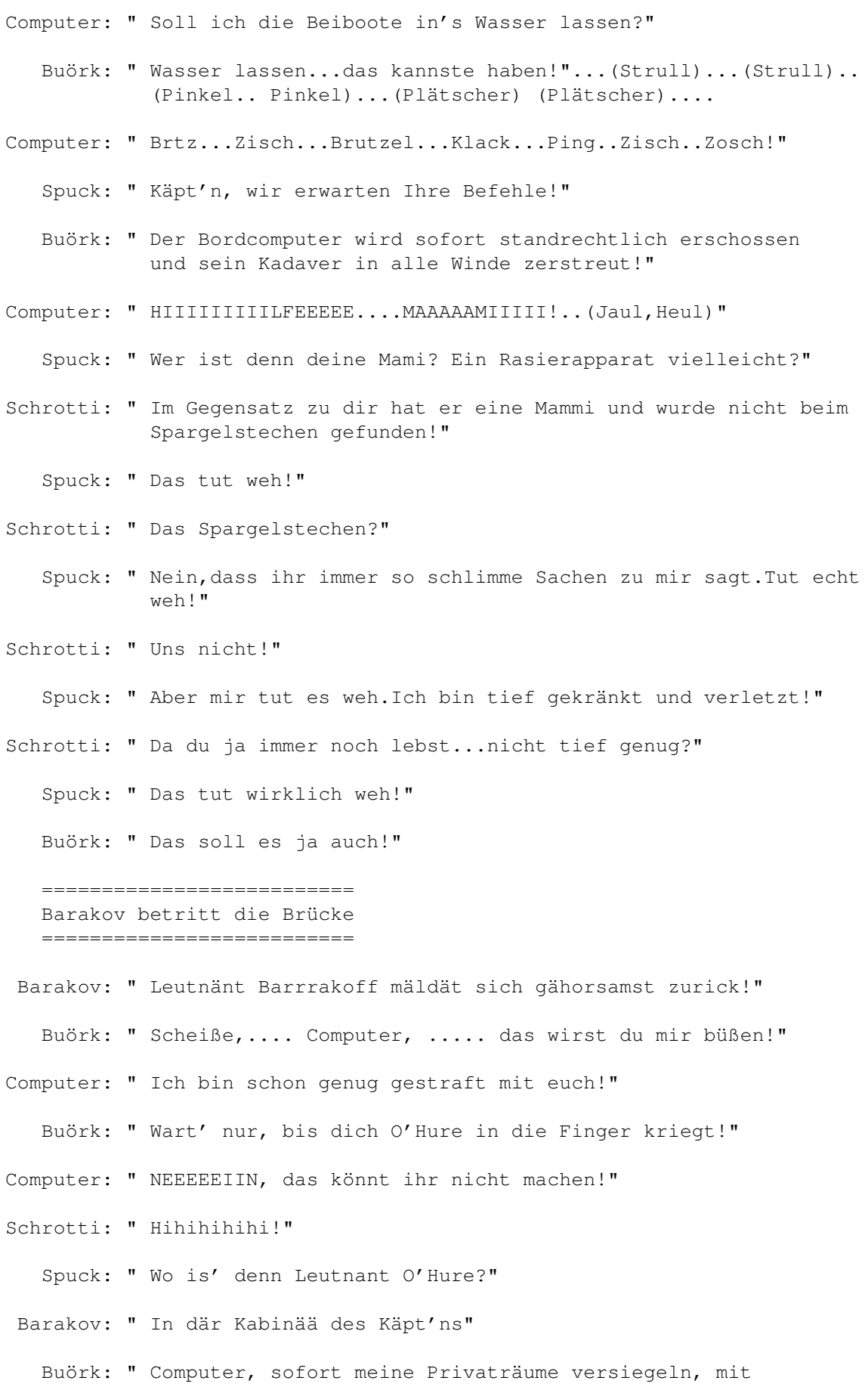

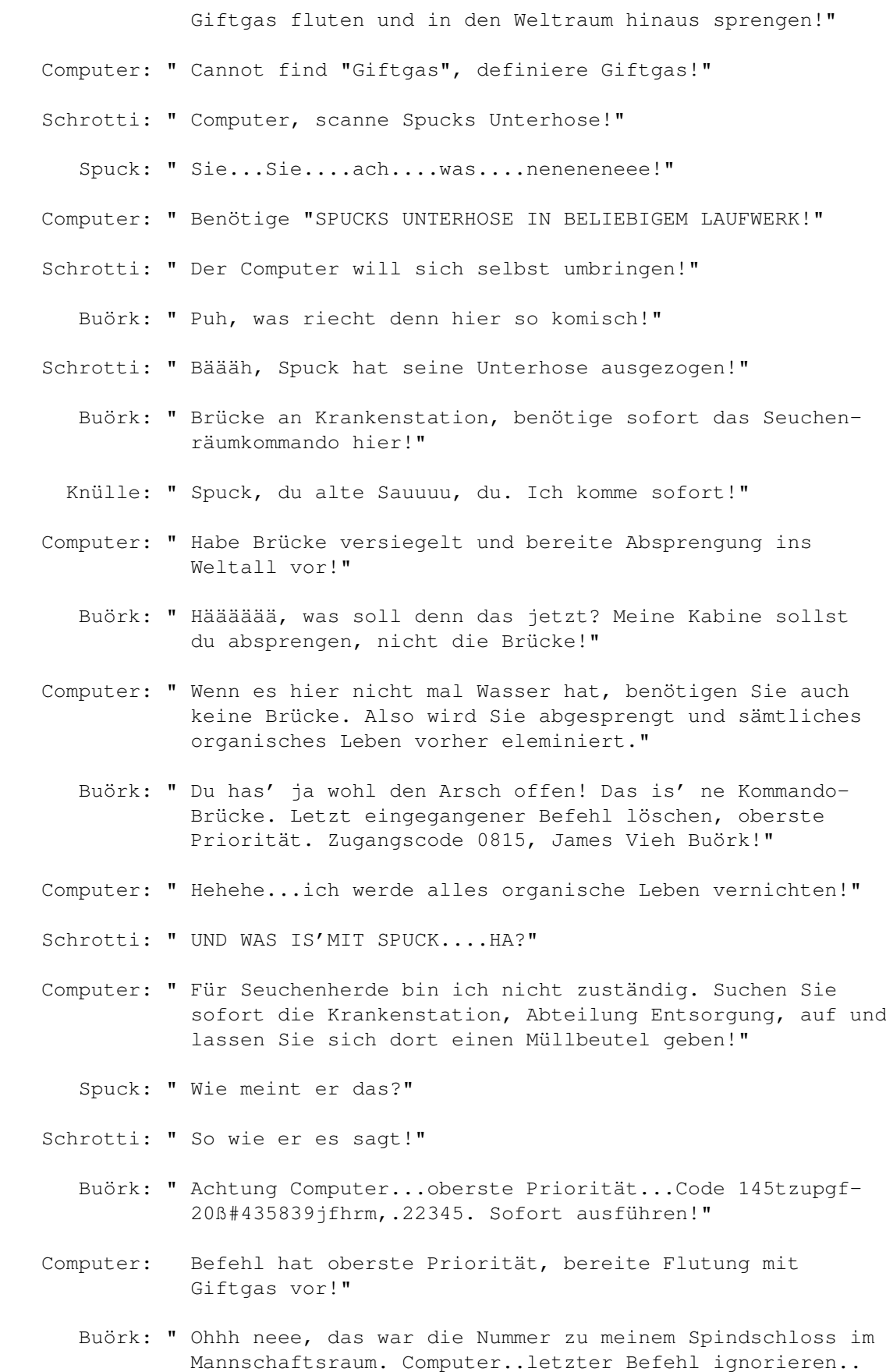

Code 14 Blau Sektor3467.!"

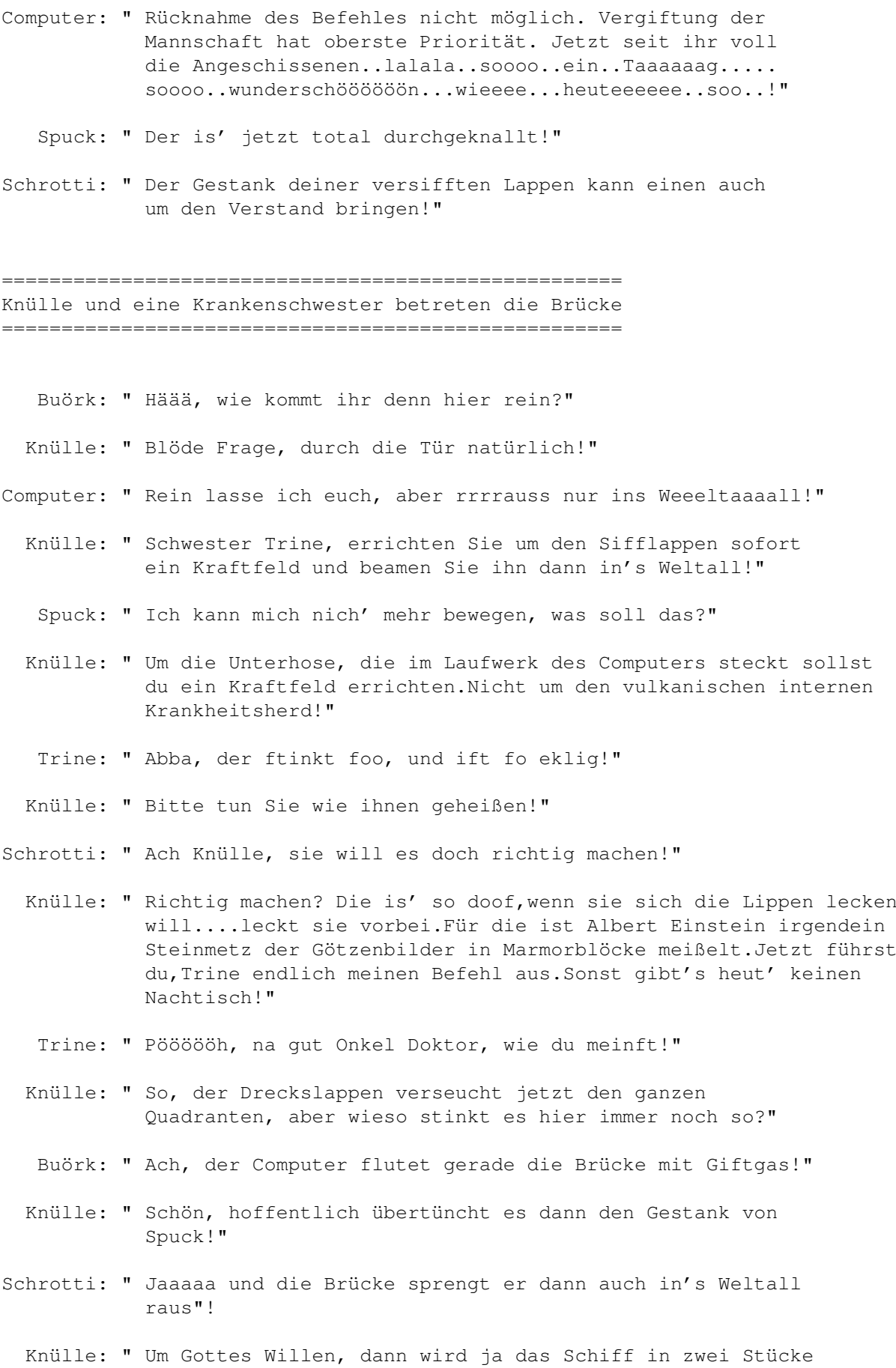

auseinander gerissen. Warum steht ihr hier nur 'rum und unternehmt nix dagegen?"

- Buörk: " Weil wir dann O'Hure los sind, der sitzt nämlich dann auf der anderen Hälfte des Schiffes fest. Dann sind wir die alte Drecksschlampe endlich los!"
- Knülle: " Endlich mal eine gute Nachricht!"
- Schrotti: " Ja, wir sind schon Glückspilze, was?"
	- Buörk: " Melker Spuck, so still?"
	- Spuck: " Bin schwer beleidigt und in meiner Ehre gekränkt worden!"
- Schrotti: " Ähh, bei uns auf der Erde gab es mal ein Volk, die hießen glaub' Javaner oder so......Die machten in so einem Fall Waikiki!"
	- Knülle: " Und dann?"
- Schrotti: " ..rammten sie sich ein ellenlanges Käsemesser in die Wampe und schlitzen sich selber auf!"
	- Spuck: " Das ist unlogisch und tut weh!"
	- Knülle: " Woher wollen Sie denn das wissen, Sie haben es ja noch nicht mal ausprobiert?"
	- Buörk: " Genau, vertrauen Sie ihm. Er ist ja schließlich Arzt und wird schon wissen was gut für dich ist?"
	- Spuck: " Aus diesem Grund hab' ich ja Bedenken!!!"
	- Knülle: " Wir sind ihre Freunde, uns können Sie ruhig vertrauen. Schrotti, hören Sie auf, so dämlich zu lachen!"
	- Spuck: " Und wenn ich das mache, was soll das bewirken?"
	- Buörk: " Öhhh...ja....mmmh...dann...ja genau, dann ist ihre Ehre wieder hergestellt und wir..äh sie sind glücklich und zufrieden!"
- Schrotti: " Jaaa...genau..der..der..hat..Recht...der ..Käpt'n ... ...der..hat immer Recht. Glaub' ihm!"
	- Spuck: " Ja wenn das so ist...un' dat tut bestimmt nich' weh?"
	- Knülle: " Dann können Sie ja immer noch abbrechen!"
- Computer: " Bitte zuerst sämtliche Laufwerksaktivitäten beenden, dann klicke mit Eingabetaste auf Abbruch um ein Reset auszuführen!"

Buörk: " Du hältst dein dummes Schandmaul, dein elendes. Schnell, holt ein Messer für Spuck, damit er seine Ehre wiederherstellen kann, bevor er es sich wieder anders überlegt!"

=================================================================== Mit vereinten Kräften sucht die Crew stundenlang die Brücke nach einem Messer oder ähnlichem ab. Doch ohne Erfolg, sehr zum Bedauern aller Anwesenden! =================================================================== Schrotti: " Scheiße, kein Messer auf der Brücke!" Buörk: " Nix mit Waikiki..so'n Scheiß.Eigentlich könnte er auch ein Flacheisen nehmen? Wieso haben wir eigentlich kein Messer zu Hand? Nie is' was da, wenn man's braucht! Spuck: " Aber ich bin doch da?" Buörk: " Dich braucht keine Sau.Suchen wir lieben nach 'nem Käsemesser für dich,mein Freund!" Knülle: " Wegen dieser dichten Giftgasschwaden kann man ja nicht mal mehr die Hand vor Augen sehen, geschweige denn was finden!" Schrotti: " Kein Wunder ich find' keine Frau!" Buörk: " Du sollst verdammt nochmal nach 'nem Messer suchen und nicht nach irgendeiner Trümmerlotte die du knallen kannst!" Schrotti: " Huhuhuuuuu..Messerchen.....wo bist duuuuuuuuu?" Knülle: " Genauso wie dein Verstand..nicht auffindbar!" Buörk: " Computer, pump' endlich dieses verdammte Giftgas wieder ab!" Computer: " WAAAAAAAAS, IHR LEBT NOOOOOCH! Das kann nicht sein, bei der Menge Giftgas, die ich stundenlang auf die Brücke pumpe, wäre die gesamte Bevölkerung eines Planeten ausgerottet worden!" Schrotti: " Du Dummbatz, 1.) Durch den ständigen Gestank, den Spuck verbreitet,sind unsere Geschmacksnerven abgehärtet worden. 2.) Weil wir ständig mehr Alkohol als Blut im Körper haben, sind unsere Leiber derart gestählt worden, so dass wir total renitent gegen jegliche Art von Gift sind! 3.) Wenn du nich' so dämlich wärst, dann hättest du damit rechnen können!! 4.) Und wenn du uns umbringst, wen kannst du dann ärgern? Hääääääää!" Computer: " Mmmmmmmh, da is' was Wahres dran!"

Knülle: " Schrotti, ich bin zu Tränen gerührt von deinen herrlichen

Worten. Deine Ausführungen sind eines Mediziners würdig!" Schrotti: " Öhhh, ...Scheiße..werd's dann umformulieren müssen!" Knülle: " Wo war'n wir vorhin stehen geblieben?" Buörk: " Beim "Spuck Abstechen" und Messer suchen!" Spuck: " Ich kriege langsam Zweifel ob das so eine gute Idee ist?" Buörk: " Wenn du in's Gras dabei beißen musst,kann die Idee doch gar nich' so schlecht sein!" Spuck: " Bääääääh,ich mag kein Grünzeug!" Knülle: " Du echt,du.In's Gras beißen is' gesund,denn da hat's viele Vitamine drin.Die braucht dein Kadaver im Kampf gegen den unzähligen Infektionen die in ihm hausen!" Spuck: " Was haust in mir?" Buörk: " Mehrere Trottel, von ungeheurer Anzahl und Größe!" =================================================================== Der Funkoffizier O'Hure betritt tippelnd und mit den Hüften wiegend im hautengen Minirock die Brücke. =================================================================== Buörk: " NEEEEEEEEEEIN,...Computer, das kann doch nich' dein Ernst sein... nicht die Fummeltrine, töte uns, bring uns um die Ecke, aber nicht das....Das kannst du uns doch nicht antun!" Computer: " Hihihihi, ihr werdet schon sehen..hihihihi!" O'Hure: " Huhu, meine Lieben. Hier bin ich wieder!" Buörk: " Du..du..für dich von Krankheiten heimgesuchte,total versiffte Straßenschlampe heißt das immer noch Käpt'n oder Sir.Wenn das nicht in deinen Hohlschädel reingeht,dann prügle ich's dir Buchstabe für Buchstabe ..." O'Hure: " Ey,Eye Sir,Käpt'n,Sahib,Massa,mein Herr,Gebieter und gütiger Beherrscher aller Gläubigen diesseits und jenseits von der Galaxis!" Buörk: " Eines lasse dir gesagt sein,du Puderschnalle.Dem Jenseits bist du näher,als du denkst.Also zügle in Zukunft dein loses Schandmaul,sonst lernst du sehr bald deine Ahnen kennen,PERSÖNLICH!"

Computer: " Ahne ich was von meinen Ahnen,nein..leider keine Ahnung!"

Buörk: " Scheiße....ich hab's, Schrotti. Dem Computer-Doofie geben wir jetzt Saures!"

Computer: " Na, da bin ich aber gespannt, wie wollt ihr mich fertig-

machen? Das hat nich' mal Spucks Butze geschafft!"

- Buörk: " Hähähähähä...Schrottileinchen?"
- Schrotti: " ??????????..ja,Sir?"
	- Buörk: " Installiere Windows auf diesem Scheißhaufen von einem Computer!"
- Computer: " NEEEEEEIN...Hilfe...Maaaami....nicht Windows...., das hält mein Prozessor nich' aus!"
- Barakov: " Käpt'n, das Terminäll isd blockiert und reagiärt auf nix mär!"
	- Buörk: " Was alles blockiert und nix funktioniert mehr? Gott sei Dank, alles wieder beim Alten!"
	- O'Hure: " Buörkileinchen, eine Nachricht kommt gerade rein!"
	- Buörk: " Das heißt immer noch Käpt'n oder Sir, du Fummeltrine!"
	- Trine: " An wem foll ich 'rumfummeln?"
	- Knülle: " Ach halt den Rand, Hohlbirne!"
		- Trine: " Meine Birne iff nich' hohl, da ifft nur nigf drin!"
		- Buörk: " Jetzt ist aber Ruhe hier, auf den Schirm!"
		- Trine: " Wie foll ich da hoch kommen?"

=================================================================== Minutenlanges betretenes Schweigen aller Anwesenden untermalt von Weinlauten und Gewinsel der Führungsoffiziere. ===================================================================

- Buörk: " SCHROOOOOTTIIIIIII?"
- Schrotti: (leise vor sich hinmurmelnd) " bin gerade nicht dahaa..!"
	- Buörk: " Ich hatte doch befohlen, keine Blondinen mehr!"
- Schrotti: " Öh...ja...Sir..., aber es warn' keine anderen da..!"
	- Buörk: " Na gut, aber tun Sie es nie wieder. So und jetzt will ich die Nachricht auf den Schirm haben!"

### NACHRICHT:

---------

Der Planet "Sevris" grüßt das Raumschiff Entenpreis. Hier spricht Botschafter Dorgon. Warum greift ihr uns mit bakteriologischen Waffen an, die unseren ganzen Planeten verseuchen und für hunderte von Jahren ganze Landstriche unbewohnbar machen?

- Buörk: " Hier spricht James Vieh Buörk, Käpt'n des gefledderten Rations - Schiffes Entenpreis. Wir kommen in Frieden! Wir greifen Sie doch gar nicht an, dazu hab'n wir gar keine Zeit und wo sich ihr Planet befindet, wissen wir nicht und wollen es auch gar nicht wissen! Übrigens tun mir meine schwarzen Eier tierisch weh!"
- Dorgon: " Warum haben Sie dann ein Objekt auf unseren Heimatplaneten gebeamt, in dem mehr Krankheiten wohnen als wir jemals gesehen haben? Und überhaupt, wollen Sie uns verarschen? Ihr Raumschiff kreist schon seit vielen Wochen wie ein Geier in der Umlaufbahn unseres Planeten. Warum reagieren Sie nicht auf unsere Funksprüche?
	- Buörk: " Ganz einfach, weil unser Funker eine schwanzgesteuerte, dunkelhäutige, vollbusige Fummeltrine ist und wir hier ein Computerproblem haben, dass uns vor unlösbare Probleme stellt!"
- Dorgon: " Was für ein Problem haben Sie denn mit ihrem Computer? Wir haben Computerspezialisten auf unserem Planeten. Vielleicht können wir Ihnen helfen!"
- Spuck: " Ich brauche meine Unterhose wieder,denn die is' meine letzte. Die anderen hab'n sich schon alle aufgelöst!"
- Buörk: " Du verdammter Butzenschänder hältst jetzt den Rand!"
- Dorgon: " Hallooooo..ich bin auhauch noch daaaaaa.Sie haben Probleme mit ihrem Bordcomputer?"
- Buörk: " Eigentlich haben wir kein Problem mit unserem Computer, sondern der Computer ist ein Problem. Ein selten lästiges sogar!"
- Spuck: " Kein Wunder mir is' immer schlecht, wochenlang im Kreis fahren. Das hält keine Sau aus!"
- Knülle: " Du musst mehr saufen, dann hört das Karusellfahren auf. Kannste mir ruhig glauben. 5 Liter Minimum täglich und dir geht's gut!"
- Spuck: " Oder gar nicht mehr!"
- Knülle: " Das wäre ja noch besser!"
- Buörk: " Ich frag' mich, was da unten auf dem Planeten wohl passiert sein muss. Durch was wurde diese schreckliche Seuche wohl ausgelöst?"
- Schrotti: " (ganz leise) " Sir, das kann nur Spocks Unterhose sein!"
	- Buörk: " Damit ist zu rechnen. Die sind im Arsch, das is' ihr Ende. Dieser Sifflappen gibt ihnen den Rest!"

Knülle: " Wir beamen ein paar Hektoliter Wodka 'runter!"

- Buörk: " Wodka...wieso wollt ihr mir mein Essen wegnehmen? Was wollen die Fuzzies mit Wodka?
- Schrotti: " Na, bei uns hat's ja auch geholfen. Wir sind ja alle gesund!"
	- Buörk: " Gesund nennt ihr das, wenn meine Nasenschleimhäute so verätzt sind, dass ich den Unterschied zwischen Kekse und Scheiße nicht mehr schmecken kann?"
- Schrotti: " Kekse?...KEKSE?..wir haben KEKSE an BOOORD?"
	- Buörk: " Äh...öhöm..ich..äh..meine..dddas wenn..wir Kekse..an Bord hätten,..dddann könnte ich sie ja nicht schmecken..öh..die wir nich haben..tja..ähäm!"
	- Dorgon: " Haaaaallooooooo...kuckuck....ich bin auch noch daaaaa!"
	- Buörk: " Ach SIEEEE, lassen Sie uns doch Ruhe. Sie sehen doch, dass wir hier ein Problem haben!"
- Schrotti: " Genau und keine Kekse haben wir auch nicht...öh..?"
	- Buörk: " Ihr geht mir echt langsam auf den Keks..den ich nicht habe!"
	- Dorgon: " Sieeeee haben ein Problem und bei uns sterben die Leute wie die Fliegen. Sie sind schuld an unserer Misere, jetzt helfen Sie uns gefälligst!"
	- Buörk: " Wenn's euch nicht passt, dann beamen wir Ihnen den Träger der Unterhose runter!"
	- Spuck: " Auja..Urlaub..SCHÖÖÖÖÖÖÖÖN!"
	- Dorgon: " Wollt ihr uns ausrotten, oder was?"
	- Spuck: " Habt ihr was gegen mich?"
- Schrotti: " Wenn wir was gegen dich hätten, dann wärst du schon lange bei deinen Ahnen, da wo du hin gehörst!"
	- Buörk: " Wir beamen euch auf jeden Fall ein Hilfsteam 'runter, Buörgh Ende!" Schrotti stell' ein Außenteam zusammen. Haaaaa, ich hab's. Beam O'Hure und eine Handvoll unserer dümmsten Tussis, die wir an Bord haben, auf den Planeten runter. Apropo, ist eigentlich irgend jemand von euch Pfeifen aufgefallen, dass wir uns seit geraumer Zeit in der Umlaufbahn dieses komischen Planeten befinden?"
- Barakov: " Kuggäl isd die ganzä Zeit auf Schiarm, abba ich denkä, ist sich widder neuiges Schoner für Bild von Schirm!"
- Schrotti: ( verpasst Barakov ein paar deftige Maulschellen ) " Da...!"Patsch...Watsch...Doppelwatsch..Klapp..Patsch.... Patschelapatsch.. Watsch..Watsch.." Bildschirmschoner, dir

werd' ich geben von wegen Bildschirmschoner und so. Du brauchst bald einen Backenschoner!" Watsch..Patschelapatsch. Ich prügel dich durch, bis deine Zähne am Arsch Klavier spielen..!".Watschelapatsch..!"

- Barakov: " Nein.. Master...auaaa...Schrotti..oooooo..autsch...AUAAA!"
	- Knülle: " Barakov, mach nicht so ein Geschrei. Das is' gesund, denn das fördert die Durchblutung des Gehirnes. Aus medizinischer Sicht ist so eine Massage sehr gesundheitsfördernd, also stell dich nich' so an!"
- Schrotti: " Soso, wenn ich schon dabei bin, willste auch ein paar?"
	- Knülle: " NEIIIIN..hab heut' schon ein paar zum Frühstück bekommen!"
- Schrotti: " Von wem,wenn ich fragen darf?"
	- Knülle: " Von mich!"
	- Buörk: " Wenn du ein Problem hat,wir können darüber reden..wenn du willst?"
	- Knülle: " Danke..aber lass gut sein,ich brauch das ab und zu damit ich wieder zur Besinnung komme!"
- Schrotti: " Wenn sie wollen helfe ich ihnen dabei,da hab' ich schon Übung drin.Da können sie Barakov fragen!"
- Barakov: " HILFÄÄÄÄÄÄÄÄÄÄ....Massa.......nix..watscheln..HILFÄÄÄ!"
- Schrotti: " Da hören sie...Beigeisterung ist das..pure Vorfreude...da.. nimm das PATSCH WATSCH..."
	- Buörk: " Ruhe jetzt, Schrotti hör' auf, Barakov zu ohrfeigen. Dem fallen schon die Plomben 'raus. Schick ihn mit runter auf den Planeten und vergiss die komische Trine nich!"
	- Trine: " Wiefo muff ich da mit, Trine lieb, bei Docilein bleiben will!"
	- Knülle: (tätschelt liebevoll ihren Kopf) " Jaja , schon gut. Sei lieb und geh' mit, die brauchen dich da unten ganz dringend ..Du kommst ja bald wieder zurück, hähähä!"

=================================================================== Also wurden O'Hure, Barakov, Trine und ein ganzer Stall von kurzberockten, blondgelockten, blauäugigen und lispelnden Tussis auf den Planeten runter gebeamt. Eine Unmenge von Schnaps auch. ===================================================================

Spuck: " Käpt'n, sollten wir uns nicht mal bei Korgon melden?"

Schrotti: " Der heißt doch Salomon!"

Buörk: " Neeee, Kondom hieß der doch, warum denn bei ihm melden?"

Spuck: " Ich will sie wieder haben?"

- Buörk: " O'Hure?"
- Spuck: " Buääääärgh....Würg....!"
- Buörk: " Jetzt geht das mit der Rumkotzerei schon wieder los!"
- Spuck: " Nicht diese alte Schlampe, sondern meine Unterhose. Das war nämlich meine Lieblingsunterhose!"
- Buörk: " Aber ja nicht, das versiffte Teil kommt mir nicht mehr an Bord! Vorher befördern wir dich durch die Luftschleuse in's All!"
- Spuck: " Schluck....Würg...Winsel!"
- Schrotti: " Sir, wir sollten uns schon mal bei denen da unten melden. 's is' schon immerhin fast 4 Monate her, seit ich die runtergebeamt hab'. Plektron schickt schon jeden Tag 20-30 Hilferufe an uns!"
	- Buörk: " Na gut, dann öffnen Sie einen Kanal und wir melden uns bei Gordon!"
	- Dorgon: " Dem Himmel sei Dank, na endlich melden Sie sich. Was haben Sie uns nur angetan?"
	- Buörk: " Wir haben Hilfe geschickt, was denn sonst?"
	- Dorgon: " Hilfe? Diese Gestalten haben zwar die Seuche erfolgreich bekämpft, aber die sind schlimmer als die Seuche. Seit die bei uns hier sind, sterben mehr Leute an Geschlechtskrankheiten als vorher an der Seuche!"
	- Buörk: " Und was sollen wir da jetzt tun?"
	- Dorgon: " Sie wieder hochbeamen, was denn sonst! Von mir aus können Sie uns noch eine Seuche schicken. ABER BEFREIEN SIE UNS VON DIESEM VOLK!"
	- Buörk: " Wir sind doch nich' doof!"
	- Knülle: " Bitte Jim, lasse O'Hure und die depperte Trine nich' mehr an Bord. Es ist so friedlich hier, seit die Plage weg ist."
	- O'Hure: " Hallo Süßer, hier..!"
	- Buörk: " Klick Buörk Ende...so das wär's. Die Tunte fehlt mir gerade noch!"

Fortsetzung folgt..vielleicht!

Created by Mike Dez. 1999

Wird der Bordcomputer artig sein und funktionsunfähig bleiben? Wird Spuck seine Ehre wieder herstellen können? Wird der Planet Sevris, der dem Untergang geweiht ist, diese Katastrophe heil überstehen? Wird Spuck eine neue Unterhose bekommen? Wird sich Barakov endlich an die Watschen gewöhnen können? Wird die Entenpreis jemals aus dem Gammelquadranten 'rausfinden? Ist die Crew der Entenpreis die blonde Plage endlich los? oder is' die blonde Plage die Entenpreis los? Werden die Schnapsvorräte der Entenpreis reichen? Wird Mike seine Mitmenschen endlich erlösen und aufhören zu schreiben?

Das alles und mehr im Teil 5

### **1.21 Entenpreis-3**

Die Story geht weiter...

Traumschiff Entenpreis Teil 3

Der Weltraum, unendliche Weiten und endlose Weiber.

Wir schreiben das Jahr 2200. Dies sind die Abend- oder Mittagsteuer des Traumschiffes "ENTENPREIS", das mit seiner sechs Mann starken Besatzung 400 Jahre unterwegs ist, um neue Welten zu erforschen, neues Leben und neue Zivilisationen. Viele Lichtjahre von der Erde entfernt, dringt die "ENTENPREIS" in Galaxien vor, die nie ein Mensch zuvor gesehen hat. MUSIK: Huhuhuhuhuhuu Buhuhuhuuuuu, HuhuhoHUUUUUUUU HUUUUUUUUUUUUUU....BUHUHUHUUUUUUU...Tideljödeldideldideldööööö..usw.

12.Juli 2205

Sternzeit 1234..viele, immer noch im Gammelquadranten

Unsere wackere Raumschiffcrew weiß immer noch nicht, wo sie ist. Durch den Alkoholentzug wissen die Besatzungsmitglieder stellenweise nicht mal wer sie sind,was sie sind,geschweige denn wie sie sind.

- Buörk: " Schadensmeldung Schrotti?"
- Schrotti: " Der Maschinenraum liegt in Trümmern, Phaser und Makronentorpedos haben keine Energie mehr, Schutzschild an Achtern 20% und vordere Schilde sind auf 40% runter. Der Antrieb ist schwer beschädigt und ich auch!Aber das grässliche Viehzeugs ist erledigt. Übrigens, den Transporter hab' ich auch zerschossen, fällt für 'ne Zeit lang total aus!"
	- Buörk: " Gut gemacht, Schrotti!"
- Schrotti: " Erwarte Ihre neuen Befehle, Sir!"
	- Buörk: " Und was is' mit den alten?"
- Schrotti: " Die äh..na..die...sind..mmmh..alle fertig..ja..Sir!"
	- Buörk: " Halbe Kraft voraus Schrotti, wir säubern den Sektor von diesem Viehzeugs. Phaserbänke laden, Phaserkanonen ausrichten. Knallt alles ab, was da kreucht und fleucht, ohne Rücksicht auf Verluste und Blutsbande. Jetzt werden Köpfe rollen und wenn's nur der von Spuck is'!"
	- Spuck: " Was geht hier vor, seid ihr alle verrückt geworden?"
	- Buörk: " Na wenn man vom Teufel spricht..!"
	- Spuck: " Sind denn hier auf dem Schiff alle total abgedreht? Ihr schießt unser schönes Schiff kaputt und alles was sich bewegt auch.Was soll der Blödsinn?"
	- Buörk: " Ruhe, oder ich lasse Sie auspeitschen wegen Meuterei, Salz in die Wunden streuen und anschließend Kielholen!"
	- Spuck: " Tiririri tatatatara...eigentlich bin ich gar nich mehr da!"
	- Buörk: " Und solange du dich nicht bewegst..."
	- Barakov: " Hilfääää, Maus iberall hat Maus!" (schreit er und schlägt wild um sich). Scheißä, wo is' Katz..schnell holen Katz..Hilfä. MAUUUUUUUS..hat..Millionä..Mauuuus..Katzääääääääääääääää!"
		- Buörk: " Lachhaft, du Memme hast Angst wegen weißer Mäuse und im Schiff tummeln sich tausende rosarote Elefanten. Da nimm. ...da....und....da...(schießt mit dem Phaser wild um sich)
		- Spuck: " Vorsicht Käpt'n, Sie machen ja alles kaputt!"
		- Buörk: " Anders kommt man dem Viechzeugs doch nicht bei. Was heißt da alles kaputt? Wenn alles kaputt is', warum funktioniert dann dein dummes Maul immer noch, Spitzohr..elendes?"
- Spuck: " Aber Käpt'n, ist es nötig Jagd auf diese Viecher zu machen, das ist äußerst unlogisch, Ihr Verhalten!"
- Buörk: " Wart nur, wenn ich auf die Ungeheuer mit den spitzen Ohren Jagd mache, dann wird dein Schrumpfkopf meine Kabinenwand zieren, logisch?"
- Spuck: " Öhhhh Sir, wenn Ihr Phaser leer ist, können Sie ruhig meinen haben. Ich scheuche die Untiere auch für Sie auf!"
- Buörk: " Danke, ich werde darauf zurückkommen!"
- O'Hure: " Eine Nachricht von der Sternenflotte, Sir!"
- Buörk: " Hääää, die Nutte mit dem Sonnenbrand is' ja immer noch hier. Auf den Schirm, Barakov!" Geh' da runter du Uraldepp, die Nachricht auf den Schirm, nich' du!"

===========================================================

NACHRICHT: Hallo Jim, hier ist General Marlboro. Wir sind im Krieg mit den rumpelnden Mohikanern und den Klingeldrohnen. Wie üblich sieht die Lage momentan sehr schlecht für uns aus. Es läuft wirklich nicht gut für uns.Wir haben schon über die Hälfte unserer Schiffe verloren und können sie nicht mehr finden. Die nächste Schlacht wird entscheidend über Sieg oder Niederlage sein. Egal, Hauptsache wir gehen siegreich hervor. In Anbetracht der Lage werden deine Crew und du vollständig rehabilitiert, denn wir brauchen dringend eure Hilfe! Die Entenpreis ist das einzige Schiff im Gammelquadranten. Flieg sofort an die Grenze des Klingeldrohnischen Reiches und warte dort auf weitere Befehle." ===========================================================

- Buörk: " Das versuchen wir schon seit einer Ewigkeit, aber der Gammelqudrant ist unerforschtes Gebiet und wir wissen nicht mal genau wo wir sind!"
- Marlboro: " Aber wenn ihr reingeflogen seit, dann müsstet ihr doch auch den Weg wieder zurückfinden?"
	- Buörk: " Das is' ein Problem. In meiner Crew sind nur Arschlöcher und der Bordcomputer ist der König der Arschlöcher!"
- Marlboro: " Ja..das kenne ich, aber wir brauchen dringend eure Hilfe, Jim!"
	- Buörk: " Wir haben große Probleme, wenig Leute, viele rosarote Elefanten und keinen Schnaps, unser Schiff kaputt......... ich auch. Überhaupt wissen wir gar nicht, wo wir sind und diese kraushaarige Siffschlampe nervt mich andauernd. Was haben wir damit zu schaffen?"
	- Barakov: " Jaa und Maus hat...HILFÄÄÄÄÄ..General muss schicken Katz'. ...SCHNÄÄÄÄÄÄÄLL....viele Katzä brauchä!"
- Marlboro: " Willste mich veräppeln, ihr hängt seit Jahren im Gammelquadranten 'rum und sauft euch die Hucke voll....und.."
	- Buörk: " Boaaa,wir stecken echt in einer verzwickten Lage. Hier bei uns...echt..totaler Schädlingsbefall..voll eklig. Riesenbiester..eklige..rosarot mit zwei Schwänzen!"
- Marlboro: " Lassen sie das sofort wissenschaftlich untersuchen. Eine unbekannte Lebensform an Bord kann euer Ende bedeuten. Lassen sie von ihrem Wissenschaftsoffizier die Herkunft und Art der fremden Lebensform bestimmen sofern dies möglich ist.Sollte es sich um eine Art von Parasiten handeln, dann ist äußerste Vorsicht angebracht!"
	- Buörk: " Mit den Unbekannten haben wir keine Probleme, nur die uns Bekannten werden wir nicht mehr los. besonders lästig sind die Zweibeinigen...BÄÄÄÄÄÄ!"
	- Marboro: " Ja gut,ich kann ihre Problem schon verstehen.Aber wir haben Krieg und kämpfen an vorderster Front.."
		- Buörk: " ..und wir nicht...WAAAAAS.Wir sind jeden Tag in furchtbare Kämpfe und Schlachten verwickelt. Ich wate hier auf der Brücke bis zu den Knien in Feindesblut. Erst gestern wurden wir von Klingeldrohnen hinterhältig im Schlaf überrascht und hatten grausame Verluste.Unsere Mannschaft besteht nur noch aus einer Handvoll mutiger,zu allem entschlossenen Soldaten die jeden Tag auf's Neue ihr jämmerliches Leben für ihr Vaterland riskieren und nicht mal die Zeit haben auf's Klo zu gehen. Und mir hat's schon unzählige Male die Eier weggerissen..!"
- Marlboro: " Oh,Entschuldigung..komnte das ja nicht wissen!"
	- Buörk: " Jaja..schon gut. Und das schlimmste ist, dass wir keinen Schnaps mehr haben!"
- Marlboro: Na gut, dann geht's halt eben nicht. Dann werden wir uns Gedanken machen, wie wir den Nachschub anders durchbringen können."
	- Buörk: " NAAAAAAACHSCHUB,SAGTEN SIE NAAACHSCHUB??????"
- Marlboro: " Schreien Sie mich nicht so an, jaaa, den Nachschub sichern sollten Sie!"
	- Buörk: " Schnaps, die haben sicher Schnaps an Bord! SCHNAAAPS!"
	- Barakov: " Und...Katz' hat bestimmt auch!"
		- Buörk: " Du hältst Dein loses Maul, wenn sich Erwachsene unterhalten. Öhhhhh...Entschuldigung..General...wir haben hier einen Fall von Schädlingsbefall an Bord.....ZWEIBEINIGE. Ach so HAAABEN DIE SCHNAPS AN BOOOOOOORD????"

Marlboro: " Ja sicher ha.."

Buörk: " WIIIIIIIIIR KOOOOOMMEEEEEEN....Ende Buörk..Klick!"

- Marlboro: " Jim....hallo...Jim....Hallooooooo ?????????????? General Marlboro ruft Entenpreis...bitte melden..grrrrrrr...... General Marboro ruft die Entenpreis..bitte meden...verdammte Hurensöhne..elende Suffköppe..grrrr!"
	- Buörk: " Brücke an Latrinenraum, Schrotti ich brauche volle Energie. Leg alles was du hast auf den Antrieb und noch mehr!"
- Schrotti: " Ich hab' nix mehr das ich auflegen kann!"
	- Buörk: " Ich rede nicht von deinem Verstand sondern von mehr Energie!"
- Schrotti: " Die Maschine ist im Arsch, die Schilde auch. Ich brauche mindestens einen Monat für die Reparatur!"
	- Buörk: " Und bist auch ein Arsch und das kein kleiner!!!!!! Ich kack' auf deine versifften Schilde.Vollen Saft auf den Antrieb sollst du legen.Ich brauche alles was dieser lahme Schrotteimer hergibt und das sofort!"
- Schrotti. " Aber Sir, wie reden sie über..."
	- Buörk: " Schrotti ich geb' dir einen Tag Zeit für die Reparatur. Ich weiß, wo es Schnaps gibt!"
- Schrotti: " SCHNAAAAAAAPS, SAGTEST DU SCHNAAAAAPS, in 'ner Stunde können wir weiterfliegen!"

======================================================================= So geschah es dann, dass sich die Entenpreis 2 Minuten später mit Warpgeschwindigkeit, die sie gar nicht hat (RED DELIRIUM VERLEIHT FLÜÜÜÜGEL) auf den Weg an die Grenze der Klingeldrohnen machte. Auf dem Wege dorthin rammten sie unzählige Raumkreuzer, Schlachtschiffe und viele Satelliten. Einige Fußgänger, rote Ampeln und ein paar alte Oma's wurden auch überrollt, 34 Segelschiffe ebenfalls versenkt.

So erlegte die Crew der Entenpreis, beflügelt durch die Gier nach Alkohol mehr feindliche Raumschiffe als die gesamte Sternenflotte zusammen. (Und etliche Schiffe der Sternenflotte erledigten sie natürlich auch, besser gesagt fast alle)

Die rumpelnden Mohikaner zogen schon zu Fuß durch das Weltall in den Krieg, weil die Entenpreis alle ihre Schiffe gerammt hatte.

Den Klingeldrohnen war die Crew der Entenpreis auch nicht mehr geheuer, denn sie konnten ihre Schlachtschiffe gar nicht so schnell bauen, wie Buörk und seine Mannen sie aus dem Raum fegten.

Durch diesen heroischen Einsatz gewann die Föderation der verneinenden Proleten den Krieg. Beschattet wurde die Heldentat nur von der Tatsache, dass die Crew der Entenpreis plündernd und vergewaltigend über den Konvoi, der den Nachschub bringen sollte, herfiel.

Der Kapitän des Begleitschiffes: "Schrecklich, so was habe ich noch nie gesehen. Diese paar ausgemergelten, zerlumpten Gestalten wüteten schlimmer als die rumpelnden Mohikaner und Klingeldrohnen zusammen. Obwohl die ganz allein den Krieg gewonnen haben, sind die irgendwie nich' ganz dicht. Meldungen zu Folge hat die Entenpreis beide Planeten in Schutt und Asche gelegt. Als ich mit Buörk letzte Woche sprach, sagte er nur:" Dieses Mistpack wird es mir büßen, mir meinen Schnaps zu klauen! Dieses Ungeziefer rotte ich aus, mit Stumpf und Stil!" Er war zwar ziemlich betrunken, aber er hat es wohl sehr ernst gemeint, wie die letzten Geschehnisse uns zeigten."

Es kam wie es kommen musste, die Entenpreis und ihre Crew wurden erneut geächtet und irrte weiter im Weltall herum. So ging auf der Entenpreis wieder alles seinen gewohnten Lauf. Alle waren glücklich, besoffen und zufrieden und Spuck reierte wie gewohnt sämtliche Zwischendecks zu! Nur stank es nicht mehr so erbärmlich wie zuvor, denn sie hatten von dem Nachschub-Konvoi ein paar Weiber als Sklavinnen mitgenommen. Die hatten die Ehre auf dem Schiff die Sauereien zu entfernen. =======================================================================

Buörk: " Verdammter Spuck, immer auf meine Konsole. PUTZE....wo is' die verdammte Putze? Eimer, Lappen..SCHHNEEEEELL!"

- Schrotti: " Vielleicht hat sie sich wieder verlaufen?"
	- Buörk: " Die is' so dusselig und verläuft sich in 'ner Telefonzelle. Hör mir genau zu, Schrotti. Nie wieder Blondinen versklaven, hörst du,... nie wieder.Sonst setze ich dich auf einem...öh ..einsamen Asteroiden aus!"
- Schrotti: " Eye, eye Käpt'n!"
	- Buörk: " Noch so 'ne Anspielung auf meine schwarzen, schmerzenden Eier und ich hau' dir die Kauleiste weg. Wo is'n O'Hure, die Sonnenbankschlampe hin? Der ihr Gehänge is' echt das Letzte. Die Eier muss ich jeden Tag 8-10 mal abpumpen, hab' schon Unterarme wie Popeye und schwielige Hände!"
- Schrotti: " Ich hab' leider keine Ahnung wo O'Hure is',Sir!"
- Barakov: " Scheißää, Maschin kaputt. Oh Kalinka!"
	- Buörk: " Lass mich mit deinen Kreml-Tussis in Ruhe! Oh Shit, was'n das für 'ne Anzeige auf meiner Konsole? Jetzt mach ich mal das Windows zu.......NEEEEIN!"
- Schrotti: " Was kaputt, Käpt'n?"
	- Buörk: " Du bis echt 'n Arsch, Schrotti. Ich wollte gerade Windows schließen und was meinste, was der Computerdoofie mir für 'ne Fehlermeldung brachte?..DU BIST IN 'NEM RAUMSCHIFF, DU IDIOT. DARAUF HAT'S KEINE FENSTER ZUM AUFMACHEM, ALSO KANNSTE AUCH KEINE ZUMACHEN. Schrotti entferne diesen Schrott von einem Bordcomputer!"

Schrotti: " Ähem..Sir,das sind nur ein paar kleine Anlaufschwierigkeiten

...ein bischen Farbe hier und ein bischen Farbe da und schon.."

- Buörk: " ...kriegst du Watschen von mir,dass dir die Ohren abfallen. Wir brauchen einen Computer der uns hilft aus dieser Scheiße rauszukommen..und..und..japs..nicht noch tiefer hinein. Also entferne diesen gehirnamputierten, sprachgesteuerten in der DDR gekauften Solartaschenrechner wieder aus dem Schiffssystem.Aber ruckartig!!!"
- Schrotti: " Ääh, das geht leider nich, Sir. Das is' das neue Windows '3567. Das kann man nich entfernen, 's macht's irgendwann von allein. Dann stürzt es einfach ab und putt isses!"
	- Buörk: " Na hoffentlich is' das bald so weit!"
- Schrotti: " Hoffen wir es lieber nicht, denn unser Schiff stürzt mit ab!"
	- Buörk: " Ach so, das hab' ich ja ganz vergessen. VERFALLSDATUM FÜR RAUMSCHIFFE, ist es überschritten, verschrottet es sich freiwillig!" Du Schrotti, gibt es wirklich keine Möglichkeit unsere Sonden zu orten?"
- Schrotti: " Wären sie vorher aktiviert worden, dann würden sie in regelmäßigen Abständen ein Peilsignal,senden das wir orten könnten!"
	- Buörk: " Und was machen sie jetzt?"
- Schrotti: " Sie treiben als nutzloser Schrott im Weltall, Sir!"
	- Buörk: " Oh Barakov..ich könnte dich...wenn du so weitermachst,treibst du auch bald als nutzloser Schrott im Weltall umher!"
- Schrotti: " Barakov,wieviele Sonden haben wir...nee..hast du abgesetzt?"
- Balakov: " 126 Stück, Sir!"
- Schrotti: " Patsch..Watsch..Du Depp,du behinderter du..ich hau'..Patsch dich windelweich!"
- Barakov: " Aua MASTER SCHROTTI....BITTÄÄÄ..NICHT....!"
	- Buörk: " Aus Schrotti,bei Fuß. Na das ist wirklich toll,das sind wir 123 Millionen Meilen blind in's Verderben geflogen..!"
- Schrotti: " Ja und wir haben keine Sonden mehr, denn das war der ganze Bestand. Einsammeln können wir sie auch nicht mehr. Die finden wir nie wieder,Käpt'n!"
	- Buörk: " WAAAAAS..du kannst weitermachen,Schrotti!"
- Schrotti: " Patschelawatsch..du kleine Dummsau,du...Patsch..Watsch..... das waren unsere Doppelwatsch...letzten Sonden...Patsch!"
- Barakov: " NEIIIIIN...bitte nicht schlagen Massa Schrotti..AUUUUUU!"
- Buörk: " Schrotti,lass es gut sein.Das reicht..vielleicht darfst du nachher nochmal 'ran!"
- Schrotti: " Ja..Schnauf...Japs...Sir, DANKE!"
	- Buörk: " Bitte, bitte, gern geschehn!"
- Barakov: " Na..aua, mit den..den Sonden wär's ...doch auch nicht.."
	- Buörk: " Du total verblödete Matschbirne,du angefaulte du. Hättest du Volldepp die Sonden aktiviert, dann könnten wir wenigstens an unserem Ausgangspunkt zurückfliegen.Aber so fliegen wir einfach planlos in der Gegend umher und wissen nicht mal wohin!"
- Schrotti: " Jaja, der Weltraum,unendliche Weiten.."
	- Buörk: " ..und unendlich dumme Besatzungsmitglieder.Wir gehen bestimmt in die Geschichte ein!"
- Schrotti: " Als Helden?"
	- Buörk: " Nein, als die größten Deppen, die das Universum jemals gesehen hat....gleich nach Spuck!"
- Schrotti: " Oh neeeee..im gleichen Atemzug mit diesem Spitzohr genannt zu werden ist schon eine Schande!"
	- Buörk: " Neee....zwei!"
- Schrotti: " Wo steckt denn eigentlich Spuck, Sir!"
	- Buörk: " Seit ich ihn erschießen wollte, macht er sich rar!"
- Schrotti: " Bestimmt versteckt er sich irgendwo oder er hat sich wieder verlaufen!"
	- Buörk: " Der is'so dusselig und verirrt sich im Decklift!"
- Barakov: " Wenn ich mal was sagen darf..Spuck hat auch seine guten Seiten!"
- Schrotti: " Ja, dass er nicht da ist!"
	- Buörk: " Nenne mir nur eine gute Seite an ihm und du kannst sofort das Kommando über das Schiff haben.Du bist dann Käpt'n und ich heuere als Fähnrich an!"
- Barakov: " Öhhh..mmmmh......tja......."
- Buörk: " Na was ist jetzt,Narakov? Ich warte seit Stunden auf eine Antwort?"
- Barakov: " Öhhh...."

Buörk: " Schrotti,scanne mal den Sektor nach Subraumanomalien!"

Schrotti: " Gut...mach ich und wenn wir welche finden?"

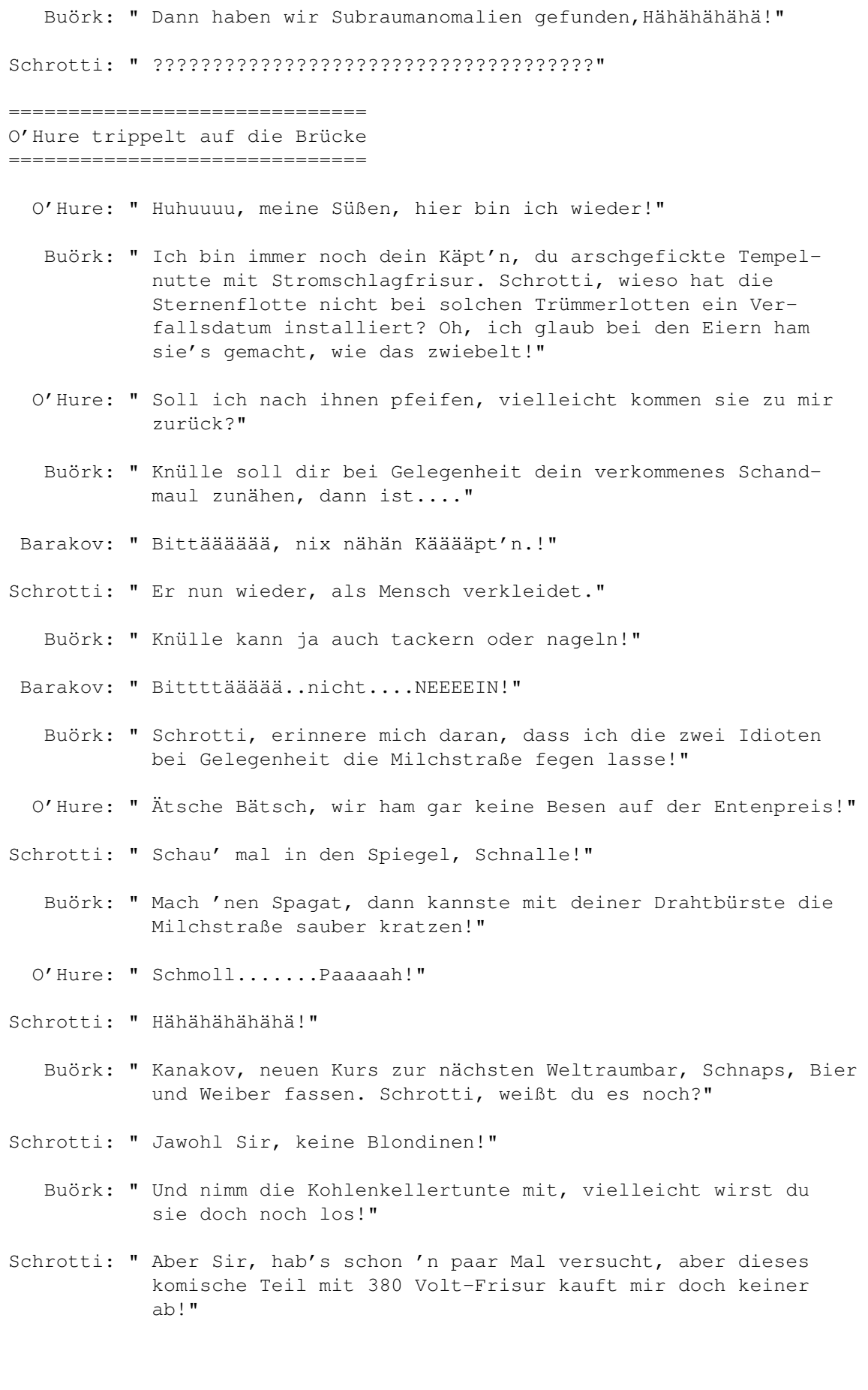

- Buörk: " Dann leg noch'n paar Tausender drauf, nur werd' sie los, BITTEEEEEEEE!"
- O'Hure: " Jaja, so sind die Männer. Erst einem das Herz stehlen und dann wird Frau weggeworfen wie ein alter Lappen!"
- Schrotti: " Krücke an Schrankenstation, Knülle, bitte melden. O'Hure hat seine Tage und ist am Verbluten!"

Fortsetzung folgt

Created by Mike Juli 1999

Wird O'Hure seinen künstlich herbei geführten Menstruationsanfall überleben? Wenn ja, kann Schrotti ihn verkaufen oder verschenken? Wird sich Barakov von seinem Kleintierschock erholen? Wird die Crew Herr über die Blondinenplage werden? Wird der Käpt'n endlich Herr über seine Eier und Triebe werden, oder werden ihm irgenwann mal die Arme abfallen? Wird die Entenpreis weiterhin geächtet bleiben? Hat die Crew noch ein paar Klingeldrohnen übersehen? Wird der Niagarafall endlich geklärt werden? Wird Barakov doch noch die Milchstraße fegen müssen? Wird Mike an dieser furchtbaren Scheiße weiter schreiben?

Das alles und noch viel mehr in Teil 4 ????

## **1.22 Danke...**

Das Starmag dankt Euch besonders...

Ich bedanke mich bei folgenden Leuten, die mich bei dieser Starmag-Ausgabe tatkräftig unterstützt haben. Ein trockenes Danke an Euch. (Leider kann ich ja keinen Kasten Bier beipacken.....(Flenn) (Obwohl Mike mir ja eine Lösung dafür anbieten wollte (Grins).)

- Danke an Christian "Chrismän" Keller der mir die Erlaubnis gegeben hat, das Starmag weiterzuführen, und die neue Ausgabe auf die Starmag-Page knallt...

- Noch ein Danke geht an Rainer Kraus für den tollen Artikel...

- Und noch ein Danke an Mike,der in dieser Ausgabe die Spaß-Ecke leider (wieder mal) alleine ausfüllen muß...
- Und Und noch ein Danke an Robert Sterf für den eingesandten Artikel, und das Du es auf Deiner Mailbox CCS-Base auslegst...
- Und Und Und Tausend Dank an die Ersteller dieser tollen animierten Gif's...
- Und Und Und Und natürlich an ALLE die ich hier vergessen habe....:)

# **1.23 XzentriX**

### XzentriX Treffen 2000

Hallo Computerfreunde,

In einem guten Monat ist es schon wieder soweit, dann steigt zum dritten mal die XzentriX in Seeshaupt, die grosse ComputerParty fuer alle alternativen Computersysteme!

Alle genauen Details findet Ihr hier in diesem Infotext, wenn Ihr Fragen habt, wendet Euch einfach an die beiden Veranstalteradressen.

Bitte "verteilt" diesen Infotext so gut Ihr koennt auch weiter an andere die wo diese Veranstaltung interessieren koennte, dafuer schonmal ein Dickes Dankeschoen...;-)

Freue mich auf Eure Anmeldungen und das es wieder so eine tolle Veranstaltung wird wie in den letzten Jahren!

Ciao

Robert Sterff

---------------------------------------------------------------------------

XzentriX Treffen 2000

\_ \_ \_ \_ \_ \_ \_ \_ \_ \_ \_ \_ \_ \_ \_ \_ \_ \_ \_ | |/ //\_ / / \_\_/ |/ /\_ \_\_/ \_ \ / \_/| |/ / | / / /\_/ \_// / / / / \_, /\_/ / | / / | /\_\_\_/\_\_\_/\_/|\_/ /\_/ /\_/ |\_/\_\_\_/ / | /\_/|\_| T R E F F E N 2 0 0 0 /\_/|\_|

Die Computerparty gegen den Strom ...

Systeme: 8-Bit-Computer, z.B.: BBC, CBM (VC20, C64, C128, C\*),

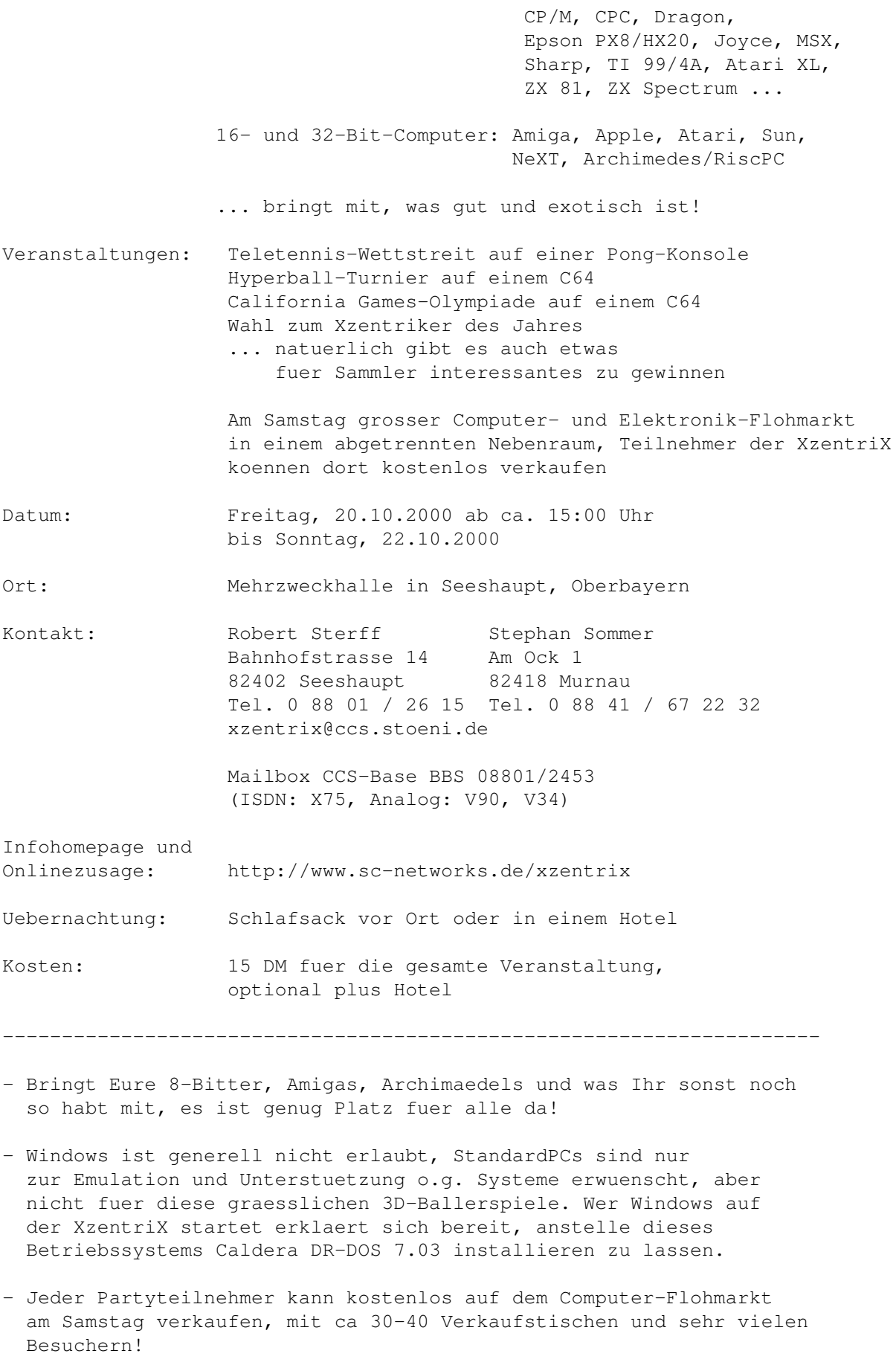

- Verlaengerungskabel und Verteilerdosen nicht vergessen!
- Wer auf der Party uebernachten will sollte Schlafsack, Luftmatratze und Isomatte u.ae. mitbringen; Duschen sind vorhanden.
- Fruehstueck besorgen wir und ist im Preis enthalten, ansonsten sind Lebensmittellaeden, Sportgaststaette und Pizzeria in wenigen Minuten zu Fuss zu erreichen.
- Fuer Getraenke ist natuerlich gesorgt.
- Seeshaupt hat auch einen Bahnhof. Wenn wir wissen, wann Du ankommst, holen wir Dich gerne ab.

---------------------------------------------------------------------

#### Wegbeschreibung:

- Autobahnausfahrt Seeshaupt raus
- immer Richtung Seeshaupt fahren
- 5-6 km nach der Autobahnausfahrt im Ort links Richtung Penzberg abbiegen
- die naechste Strasse rechts Richtung Bahnhof
- nach dem Fussballfeld rechts in die Einfahrt rechts einbiegen
- jetzt einfach hinterfahren und schon seht Ihr die Mehrzweckhalle.

---------------------------------------------------------------------

Hiermit melde ich mich zum XzentriX Treffen 2000 vom 20.10.2000 bis 22.10.2000 an.

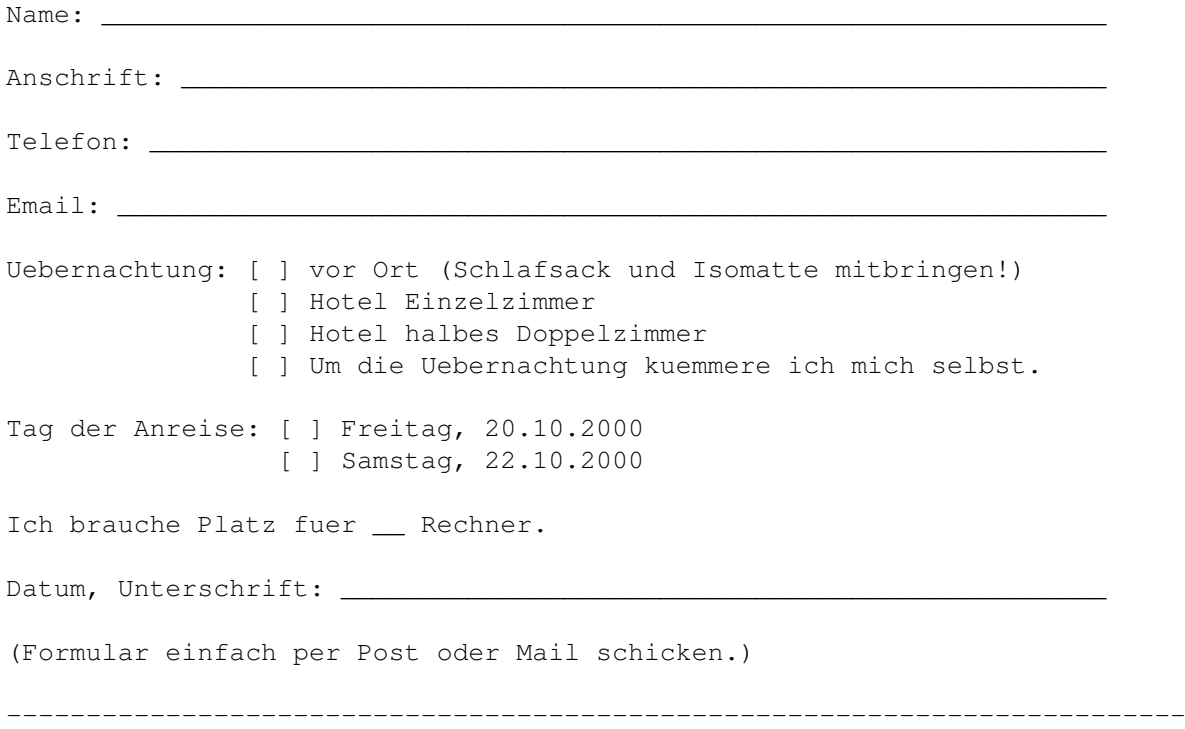
# **1.24 AF-CD-26**

Amiga Future CD Nr.26

CD-Test Amiga Future Nr.26

Preis: 19.80 DM Bezugsquelle: Bahnhofskiosk

Diesmal hat man es nicht ganz geschafft der CD-Rom mehr als 600 MB an Daten mitzugeben. Sie ist nur zu 595,5 MB belegt. Obwohl auf der CD ganz großen Lettern steht: "Mehr als 600 MB an Daten" - Na egal.

Auf dieser CD-Rom ist die Vollversion des Spiel's Stranger AGA enthalten. (Test in dieser Ausgabe). Sonst findet man noch Demoversionen von folgenden Spielen:

- Heretic II + Fix
- Desert Racing
- Seaside
- Tales of Talmar
- Silencer
- Shadow of Time
- Pictris
- und noch ältere Spieledemo's

Bei den Anwendungen findet man Demos von:

- BurnIT\_V2
- Artconvert
- TBol2
- Perfect Paint
- $-$  usw.

Neben Spielstände für Nemac\_IV,Naplam findet man im Verzeichnis "Forum" ein neues CD-32 Magazin im Amigaguide. Außerdem finden sich hier noch ein Napalm.guide und ein Startrek.guide das alle Schiffsklassen der Serie auflisten kann. Zu empfehlen ist das Game "PacMan96" das völlig systenkonform programmiert wurde, und wirklich Spaß macht. Auch sollte es unter keiner Hardwareausstattung probleme machen. Sonst sind natürlich noch weitere PD-Spiele, Tools, usw. auf dieser CD, die man aber alle auch im Aminet finden kann.

Murmel's Meinung:

Wer sich für das Prügelspiel "Strangers AGA" intressiert sollte natürlich sofort zugreifen. Ansonsten sollte das jeder selbst entscheiden. Bedenkt aber Bitte das die Amiga Future ab Ausgabe Nr.27 leider nur noch im Abo zu bekommen ist.

Murmel

### **1.25 Bezugsquellen**

Bezugsquellen des Starmag's...

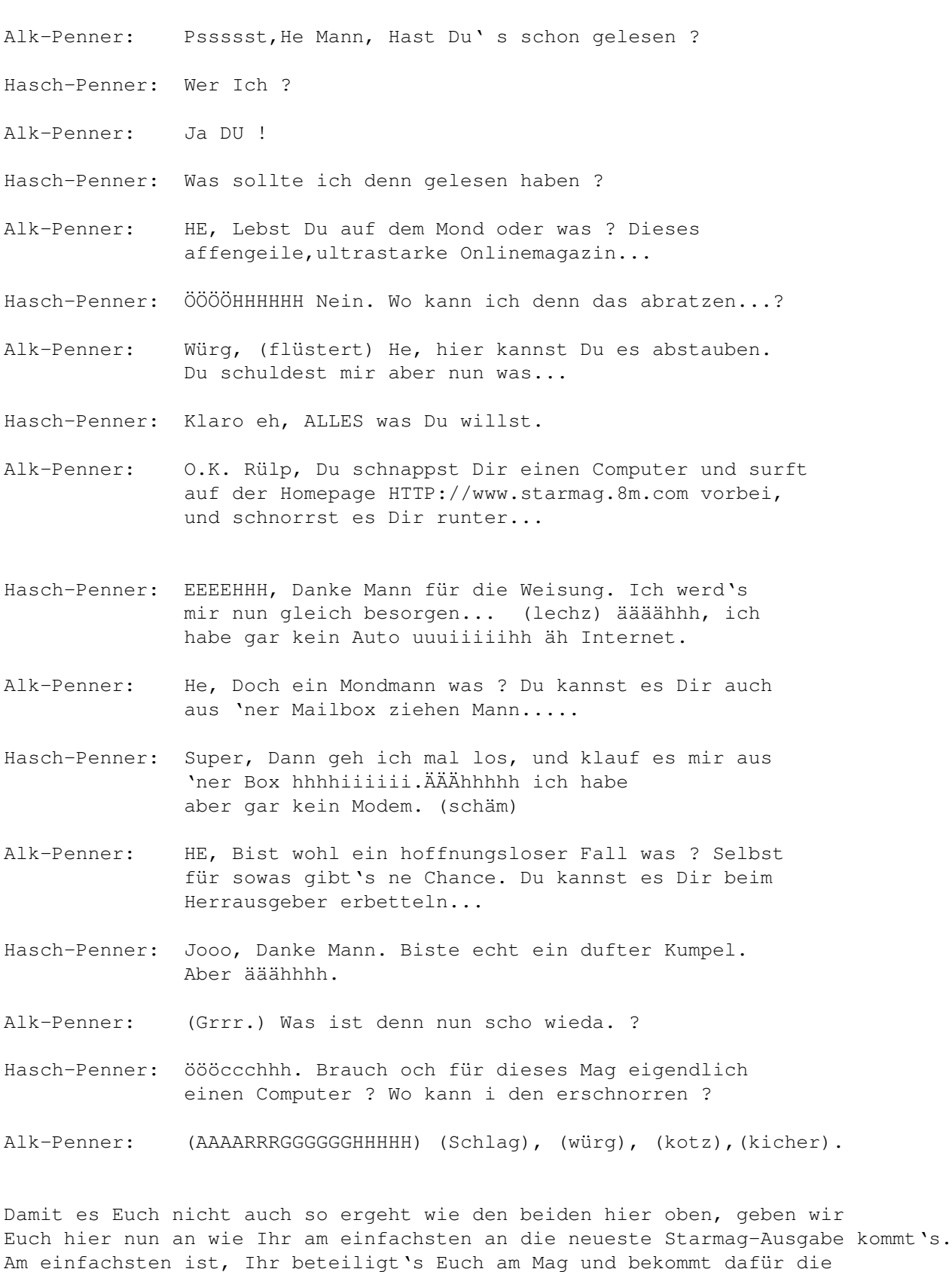

aktuelle Ausgabe frei Haus geliefert. Ansonsten einen Brief mit einer Diskette und ausreichend Rückporto füttern, und dann an mich schicken.

Bernhard Murmann

Belgradstr.17 80896 München

Ansonsten einfach auf die aktuelle Homepage des Starmag's surfen, und dort Online lesen. Auch finden sich hier noch viele ältere interessante Ausgaben dieses Magazin's.

"http://www.starmag.8m.com"

Auf der neuen Homepage:

"http://www.starmag.de.cx"

da diese Domain wahrscheinlich immer noch nicht eingerichtet ist...(grrrr) benützt alternativ diese:

"http://home.germany.net/100,331748"

könnt Ihr das Teil downloaden, oder auch sonstige News erfahren.

Natürlich lauert das Teil auch im Aminet und auf den erscheinenden Aminet-CD's auf Euch.

"http://ftp.uni-paderborn.de/aminetbin/find?starmag"

Zuguterletzt könnt Ihr das Starmag natürlich auch aus Mailboxen ziehen....

CCS-BASE BBS 08801-2453 (ISDN und Analog erreichbar)

# **1.26 Aussiedler**

Das Interview...

Ein Aussiedler auf Abwegen!

Beim FC Hollywood hatten sie von Suppen-Mario die Nase gestrichen voll. Er war ein gern gesehener Gast in jeder Kneipe aber nicht so gern gesehen auf dem Spielfeld.Eine Eskapade nach der anderen,splange bis sie von Mario die Schnautze voll hatten.Also wurde er ausgewiesen.Die roten Satan's vom Berg nahmen ihn dankend auf.Dort wurde Mario gleich im Hofstaat von König Otto dem Großen aufgenommen.Ja,er wurde dort mit offenen Brieftaschen empfangen.Verwunderliches,was da vor sich geht.So entschlossen wir uns spontan dazu mit allen Beteiligten ein Interview zu führen.

Unser Reporter Peter weigerte sich anfangs diesen Job zu unternehmen,doch den schlagkräftigen Argumenten unseres Chefredakteurs hatte er nichts entgegen zu setzen!

Peter: " Meine sehr geschert..äh geehrten Herren,ich bedanke mich recht herzlich für ihr Erscheinen.Unser heutiges Thema ist der plötzliche unerwartete Wechsel von Mario..."

Ulli: " Unerwartet? ja für die Bank schon!"

Peter: " Wieso denn Bank?"

- Ulli: " Na der Wechsel is' doch geplatzt,den Mario unterschrieben hatte!"
- Peter: " Öh tja den Wechsel habe ich nicht gemeint.Ich meinte den unerwarteten Wechsel zu einem anderen Verein!"
- Ulli: " Unerwartet war da nix.Von dem Arsch hatten wir schon lange die Nase gestrichen voll.Wir sind froh ihn endlich los zu sein!"
- Mario: " Du ich bin da...ich sitze neben dir!"
- Ulli: " Aber nicht mehr lange wenn du so weiter machst!"
- Peter: " Also Mario,was uns interessiert ist der schnelle und plötzliche Wechsel?"
- Mario: " Tja ich war mal wieder pleite,alles verssoffen.Da mußte ich bei der Bank den Wechsel unterschreiben!"
- Peter: " Öh,....ja sehr schön,aber ich meine den sportlichen Wechsel!"
- Mario: " Ich wollte mich sportlich verbessern und da war der schnelle Wechsel von Nöten.."
- Ulli: " .und wir wollten den Seckel so schnell wie möglich los sein,dass war wirklich nötig!"
- Otto: " Lassen sie meinen Mario in Ruhe.Sie tun ihm Unrecht!"
- Ulli: " Dein Mario..ich sag' dir gleich..wohin du dir deinen Mario.."
- Peter: " Meine Herren, ich muss doch wohl bitten.Wir sind doch zivilisierte Menschen und.."
- Mario: " Ey du,beleidige mich nicht.Ich bin kein zilisierter Mensch....ich bin Mario...gell du..pass bloß auf!"
- Peter: " Ich glaube ihr Vater hätte wohl besser aufpassen müßen?"
- Otto: " Also ich finde das gemein...alle hacken auf den armen Mario..."
- Mario: " Boah..Ey..OTTOOOOO..ick bin nich' warm, du?"
- Otto: " Wie oft muss ich dir das noch sagen,die Ohren beim Duschen mitwaschen. Die hühnereigroße Dreckbatzen müssen raus?"
- Ulli: " Du Otto,lass mal.Das kenne ich,sin' keine Dreckbatzen sondern die sterblichen Überreste von Mario's Hirn!"
- Otto: " Jetzt lasst uns mal fachlich diskutieren.Der Mario hat den Verein gewechselt ,weil er sich sportlich verbessern wollte!"
- Ulli: " Das is' ja wohl der Witz des Jahrhunderts.Der wollte sich sportlich verbessern und darum hat er den Verein gewechselt.Zum Teufel haben wir den Depp gejagt, jawohl!"
- Mario: " Ihr komischen Vögel, ihr..ich habe nicht nur den Verein, sondern auch meine Unterhose gewechselt.."
- Ulli: " ..weil sich die Alte aufgelöst hat.Da baumelte nur noch der Hosengummi um Marios Bierbauch herum!"
- Mario: " Dass is' keine Bierwampe...ein Hungerödem is' das..JAAAA!"
- Peter: " Nun lass mal gut sein,warum hast duausgerechnet zu diesem Verein gewechselt?"
- Ulli: " Weil er auch mal inder Regionalliga spielen will.Außerdem hat er nicht gewechselt,sondern wurde ausgewechselt.Als Gegenleistung für Mario bekamen wir einen alten halbverfaulten Torpfosten!"
- Otto: " Moment mal,dass war kein Torpfosten.Es war das linke Bein unseres neuen Spitzenstürmers!"
- Peter: " Ja wie,dann hat ihr Spieler nur noch ein Bein?"
- Otto: " Man nennt ihn sowieso den Einbeinigen mit dem starken rechten Fuß!"
- Ulli: " Und der rennt immer noch schneller wie Mario!"
- Mario: " Ich und langsam? Du solltest mich bei der Essensausgabe sehen?"
- Ulli: " Werdet ihr alle zusammen zu einem Schweinetrog getrieben?"
- Otto: " Ja und das war früher deine Wiege!"
- Peter: " Ich muss hier mal die Schärfe aus dem Gespräch nehmen.Also Mario, hattest du sonst noch irgendwelche Angebote?"
- Ulli: " Ja,zwei Wochen Halbpension..1456.-!"
- Peter: " Bitte Ulli,ich rede mit Mario!"
- Mario: " Mit mir?..ich denke ihr redet über mich?"

\*\*\*\*\*\*\*\*\*\*\*\*\*\*\*\*\*\*\*\*\*\*\*\*\*\*\*\*\*\*\*\*\*\*\*\*\*\*\*\*\*\*\*\*\*\*\*\*\*\*\*\*\*\*\*\*\*\*\*\*\*\*\*\*\*\*\*\*\*\*\*\*\* Minutenlanges betroffenes Schweigen aller Anwesenden.Die Stille wurde von einem dumpfen Klopfen und Hämmern unterbrochen.Otto hämmerte mit seinem Schädel gegen die Tischplatte \*\*\*\*\*\*\*\*\*\*\*\*\*\*\*\*\*\*\*\*\*\*\*\*\*\*\*\*\*\*\*\*\*\*\*\*\*\*\*\*\*\*\*\*\*\*\*\*\*\*\*\*\*\*\*\*\*\*\*\*\*\*\*\*\*\*\*\*\*\*\*\*\*\*

Otto: " Der is' (Schluchz) so hohl..warum..(Jaul)..WARUM HABE ICH KEINEN GUMMI DAMALS....äh..was..(Schwitz) schaut ihr alle (Schluck) so komisch? (Würg) HOSENGUMMI..ja..äh.ein..Gummi..für (Schluck) meine Hose..nehmen sollen..oh..ich...müssen hätte.Hihi..Bubi hat Hosen verloren (Schwitz)...!"

Peter: " Wo waren wir stehen geblieben?"

Ulli: " Mario blieb am Bierautomat stehen!"

- Peter: " Ah bei einem Angebot..Mario..erzähl mal!"
- Mario: " Es kamen natürlich auch ein paar lukrative Angebote aus dem Ausland. Aber die habe ich abgelehnt,weil ich eine neue Herausforderung gesucht habe!"
- Ulli: " Endlich lernen die Schuhe selber zu binden?"
- Mario: " Nein,dass kann ich mittlerweile schon.Noch nicht gut..aber ich kann  $P_{PS}$ !"
- Peter: " Öh..das ist ja toll,hmmmmm..dddas kann nich' jeder?"
- Mario: " Ja gelle,der Otto da is' auch ganz stolz auf mich.OTTO..warum weinst du denn?"
- Otto: " (Schluchz).....Ich hab' (Heul) was im Auge...Buhuhuuuuu!"
- Ulli: " Lukrative Angebote aus dem Ausland? Ach ja,die arabischen Emirate wollten Mario von uns haben!"
- Otto: " Da sieht man,dass ein Spitzenfußballer überall gesucht wird!"
- Ulli: " Die suchten keinen Spitzenfußballer,sondern irgend jemand der so doof ist und die Ställe der Kamele ausmistet!"
- Otto: " Ja solche Angebote bekommt nur ihr Verein,was?"
- Ulli: " Die traten nur an uns heran,weil sie Mario in einem Interview gesehen haben.Die haben sich gedacht,wer wie ein Kamel aussieht..der kann auch die Ställe gut ausmisten!"
- Mario: " Die versteckten Anspielungen auf meine Person merke ich!"
- Ulli: " Du Hirni,da sin' keine versteckete Anspielungen sondern nur Offene. Eine Person biste auch nich,du bist alles mögliche..nur keine Person!"
- Peter: " Oö ja gut..meine Herren ich bitte sie..vergessen sie bitte ihre... wie soll ich es sagen...persönliche Differenzen.Wir wollen hier nur über Sport reden!"
- Mario: " Persönliche Difterien..HÄÄÄÄÄÄÄÄ.Hab' ich nich'..von der Kloschüßel habe ich mir schon alles mögliche geholt...?"
- Ulli: " Wir haben keine persönliche Differenzen..wir mögen nur nicht die..äh gleichen Leute.Mario mag sich und ich.."
- Otto: " Jetzt hacken sie doch nicht immer auf den armen Jungen herum.Sie stören ihn ja empfindlich auf dem Weg zum Superstar!"
- Mario: " Genau Pappa..äh Otto hilf mir!"
- Ulli: " Den kann ich nicht stören,der is' schon total gestört.Und was heißt denn da der Weg zum Superstar?.Den einzigsten Weg den der geht,das ist der Weg über den Wahnsinn hinaus."
- Otto: " Ja der Weg zu einem Superstar ist hart, steinig und....."
- Ulli: " ...mit abertausenden von leeren Bierflaschen übersät auf denen man ausrutschen und hinfallen kann!"
- Otto: " Und auf dem Kopf landen,du kennst das ja zur Genüge?"
- Ulli: " Bei mir steht wenigstens was auf dem Spiel,wenn ich mir das Hirn anschlage und den Schädel breche.Aber bei Mario isses ja kein lebenswichtiges Organ!"
- Otto: " Jeder macht mal einen Fehler,aber dafür kann man doch einem Menschen nicht sein ganzes Leben verbauen?"
- Ulli: " Einen Fehler?..der Goofy macht nur Fehler?..zum Beispiel Luft holen und weiter leben!"
- Otto: " Wie kann man nur so gnadenlos mit seinen Mitmenschen umgehen.Hast du den kein Herz?..schlägt da womöglich nur ein Stein in deiner brust?"
- Ulli: " Moment mal,wieso reden wir über Menschen?..ich denke wir reden über Mario? Natürlich habe ich eine Herz...ich bremse sogar für Katzen und Hunde..aber bei dem Vogel würde ich Vollgas geben!"
- Mario: " Das versteh' ich jetzt abba nich'!"
- Otto: " Sei still und mach ein kluges Gesicht!"
- Mario: " Gugugu..Blblblblbl....Onk Onk...Pfffffrtz.....Gagagagaga..Glglgl!"
- Otto: " Neeeee,doch nich' so...nicht so gucken als wie wenn du nachdenkst... (Schluchz).....(Heul)!"
- Ulli: " Zu dem Mario kann ich nur eines sagen.Ich war mal selber Profi und habe schon vieles gesehen in meiner sportlichen Laufbahn..."
- Mario: " ....knackige Männerärsche unter der Dusche?"
- Ulli: " Und deinen Arsch, den du Gesicht nennst.Was ich sagen wollte,der Mario säuft wie ein Loch,raucht wie eine altersschwache Lokomotive un' is' 'ne selten faule Sau.Wenn der mal stirbt,dann bleibt er einfach regungslos stehen.Der ist sogar zum Umfallen zu faul.Doch damit noch nicht genug,der bildet sich ein, ein Superstar zu sein. Aber Starallüren hat der für 10 Pele's.Das einigste was er kann ist, seine Mitmenschen in den Wahnsinn zu treiben!"
- Peter: " Na gut,dieses Problem dürfte uns allen wohl bekannt sein.Aber der Mario hat sich doch wohl in letzter Zeit gebessert?"
- Ulli: " Ja,dass habe ich auch gehört.Für die halbe Bier braucht er nur noch 8Sekunden,anstatt wie früher 13Sekunden!"
- Mario: " Ich trinke kein Bier mehr!"
- Ulli: " Und auch keins weniger!"
- Otto: " Das kann ich bezeugen,der Mario is' ganz brav geworden und trinkt

kein Bier mehr!"

- Ulli: " Bei uns hatte der auch so 'ne Phase,da trank er ein halbes Jahr kein Bier mehr!"
- Peter: " Da sehen sie es.Da müssen sie selber zugeben,dass der Mario auch kann wenn er will!"
- Ulli: " Hahaha,fragen sie mal seine Frau,die arme Sau kann gar nicht mehr!"
- Mario: " DUUUUUUU..(Japs)..du selten dummes...(Japs)...AAAAS..DUUU!"
- Peter: " Meine Herren beruhigen sie sich doch.Also Mario,der Ulli hat doch gerade lobend erwähnt..."
- Mario: ".....dass ich ein halbes Jahr kein Bier getrunken habe..das stimmt!"
- Ulli: " In der Zeit hat er aber jeden Tag 3Liter Schnaps gesoffen!"
- Peter: " Otto,warum ist denn eigentlich der Manger ihres Vereins nicht da?"
- Ulli: " Pfffffft..der hat sich verlaufen hohohoho.."
- Otto: " Der hat doch hier gar nix zu suchen.Es geht hier um meinen Verein. MEINEEEEER..sonst gehört der niemand...MIR GANZ ALLEIN..MIR DEM KÖNIG OTTO!"
- Ulli: " HEIL DIR OTTO DU BEHERRSCHER ALLER BEKLOPPTEN VERSAGER!"
- Otto: " Du rote Sau,du..dir gebe ich gleich....!"
- Peter: " Meine Herren..beruhigen sie sich doch endlich!"
- Mario: " Du Roboter du,dein anderes Auge haue ich auch gleich blau!"
- Ulli: " Was,der hat sie geschlagen?..die Pfeife?"
- Peter: " Nein,das war mein Chefred...öh..ich habe mich heut' Nacht gestoßen. Hehehee..'n kleines Mißgeschick!Also Mario,was ist dein Ziel?"
- Mario: " Häääääääää?"
- Otto: " Wir wollen den Verein gemeinsam da hin bringen wo er hingehört!"
- Ulli: " In die Regionalliga?"
- Mario: " NEEEEEIN..du....(Schnauf).....in's internationale Geschäft!"
- Ulli: " Internationales Geschäft? Dann geht ihr nach Paris auf das Bahnhofsklo zum Scheißen?"
- Otto: " Nein,wir wollen international Fußball spielen.Europapokal und so!"
- Ulli: " Da kommen die hin die gut Fußball spielen und nicht wer mit Ach und Krach seinen Namen schreiben kann?"
- Mario: " Du Ulli,du.Ich kann jetzt meinen Namen schreiben,dass habe ich

monatelang trainiert.Jeden Tag 28 Stunden lang und manchmal auch 29Stunden.Wenn ich noch weiter übe,dann kann ich in 'nem halben Jahr meinen Namen sogar Lesen!"

- Peter: " ?????????????????????????????????????!"
- Otto: " Oh Mario,du bis' echt das Letzte.Da wo andere ein Hirn haben,da hast du eine Eckfahne!"
- Ulli: " Da,der Otto hat's auch langsam geschnallt!"
- Mario: " Du Pap...(Patsch)..!"
- Otto: " Ich (Watsch) sagte doch..nicht in der Öffentlichkeit!"
- Ulli: " Ja,die Sprache versteht er!"
- Mario: " Du..Auuaaaaaa...das mit der Eckfahne?..wie haste das gemeint?"
- Otto: " Oh neeeeee,echt duuuuu...deine Eckfahne steht am Anstoßpunkt und eckt an der Seitenlinie an.Bei dir is' alles verkehrt,sogar deine Ohren wachsen nach innen!"
- Mario: " Bei mir is' nix alles verkehrt,soll ich mal die Hosen runterlassen? Dann könnt ihr euch überzeugen..."
- Ulli: " ...dass dein Verstand in die Hose gerutscht is'?"
- Otto: " Kein Wunder der is' weg,den haste durch's Hosenbein verloren?"
- Mario: " Neee,da isser noch..kannste selber fühlen.Alle zwei Verstände sin' noch da....Otto..fühl doch mal?"

Hier nahm das Interview ein tragisches Ende.Peter unser Reporter stürzte sich Angesichts so viel Elend und Dummheit aus dem Fenster.Otto erlitt einen Schlaganfall und wurde in's Krankenhaus eingeliefert.Sein Zustand ist sehr kritisch.Ulli wurde ebenfalls in's Krankenhaus eingeliefert und ist schon auf dem Wege der Besserung.Die behandelnden Arzte wollen ihn noch einen Monat behalten.Bis dahin hat sich wahrscheinlich der Lachanfall gelegt!

Und Mario? Was macht der,fragt ihr euch? Er sitzt immer noch da mit seinen Eiern in der Hand.Nur sitzt er nicht mehr im Zimmer,in dem das Interview geführt wurde.Nach Peter's Fenstersturz erschien die Polizei um nach dem Rechten zu sehen und fanden Mario..er saß da..mit dem Sack in der Hand. Er fragte die Polizisten gleich,ob sie seine Verstände mal anfassen möchten. So landete Mario in einer geschloßenen Anstalt..nach der Massage mit den Gummiknüppeln!Dort kann er in Ruhe seinem Hobby frönen "SICH DIE EIER SCHAUKELN!"

.......und wenn sie nicht gestorben sind?..befummelt er sie noch heute!!! Ja Leute..Sport is' doch was Schönes..besonders das Training mit den BÄLLEN! Nur beim Freistoß hört der Spass auf..Schluß mit lustig..dann wird's ernst!!

Created by Mike Juni 2000

# **1.27 SW.HO-Aufruf**

AUFRUF...

Hei Leute !

Naja, die Begeisterung scheint sich ja in Grenzen zu halten. (lach) Warum eigendlich ? Wollt Ihr keine Postspiele. Schade eigendlich. Dieser Aufruf geht aber jetzt doch erstmal weiter, bis mir was neues eingefallen ist (lach). Auch hoffe ich auf Vorschläge von Euch.

Habt's Ihr Lust auf ein Postspiel ?

Kennt Ihr dieses Spiel hier oben ? Es handelt sich um Spacward HQ!, ein Weltraumeroberungsspiel. Dieses Spiel kann man wunderbar mit mehreren menschlichen- und Computerspielern (ca.20) per Briefpost oder E-Mail spielen.

Bei diesem Spiel geht es darum Planeten zu eroberen, Rohstoffe der Planeten zu fördern, Raumschiffe zu bauen usw. Natürlich kann man auch Kriege führen und noch vieles mehr ...

Die einzige Vorrausetzung ist, das Ihr dieses Spiel besitzten müßt. Entweder in der Amiga-, oder in der PC-Version. Dies ist leider nötig damit Ihr Zuhause Eure Züge machen könnt's, und den Spielstand müßte ich dann per Post oder Mail zugesandt bekommen.

Falls Ihr dieses Game nicht Euer eigen nennen solltet. Das Spiel ist ca. 1993 erschienen.

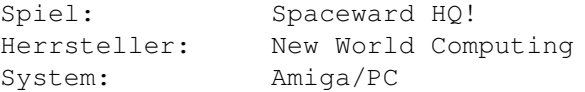

Sonst könnt Ihr es sicher noch bei irgendeinem Händler, für ein paar Mark auftreiben.

Wenn Ihr also Lust auf so ein Spielchen habt's, dann meldet Euch bitte bei mir.

Ich denke das könnte eine Spaßige Sache werden.

Bis dann,

Murmel

## **1.28 Anfänger**

Die AMIGA Anfänger FAQ

von Dirk Kocherscheidt (letzte Änderung am 1. November 1997)

VORWORT: Diese FAQ ist eine Übersetzung der offiziellen comp.sys.amiga.introduction FAQ von Bill Near (wnear@epix.net). Sie wird am ersten jedes Monats nach de.comp.sys.amiga.misc gepostet. Es ist durchaus wünschenswert, daß diese FAQ an Besonderheiten des deutschsprachigen Raumes und der Newsgroup de.comp.sys.amiga.misc angepaßt wird.

Falls Du also Ideen hast oder Dir Fehler irgendeiner Art in dieser FAQ auffallen, dann schreib mir!

Ich kann nicht für Fehler, die in der Übersetzung entstanden sind oder die durch sie entstehen verantwortlich gemacht werden.

Im folgenden bezieht sich die erste Person singular in der Regel auf den Autor der original FAQ (Bill Near) und nicht auf den Übersetzer (Dirk Kocherscheidt).

------

ACHTUNG: Diese Information soll hilfreich sein. Allerdings kann ich nicht für Fehler, Auslassungen, Rechtschreibefehler oder einfache Blödheit verantwortlich gemacht werden. Wenn Dein Computer in einer feurigen Masse aus geschmolzenem Metall explodiert und Dein Hund Feuer fängt und im ganzen Haus rumläuft, alles in Flammen setzt und dabei Dein Haus in eine schwelende Ruine verwandelt, ist das Deine Schuld, nicht meine. Du hättest ihn gar nicht erst beim Computer schlafen lassen sollen!

DANKE: An jeden, der Vorschläge, Ergänzungen und Verbesserungen geschickt hat, inklusive:

Joel Juillerat <joel.juillerat@profora.ch> (französicher Übersetzer) Dirk Kocherscheidt <dirk@inpw.net> (deutscher Übersetzer) Dr. Peter Kittel <peterk@pios.com> Michael <shotgun@best.com> Roland Bengtsson <roland.bengtsson@mbox3.swipnet.se> Thorsten Behrens <thorsten.behrens@dorunth.hb.north.de>

Last, but not least möchte ich dem Originalautor dieser FAQ danken: Jeremy Nixon.

[Änderungen seit dem letzten Update:

- keine (ist ja schließlich die erste Version der deutschen Übersetzung)

ANMERKUNG: Wenn Du gerne eine Hypertext Version dieses Dokumentes haben möchtest, dann schicke bitte eine E-Mail an Bill Near (wnear@epix.net) - den Autor der englischen FAQ - und frage einfach danach, oder gehe

ins Aminet und suche nach der Datei c.s.a.i-FAQ\_guide.lha im Verzeichnis docs/help. Du must AmigaGuide oder Multiview haben, um diese Version der FAQ benutzen zu können. VERBESSERUNGEN und VORSCHLÄGE: Hast Du irgendwelche Rechtschreibe- oder inhaltliche Fehler in dieser FAQ gefunden? Wenn ja, dann schicke mir eine E-Mail und laß es mich wissen -- ich bin immer offen für neue Ideen und sogar Kritik. :-) [das gilt natürlich auch für den Übersetzer (a.d.Ü.)]  $--$  TNHALT  $--$ 1. DIE GRUNDLAGEN \* Was sind: Kickstart, Workbench, AmigaDOS und wo ist der Unterschied? \* Was hat all das Multitasking Zeug zu bedeuten? \* Aber ich dachte, Windows95 hätte das Multitasking erfunden? 2. DIE HARDWARE \* Was für Amigamodelle gibt es? \* Wo ist der Unterschied zwischen CHIP RAM und FAST RAM? \* Wieviel RAM ist in meinem Amiga? \* Kann ich einen VGA Monitor mit meinem Amiga benutzen? \* Worum geht es bei all dem PAL und NTSC Zeug überhaupt? \* Kann ich auf meinem Amiga eine 24-Bit Grafikdarstellung kriegen? 3. DAS BETRIEBSSYSTEM \* Was ist die neueste Version des Amiga OS? \* Welche Betriebssystemversion läuft auf meinem Computer? \* Sollte ich auf OS 3.1 aufrüsten? \* Was beinhaltet ein Betriebssystem-Upgrade? \* Welche Versionen des Betriebssystems laufen auf meinem Computer? 4. GRUNDLEGENDE KONZEPTE \* Was ist ein Device (Gerät)? \* Was ist ein Volume (Datenträger)? \* Was ist eine Partition? \* Was ist ein Assign? \* Was sind das alles für Dateien, die auf ".info" enden? \* Was sind das alles für Dateien, die auf ".library" enden? 5. DIE WORKBENCH BENUTZEN \* Wenn ich auf ein "Install"-Icon klicke, steht da "Das Programm 'Installer' ist nicht zu finden". Warum? \* Wie kann ich das Bild ändern, das für ein Icon benutzt wird? \* Ich habe eine Zip/EZ Disk formatiert, und jetzt habe ich zwei Icons. Was ist da los? 6. DIE SHELL BENUTZEN \* Wie öffne ich eine Shell? \* Allgemeine Informationen. \* Wo befinden sich die Befehle? \* Was sind Argumentschablonen? \* Escape-Characters benutzen. \* Ein-/Ausgabe Umleitung \* Der mächtige Befehl LFORMAT. \* Was sind ein paar der grundlegendsten AmigaDOS Befehle, die ich

kennen sollte?

- 7. SOFTWARE-KONFIGURATION
- \* Wie kann ich das Diskettenlaufwerk mit all dem Klicken aufhören lassen?
- \* Wie verhindere ich, daß idiotische Installationsskripte meine LIBS: mit älteren Versionen der Libraries überschreiben, als ich sie schon habe?
- \* Woher weiß ich, welche Version eine Library hat?
- 8. UPGRADE
	- \* Kann ich ein Iomega Zip oder SyQuest EZ Drive mit meinem Amiga benutzen?
- \* Wie kann ich meinen unerweiterten Amiga am billigsten schneller machen?
- \* Was für Festplatten funktionieren mit dem im A1200 eingebauten Controller?
- \* Meine Turbokarte kann 72-Pin SIMMS aufnehmen. Was für welche brauche ich? Was ist mit Parity und EDO?
- 9. SOFTWARE VON DRITTEN
- \* Was ist MUI?
- \* Warum streiten sich immer alle über MUI?
- \* Was ist Directory Opus?
- \* Was ist Executive?
- \* Was ist ixemul.library?
- \* Was ist ADE?

10. DAS INTERNET

- \* Was für Modems funktionieren mit dem Amiga?
- \* Wie schnell kann die serielle Schnittstelle arbeiten?
- \* Aber der Voreinsteller für die serielle Schnittstelle geht nicht so hoch!
- \* Was ist LhA? Wie benutze ich all diese Dateien mit .lha Endung?
- \* Was ist Aminet?
- \* Wo sind die Aminet Mirror-Sites?
- \* Wie ist das Aminet organisiert?
- \* Kann ich den Netscape Navigator laufen lassen?
- \* Netscape ist übel. Ich will einen Amiga Brwoser.
- \* Was sind Amiga Report und Amazing Amiga Computing für Magazine und wie kann ich sie kriegen?

11. MIT ANDEREN PLATTFORMEN UMGEHEN

- \* Kann ich Amiga Disketten auf einem PC lesen?
- \* Na, kann mein Amiga denn PC Disketten lesen?
- \* Kann der Amiga Macintosh Disketten lesen?
- \* Kann ich Dateien vom Amiga zum Mac und umgekehrt übertragen, ohne mir spezielle Software wie CrossMac zu besorgen?
- \* Wenn ich Grafiken vom Amiga auf den PC/Mac übertrage, dann sehen Sie zerdrückt aus! Wenn ich sie von einem PC/Mac zum Amiga übertrage, werden Sie vertikal verlängert! Was soll ich tun?
- \* Wenn ich eine Textdatei vom Amiga zum PC übertrage, ist am Ende alles durcheinander, als ob er nicht zu wissen scheint, wo die Zeilen enden. Was soll ich tun?
- \* Was ist Shapeshifter?
- \* Wo kriege ich ein Mac ROM her?

1. DIE GRUNDLAGEN

\*\* Was sind: Kickstart, Workbench, AmigaDOS und wo ist der Unterschied?

Kickstart ist der Teil der OS (Operating System = Betriebssystem) Software, der im ROM Chip resident ist. Wenn Du Deinen Computer bootest, "kickstartet" es ihn. Viele häufig benutzten Funktionen und Befehle sind im Kickstart ROM enthalten. Dadurch werden manche Systemfunktionen beschleunigt, da die Befehle schneller aus dem ROM geholt werden können, als von einer langsameren Festplatte oder Diskette.

Workbench ist der Dateimanager für den Amiga. Mit Hilfe der Workbench kannst Du: Fenster für die Verzeichnisse (oder "Schubladen") auf Deinen Disketten öffnen, Programme starten, Einstellungen ändern, etc., alles mit Hilfe einer mausgesteuerten grafischen Schnittstelle (Intuition).

AmigaDOS ist der Disk Operating System Teil des OS, der verantwortlich ist für die Ein- und Ausgabe auf Disketten und Geräten, das Filesystem und so weiter.

\*\* Was hat all das Multitasking Zeug zu bedeuten?

Multitasking bedeutet, daß Du mehr als ein Programm zur gleichen Zeit laufen lassen kannst. Ohne zu sehr in die technische Ecke zu gehen, was passiert, ist daß das Betriebssystem die CPU Zeit zwischen verschiedenen Programmen aufteilt. Auf dem Amiga bedeutet das, daß Du mehr als eine Sache zur gleichen Zeit machen kannst. Du kannst zum Beispiel Anfangen eine Diskette zu formatieren und während er formatiert, kannst Du zu Deiner Textverarbeitung umschalten und drauf los tippen.

\*\* Aber ich dachte, Windows95 hätte das Multitasking erfunden?

Glaube nicht immer alles, was Du liest - besonders wenn es von Microsoft kommt. Der Amiga hatte Multitasking zehn Jahre vor Windows95.

2. DIE HARDWARE

\*\* Was für Amigamodelle gibt es?

A1000 - Der erste Amiga, ist mitlerweiler obsolet. Dieses Modell bentutzt eine 68000 CPU.

A500 - Ein "in-einem-Stück" Modell (Tastaturgehäuse) mit Ziffernblock und einem Erweiterungsslot auf der linken Seite plus einer Klappe auf der Unterseite für Speichererweiterungen. Er kam mit den Original Chip Set (OCS) daher und war überraschend erweiterbar. Dieses Modell benutzt eine 68000 CPU.

A500+ - Eine erweiterte Version des A500 mit einem Megabyte (MB) RAM, das auf 2 MB CHIP RAM erweiterbar ist, und dem Enhanced Chip Set (ECS). Dieses Modell benutzt eine 68000 CPU.

A600 - Ein weiteres "in-einem-Stück" Modell, ohne Ziffernblock aber mit einem Steckplatz für PCMCIA Karten. Das Problem mit diesem Modell ist, daß die Chips direkt auf das Motherboard gelötet sind (mit Ausnahme des OS ROM); es ist also nicht einfach simple Reperaturen oder Aufrüstungen der Chips auszuführen, wie bei Motherboards, bei denen die Chips einfach aufgesteckt werden. Dieses Modell benutzt eine 68000 CPU.

A1200 - Das aktuelle low-end Modell, in einem Stück mit Ziffernblock, aber kleiner als der A500. Er hat einen Erweiterungsslot und einen Steckplpatz für PCMCIA Karten plus einer Klappe für Speichererweiterungen. Es ist eine Maschine mit Advanced Graphics Architecture (AGA) Chipset. Dieses Modell benutzt eine 68EC020 CPU.

A2000 - Ein "big-box" Amiga mit seperater Tastatur. Er hat innen 5 Zorro II und 4 ISA Slots für Erweiterungen plus einen Videoslot und einen CPU-Slot für Prozessoraufrüstungen. Dieses Modell benutzt eine 68000 CPU.

A1500 - Eine Version des A2000, nur in Europa erhältlich. Dieses Modell benutzt eine 68000 CPU.

A2500 - Eine Version des A2000, die glaub ich nur in Nord Amerika erhältlich war. Er hatte eine 68020 CPU und ein SCSI (ausgesprochen wie: "skasi") Festplatteninterface.

A3000 - Ein kleineres "big-box" Modell als der A2000. Er hat Zorro III Slots, die 32-Bit sind, und ISA-Slots plus den Video- und den CPU-Slot. Er hat auch eine eingebaute SCSI-Schnittstelle und einen VGA-Monitor Anschluß. Dieses Modell benutzt eine 68030 CPU mit 16 oder 25 MHz - abhängig vom Modell.

A3000T - Eine Tower-Version des A3000. Davon wurden nicht viele hergestellt. Dieses Modell benutzt eine 68030 CPU.

A4000 - Eine "big-box" AGA Maschine mit Zorro III-, ISA- und Videoslots. Der Prozessor ist auf einem Daughterboard, so daß er leicht durch einen schnelleren Prozessor ausgetauscht werden kann. Dieses Modell benutzt eine 68030 oder 68040 CPU - abhängig vom Modell.

A4000T - Eine Tower-Version des A4000; dies ist das andere aktuelle Amiga Modell. Dieses Modell benutzt eine 68040 CPU.

Wenn Du eine komplette Liste mit allen Amiga Modellen und detailierten Spezifikationen haben willst, dann schicke mir (wnear@epix.net) eine E-Mail und ich werde sie Dir dann gerne schicken. Die Liste würde die FAQ noch länger machen, als sie ohnehin schon ist. Also denke ich, daß das zur Zeit die beste Lösung ist.

\*\* Wo ist der Unterschied zwischen CHIP RAM und FAST RAM?

CHIP RAM ist das RAM, auf das direkt von den Amiga Custom Chips zugegriffen werden kann, ohne die CPU benutzen zu müssen. In diesem RAM müssen die Grafik- und Sounddaten untergebracht werden, damit sie benutzt werden können. Man kann es sich wie den Grafikspeicher in einem PC vorstellen, obwohl das nicht ganz stimmt, weil es auch für andere Zwecke als Grafik genutzt wird. Tatsächlich wird es benutzt, um Progamme und Daten unterzubringen, so wie jedes andere RAM im System auch. Low-End Amigas, wie ein unerweiterter A1200, haben in der Standardfassung nur CHIP RAM.

CHIP RAM ist auf ein Maximum von 2 MB beschränkt und die Erweiterung beschränkt sich bei den meisten Maschinen nicht auf einfaches RAM-Hinzufügen. Das tatsächliche CHIP RAM Limit auf Deiner Maschine wird vom Agnus Chip bestimmt. Wenn Du einen "fetteren" Agnus hast, kannst Du 1 MB CHIP RAM haben. Der "fettleibige" Agnus erlaubt die vollen 2 MB. Du kannst einen 1 MB Agnus nicht einfach durch die 2 MB Version austauschen; Du must eine Karte

wie die DKB MegACHIP installieren. AGA Amigas (der A1200 und A4000) kommen mit dem 2 MB Agnus und 2 MB CHIP RAM als standard. Du kannst meine Bewertung der MegACHIP Karte im Amiga Report Magazin Ausgabe 3.06 (ar306.lha), die im Aminet im Verzeichnis docs/mags erhältlich ist, lesen.

CHIP RAM ist langsamer als FAST RAM. Amigas, die nur CHIP RAM haben, laufen deswegen langsamer als eweiterte Amigas. Wenn FAST RAM installiert ist, werden die Programme dieses zuerst benutzen und das CHIP RAM erst gebrauchen, wenn kein FAST RAM verfügbar ist.

Auf FAST RAM kann nur von der CPU zugegriffen werden; es kann also nicht für die Grafikanzeige (es sei denn eine 24-Bit Grafikkarte ist vorhanden) oder das Abspielen von Sounds benutzt werden. Allerdings ist dieses RAM, wie der Name schon andeutet, schneller und wird deswegen für das Speichern von Programmen und Daten bevorzugt.

\*\* Wieviel RAM ist in meinem Amiga?

Öffne eine Shell und gebe den Befehl "avail" ein (ohne die Anführungszeichen). Er zeigt Dir den freien Speicher, den benutzten Speicher, den gesamten im System installierten Speicher und die Größe des längsten durchgehenden Blocks freien Speichers für CHIP RAM, FAST RAM und für das gesamte System an.

Ich öffnete gerade eine Shell und tippte "avail"; und so sieht's aus:

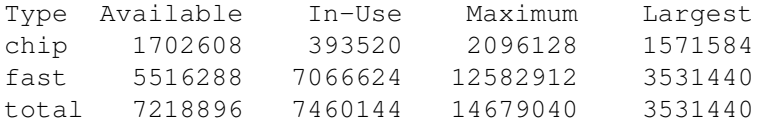

Die Nummern sind Angaben in Bytes. Wenn Du Dir die Maximum-Spalte ansiehst, kannst Du erkennen, daß ich 2 MB CHIP RAM und 12 MB FAST RAM installiert habe, was insgesamt 14 MB RAM macht.

\*\* Kann ich einen VGA Monitor mit meinem Amiga benutzen?

Die billigen VGA Monitore für PCs unterstützen nur die VGA Zeilenfrequenz. Der Amiga benutzt eine viel geringere Zeilenfreqeunz für seine normalen Videomodi (Low-Res, High-Res, etc.), die auch denen von Video entsprechen. VGA Monitore können diese Modi nicht darstellen.

Allerdings kannst Du, wenn Du ein ECS oder AGA Chipset hast, Videomodi produzieren, die mit VGA kompatibel sind. Ein VGA-Only Monitortreiber ist Bestandteil des OS. Das Problem bei dieser Lösung ist, daß Du darauf beschränkt bist, nur diese Modi zu benutzen. Keiner der Standardmodi ist darstellbar, wodurch Du fast keine Spiele, viel andere Software, das Early Startup Menu oder Alertscreens, die angezeigt werden, wenn Dein Computer abstürzt, benutzen kannst.

Du kannst Dir allerdings Geräte, die Flickerfixer oder Display Enhancer genannt werden, besorgen, die Deine Videomodi in Frequenzen umwandeln, die von VGA Monitoren dargestellt werden können. Warum? Weil die höheren Zeilenfrequenzen von VGA Monitoren besser für die Augen sind. Allerdings sind diese Geräte ziemlich teuer. Aber wenn Du eins benutzt, kannst Du alle Bildschirmmodi benutzen.

Wenn Du einen A3000 hast, kannst Du alles oben gesagte ignorieren. Der

A3000 hat einen VGA Monitor Output, mit dem Du einen VGA Monitor für alle Grafikmodi benutzen kannst -- das Equivalent zu einem Flickerfixer. Einfach reinstecken und los geht's.

Die letzte - und beste - Lösung ist, sich eine 24-Bit Graphikkarte und einen richtigen Multisync Monitor zu besorgen. Multisync Monitore sind nicht, wie VGA oder Super-VGA Monitore, auf ein oder zwei Zeilenfrequenzen beschränkt; sie können alle Frequenzen innerhalb gewisser Grenzen anzeigen. Ein Multisync Monitor kombiniert mit einer Grafikkarte wie einer Picasso IV oder einer CyberVision 64/3D verwandelt Deinen Amiga in eine mächtige Grafikmaschine. Du kannst meine Bewertung der Picasso IV Karte im Amiga Report Magazin in Ausgabe 5.04 (ar504.lha), die im Aminet im Verzeichnis docs/mags erhältlich ist, oder in der Juni 1997 Ausgabe des Amazing Amiga Computing Magazins lesen.

Wenn Du Dich dafür entscheidest, brauchst Du allerdings einen Multisync Monitor, der Zeilfrequenzen bis runter auf 15 kHz darstellen kann. Es gibt nur noch wenige, die das tun; gucke Dir also auf jeden Fall die genauen Spezifikationen an, bevor Du einen Monitor in einem PC-Laden kaufst, wo sie keine Ahnung haben werden, wovon Du redest. Du kannst diese Einschränkung ignorieren, wenn Du auch einen Flickerfixer installiert hast oder Du eine Picasso IV kaufst, die einen eingebaut hat. Für die CyberVision 64/3D ist ein optionaler Flickerfixer nur für den A4000 erhältlich. Alles was Du dann brauchst, ist ein Monitor, der Frequenzen bis runter auf 30 kHz kann.

\*\* Worum geht es bei all dem PAL und NTSC Zeug überhaupt?

Videosignale für's Fernsehen in Nord Amerika sind verschieden von denen, die in Europa benutzt werden. Nord Amerika benutzt das NTSC System und die meisten europäischen Länder benutzen, so wie viele andere auch, das PAL System. Da der Amiga videobasierte Bildschirmmodi benutzt, werden sie entsprechend dem Land für unterschiedliche Modi hergestellt.

Die Hauptunterschiede zwischen den zwei Modi sind die Auflösung und die Bildwiederholungsfrequenz. NTSC Displays haben vertikal 200 Zeilen, oder 400 im Zeilensprungverfahren, und zeigen 29,97 Bilder (59,94 Felder) pro Sekunde an (die meisten Leute runden das hoch auf 30). PAL benutzt 256, oder 512 im Zeilensprungverfahren, mit einer Bildwiederholungsfrequenz von 25 Bildern pro Sekunde (50 Felder).

Wenn Du das ECS Chipset hast, kannst Du Deine Anzeige mit dem ScreenMode Prefs Programm im Prefs Verzeichnis zwischen den beiden Modi umschalten. Du kannst den voreingestellten Bildschirmmodus auch während des Bootens mit dem Early Startup Menu umschalten, in das Du kommst, indem Du während des Bootens beide Mausknöpfe gedrückt hälst.

Manche Programme, insbesondere Spiele, die nicht ganz OS-gemäß sind, unterstützen nur einen der Modi. Viele Spiele im Aminet zum Beispiel sind PAL-only. Wenn Du eine NTSC Maschine hast, wirst Du dir meisten - aber nicht alle - nutzen können, so lange Du das ECS oder AGA Chipset und mindestens 1 MB CHIP RAM hast.

Diese Methode des Umschaltens zwischen NTSC oder PAL wird nur benutzt, um Software, die für den anderen Standard geschrieben wurde, laufen zu lassen. Sie ist nicht ausreichend, wenn Du Deinen Amiga mit Hardware Videoequipment vom anderen Standard benutzen willst. Für diesen Zweck müßtest Du das Motherboard Deines Amigas stark umbauen; z.B. müßtest Du den Hauptquarz

auswecheln.

\*\* Kann ich auf meinem Amiga eine 24-Bit Grafikdarstellung kriegen?

Ja. Es gibt viele Grafikkarten von Drittherstellern für den Amiga, die es Dir ermöglichen, die Workbench und viele Programme in vollen Farben laufen zu lassen.

Wenn Du Dir eine 24-Bit Grafikkarte kaufst, dann vergewissere Dich, daß sie mit dem CyberGraphX (ausgesprochen wie: cyber graphics) oder dem Picasso96 Softwarepaket ausgestattet ist. Beide Softwarepakete erlauben Dir, das letzte aus Deiner Grafikkarte rauszuholen. Du brauchst auch Workbench 3.x, um einen Vorteil aus diesen wundervollen Karten schlagen zu können.

Glaub mir, es gibt nichts besseres als eine Workbench, die auf einem 1024x768 Schirm in 256 Farben läuft! Du kannst auch mit 25656 Farben durchs World Wide Web (WWW) browsen oder die meisten Programme mit 256 oder mehr prächtigen Farben laufen lassen.

Ein Amiga mit einer 24-Bit Grafikkarte läßt eine AGA Maschine im Vergleich sehr arm aussehen. Die Workbenchemulation ist schneller als jede AGA Maschine. Der einzige Nachteil ist, daß es nicht möglich ist, die weitgehende Mehrheit der AGA Spiele laufen zu lassen, solange sie nicht CyberGraphX und/oder Picasso96 unterstützen.

3. DAS BETRIEBSSYSTEM

\*\* Was ist die neueste Version des Amiga OS?

Die neueste Version ist 3.1, auch bekannt als "Version 40".

\*\* Welche Betriebssystemversion läuft auf meinem Computer?

Es gibt mehrere Wege herauszufinden, welches Betriebssystem bei Dir installiert ist.

Suche nach einem Menüpunkt auf dem Workbenchschirm namens "Version,Copyright". Wenn Du ihn auswählst, sollte ein kleiner Requester mit ein paar Informationen erscheinen.

Außeredem solltest Du die Versionsnummer erfahren, wenn Du ein Shell Fenster öffnest (siehe Grundlegende Operationen und Benutzen der Shell) und dann "version" eingibst.

Schließlich werden die Versionsnummern für gewöhnlich auch noch angezeigt, wenn Du Deinen Computer bootest.

Die Versionsnummern sind allerdings nicht Zahlen wie "OS 2.1". Die Software Versionsnummern sind wie folgt in Betriebssystem Releases zu übertragen:

 $40 = 3.1$  $39 = 3.0$  $38 = 2.1$  $37 = 2.04, 2.05$  $36 = 2.0$ 35 = ?? (Spezielles Kickstart für A2024 Monitore)  $34 = 1.3$ 

 $33 = 1.2$ 

Internet.

 $32 = 1.1$  (PAL-only)  $31 = 1.1$  (NTSC-only)  $30 = 1.0$ Wenn ich zum Beispiel auf meinem System "version" in der Shell eingebe, wird folgendes erzeugt: Kickstart 40.63, Workbench 40.42 Das bedeutet, ich habe OS 3.1 laufen. \*\* Sollte ich auf OS 3.1 aufrüsten? Kurze Antwort: Ja. Mach es gleich. Wenn Du OS 1.3 oder etwas älteres als das laufen hast, dann ist eine Aufrüstung auf OS 3.1, als wenn man einen komplett neuen Computer kriegt. Es sieht besser aus, arbeitet besser und kann mehr. Desweiteren laufen unter 1.3

Wenn Du 2.0, 2.04 oder 2.05 hast, ist die Antwort immer noch ein definitives Ja. Das Aussehen ist nicht so unterschiedlich aber die zusätzliche Funktionalität ist es wert; besonders wenn Deine Muttersprache nicht Englisch ist und Du Locale Unterstützung haben willst.

viele der neueren Programme nicht und es bringt Dich auch nicht weit im

Eine andere Option ist, irgendwo ein 2.1 Kit zu finden und das anstelle von 3.1 zu nehmen. Allerdings ist der Preis für ein neues 2.1 Kit hoch genug, so daß Du besser beraten wärest, ein paar Mark mehr auszugeben und gleich auf 3.1 aufzurüsten. Es gibt keinen Grund, warum man hinter der neuesten Software hinterhinken sollte und es dauert nicht lange bis neue Versionen erscheinen und 2.1 gar nicht mehr besonders unterstützt wird.

Die Aufrüstung von 2.1 auf 3.1 scheint vielleicht nicht ein solche Aufrüstung zu sein, allerdings würde ich sie in jedem Fall empfehlen. Du kannst meinen Vergleich zwischen OS 2.1 und 3.1 in Amiga Report Magazin Ausgabe 2.30 (ar230.lha), die im Aminet im Verzeichnis docs/mags erhältlich ist, lesen.

Von 3.0 nach 3.1 zu gehen ist eine schwierigere Frage. (Du kannst nicht auf 3.0 aufrüsten. Es kam als Standard mit jedem A1200 und A4000.) Es scheint es nicht wert zu sein, für so eine geringe Aufrüstung den vollen Preis für ein 3.1 Kit zu bezahlen. Wenn Du Software entwickeln möchtest, würde ich immer noch definitiv sagen, daß Du aufrüsten solltest. Wenn Du einer der Leute bist, die es lieben, immer das neueste zu haben, dann hol's Dir. Ansonsten, wenn es eine Entscheidung zwischen einem 3.1 Kit und vielleicht etwas mehr RAM ist, dann bist Du mit dem RAM zur Zeit wahrscheinlich besser dran.

Allerdings kannst Du Dir auch nur die 3.1 Software kaufen und diese mit Deinem 3.0 ROM benutzen. Du verlierst nur ein paar Möglichkeiten und es ist ein bißchen billiger, sich nur die Disketten zu besorgen.

\*\* Was beinhaltet eine Betriebssystemaufrüstung?

Das Amiga OS besteht aus Software, die auf Disketten daher kommt, und einem ROM Chip, den Du im Computer installieren muß. Das ROM ist auch als "Kickstart"-ROM bekannt und es enthält einen Teil des Systemcodes und der Libraries, so daß es immer im System verfügbar ist.

Um Dein Betriebssystem aufzurüsten, muß Du den ROM Chip im Computer austauschen, AUßER wenn Du von 2.04 oder 2.05 auf 2.1 aufrüstest. OS 2.1 war eine Softwareonly Aufrüstung und Du kannst entweder den 2.04 oder den 2.05 ROM Chip damit verwenden. Es gibt KEINEN 2.1 ROM Chip.

Es ist auch möglich auf die OS 3.1 Software aufzurüsten und einen 3.0 ROM Chip zu verwenden. Allerdings gehen dabei ein paar Features einer 3.1 Aufrüstung verloren, inklusive der eingebauten CD-ROM Unterstützung.

Bei der Aufrüstung eines älteren A500 Kickstart Chips könnte es eventuell nötig sein ein Kabel zwischen zwischen zwei Beinen an dem Chip zu löten. Der Chip sollte allerdings schon mit dem Kabel an Ort und Stelle kommen; wenn er das tut, dann muß Du es durchtrennen, damit Du ihn in einem neueren (Revision 6+) A500 oder in einem A2000 benutzen kannst.

\*\* Welche Versionen des Betriebssystems laufen auf meinem Computer?

Du kannst jeden Amiga außer dem A1000, der veraltet ist, auf eine neuere OS Version aufrüsten, indem Du den ROM Chip austauschst und die neue Software installierst.

OS 3.1 gibt es in Versionen für den A500/A2000, A1200, A600, A3000 und A4000. Wenn Du es bestellst, mußt Du angeben für welchen Computer es ist (der A500 und der A2000 benutzen den gleichen Chip).

Der Commodore A1200 und A4000 kam mit vorinstalliertem OS 3.0. Es gibt keine OS 3.0 Chips für andere Maschinen.

#### 4. GRUNDLEGENDE KONZEPTE

\*\* Was ist ein Device (Gerät)?

Ein Device kann ein "physikalisches" Gerät, wie eine Festplatte oder ein Drucker sein oder es kann ein logisches Gerät wie eine RAM Disk sein, das in der Software existiert. Im allgemeinen braucht sich der Amiga nicht darum zu kümmern, ob ein Device logisch oder physikalisch ist. Der Amiga macht auch keinen Unterschied zwischen Disk-Devices und anderen Device Arten; der Unterschied zwischen einem Disk-Device und irgendeinem anderen Device ist, daß auf einem Disk-Device ein Dateisystem installiert ist.

Devices werden über einen eindeutigen Namen gefolgt von einem Doppelpunkt angesprochen. Ein paar Beispiele für Devices sind:

DF0: Das erste Diskettenlaufwerk im System. DF1: Das zweite Diskettenlaufwerk im System. DH0: Die erste Festplatte im System. (Der Name kann anders sein.) PAR: Irgendein Gerät, daß am Parallelport angeschlossen ist. RAM: Das Ram Disk Laufwerk, ein per Software simuliertes Diskettenlaufwerk. CON: Ein "Console" Fenster, wie das Shell Fenster. SYS: Ein logisches Device, mit dem das Laufwerk angesprochen wird, von dem Du gebootet hast.

\*\* Was ist ein Volume (Datenträger)?

Ein Volume ist eine Datenträger oder ein Teil eines Datenträgers, den das System als Datenträger ansieht. Der wichtige Unterschied zwischen einem Device und einem Volume ist, das ein Device sich auf das Laufwerk bezieht, während ein Volume der spezielle Datenträger in diesem Laufwerk ist. Für Festplatten sind die beiden normalerweise gleichbedeutend, weil Du keine Datenträger aus Festplatten entfernen kannst; aber für Diskettenlaufwerk ist es wichtig daran zu denken. Eine Diskette kannst Du in jedes Diskettenlaufwerk tun. Volume Namen enden, so wie Device Namen, mit einem Doppelpunkt.

Ein Volume hat einen Namen, und Du kannst es so nennen wie Du willst. Es ist, wie bei Dateinamen, eine gute Idee, Leerzeichen im Namen zu vermeiden. Wenn auf ein Volume an Hand seines Namens zugegriffen werden soll, sucht der Amiga danach in allen Diskettenlaufwerken.

Zum Beispiel habe ich eine Diskette mit dem Volume Namen Zeugs: im ersten Diskettenlaufwerk. Ich kann darauf zugreifen indem ich den Volume Namen Zeugs: oder den Device Namen DF0: angebe. Allerdings ist es besser den Volume Namen zu benutzen; wenn ich die Diskette ins zweite Laufwerk lege und nach Zeugs: frage, wird der Amiga sie immer noch finden. Wenn ich hingegen nach DF0: frage, wird der Amiga die Diskette nehmen, die in dem Moment in DF0: ist, wenn da überhaupt eine drin ist.

Wenn ich nach Zeugs: frage und sie ist in keinem der Laufwerke vorhanden, fordert mich der Amiga auf, die Diskette Zeugs: in irgendein Laufwerk zu legen und wartet darauf, daß ich das mache. So weiß ich also, daß ich die richtige Diskette kriege.

### \*\* Was ist eine Partition?

Eine Partition ist ein Teil eines Datenträgers, der vom Amiga wie ein eigenständiges unterschiedliches Volume behandelt wird. Wenn ich eine sehr große Festplatte habe, kann ich sie in zwei oder mehr Partitionen einteilen und obwohl sie auf dem selben physikalischen Laufwerk existieren, behandelt der Amiga sie als wären sie seperat. Sie könnten DH0: und DH1: sein und sie haben auch beide ihre eigenen eindeutigen Volume Namen.

### \*\* Was ist ein Assign?

Ein Assign ist ein vom User (oder Software) erzeugter Name für ein Verzeichnis oder ein Device, der vom Amiga wie ein Volume (oder ein Device) behandelt wird. Wie Volumes und Devices enden Assigns mit einem Doppelpunkt.

Wenn ich zum Beispiel ein Verzeichnis namens DH0:Textverarbeitung/ Dokumente/persönlich/Briefe habe, kann ich dem Verzeichnis einen eigenen Namen wie Briefe: geben. Jetzt kann ich, anstatt den langen Namen zu benutzen, einfach Briefe: verwenden.

Der Amiga erzeugt für Dich ein paar Assigns, wenn Du ihn bootest, wie zum Beispiel:

C: SYS:C, wo die Standard DOS Befehle sind. LIBS: SYS:Libs, die Library Dateien. S: SYS:S, wo die Skriptdateien gehalten werden.

Neben einigen anderen. Viele Programme von Dritten verwenden Assigns, so daß sie wissen, wo sie Daten finden können, die sie vielleicht brauchen. Du kannst aus einer Shell Deine eigenen Devices erzeugen, in dem Du folgendes eintippst:

Assign Name: Verzeichnis/wo/er/hinzeigen/soll

\*\* Was sind das alles für Dateien, die auf ".info" enden?

Die .info Dateien sind die Icons, die Du siehst, wenn Du eine Schublade auf dem Workbenchbildschirm öffnest. Jede Datei, die ein Icon auf dem Workbenchbildschirm hat, wird auch eine entsprechende .info Datei mit dem gleichen Namen wie die Datei plus der Endung .info haben. Die .info Datei enthält das eigentliche Bild, was für das Icon benutzt wird, Positionsinformationen, die der Workbench sagen, wo das Icon plaziert werden soll und einige weitere Informationen, die abhängig vom Icontyp sind.

Es gibt fünf verschiedene Typen von Icon-Dateien: Disk, Schublade, Programm, Projekt und Papierkorb. Der Papierkorb-Typ is ein spezieller Typ, der für das "Trashcan" Icon benutzt wird.

Disk-Icons werden benutzt, um Disks, wie Festplatten oder eine in ein Laufwerk eingelegte Diskette, zu repräsentieren. Wenn man einen Doppelklick auf diese Icons macht, öffnet sich ein Fenster, in dem Du alle Icons siehst, die im obersten Verzeichnis dieser Disk sind.

Schubladen-Icons repräsentieren Verzeichnisse auf einer Disk. Wenn man einen Doppelklick darauf macht, öffnet sich ein Fenster mit dem Inhalt dieses Verzeichnisses. Du wirst wieder nichts sehen, dem kein Icon zugeordnet ist solange Du nicht den "Inhalt anzeigen » Alle Dateien" Menüpunkt aus dem Workbench-Menü benutzt.

Programm-Icons sind ausführbare Programme. Wenn man einen Doppelklick auf diesen Icons macht, wird das Programm, dem dieses Icon zugeordnet ist, starten. Diese Icons können verschiedene Informationen, so genannte "Tooltypes", enthalten, die dem Programm übergeben werden. Für mehr Informationen über Tooltypes siehe den Workbench Abschnitt dieser FAQ.

Projekt-Icons werden für Daten-Files benutzt, die von anderen Programmen gespeichert werden. Wenn Du zum Beispiel ein Dokument in einer Textverarbeitung erzeugst und auf der Festplatte speicherst, wird ihm eventuell ein Projekt-Icon zugeordnet. Das Projekt-Icon enthält den Namen des Programmes, das benutzt wurde, um die Datei zu erstellen, das so genannte "Standardprogramm". Wenn es das tut, dann wird durch ein Doppelklick auf das Icon das Programm gestartet, das die Datei erzeugte und automatisch die Datei in das Programm geladen.

Wenn Dein gespeichertes Dokument zum Beispiel in einer Textverarbeitung erzeugt wurde, wird durch einen Doppelklick auf das Icon dieses Textverarbeitungsprogramm geladen und dann wird die Textverarbeitung dieses Dokument zum Bearbeiten laden. Für mehr Informationen über Standardprogramme siehe den Workbench Abschnitt dieser FAQ.

\*\* Was sind das alles für Dateien, die auf ".library" enden?

Jede Datei mit der Endung .library ist eine Shared Library Datei und sollte in Deinem LIBS: Verzeichnis sein. Diese Dateien enthalten Programmcode, der von mehreren Programmen geteilt werden kann und werden nach Bedarf in den

Speicher geladen.

Der Vorteil von Shared Libraries ist, daß Programmierer nicht immer das Rad neu erfinden müssen, wenn sie Software schreiben. Viele Standardfunktionen sind als Shared Libraries implementiert. Alles was sie also machen müssen, ist sie zu benutzen.

Das Betriebssystem kommt mit einer ganzen Reihe Shared Libraries, die es dem Programmiere erlauben, Systemfunktionen in ihren Programmen zu benutzen. Einige der Libraries, die Du in LIBS: haben solltest sind:

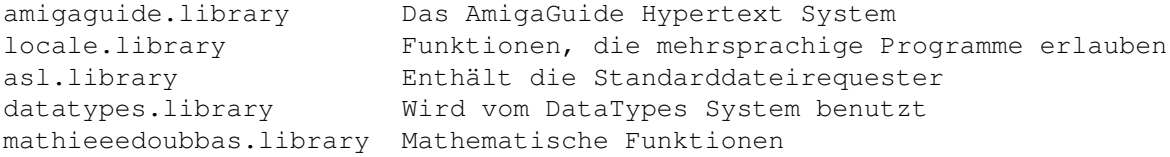

Neben einigen anderen. Es gibt auch noch eine ganze Reihe Libraries von Dritten. Der Gelegenheitsanwender sollte sich nicht um diese Libraries kümmern müssen, außer sich zu versichern, daß sie installiert sind. Jede Software, die nicht-Standard Libraries braucht, wird entweder mit den Libraries ausgeliefert oder Anweisungen geben, wo man sie finden kann.

#### 5. DIE WORKBENCH BENUTZEN

\*\* Wenn ich auf ein "Install"-Icon klicke, steht da "Das Programm 'Installer' ist nicht zu finden". Warum?

Installer ist ein Programm, das benutzt wird, um Software auf Deine Festplatte zu installieren. Es ist eigentlich eine einfache Programmiersprache. Sie wird benutzt um eine Installationsroutine mit einer Standardschnittstelle zu erzeugen, so daß, wann immer Du ein neues Programm installierst, alles vertraut aussieht.

Wenn Du das Betriebssystem auf Deine Festplatte installierst, wird das Installer-Programm leider nicht für Dich installiert. Also wird jedes Programm, das ein Installer-Skript benutzt, aber nicht das Programm auf Diskette mitliefert und es in Deinem C: Verzeichnis sucht, es nicht finden können.

Um dieses Problem ein für alle mal zu lösen, finde Deine Workbench Install Diskette. Im C Verzeichnis auf dieser Diskette findest Du das Installer Programm. Kopiere es in das C: Verzeichnis auf Deiner Festplatte.

\*\* Wie kann ich das Bild ändern, das für ein Icon benutzt wird?

Du solltest in Deinem Tools Verzeichnis ein Programm namens IconEdit haben. Du kannst ein Icon-Bild in dieses Programm laden, es verändern und speichern.

\*\* Ich habe eine Zip/EZ Disk formatiert, und jetzt habe ich zwei Icons. Was ist da los?

Wenn Du einen Rigid Disk Block (RDB) auf die Zip/EZ Disk geschrieben hast und den RDB eingestellt hast, die Zip/EZ Disk zu mounten, dann Dich später dazu entschlossen hast eine MountList zu benutzen, gehe zurück in RDPrep und ändere Mount auf "NO" und speichere den RDB.

Das wird die Zip/EZ Disk nicht löschen oder Schaden verursachen, es wird den RDB aber daran hindern die Zip/EZ Disk zu mounten und es MountList erlauben das zu machen; vorausgesetzt, die einzige Sache, die Du in RDPrep änderst ist, ob Du die Disk mounten lassen willst oder nicht.

### 6. DIE SHELL BENUTZEN

\*\* Wie öffne ich eine Shell?

Das ist ziemlich einfach. Öffne einfach die Schublade Deiner Boot-Partition und öffne dann die System-Schublade und mache einen Doppelklick auf das Shell-Icon.

\*\* Allgemeine Informationen.

Dies ist für Leute, die kein offizielles AmigaDOS Handbuch haben, wie Besitzer des A500 oder frühen (Commodore) A1200ern. Dieses Handbuch wurde von Commodore aus kostengründen nicht mitgeliefert.

AmigaDOS Befehle werden normalerweise von einer Shell in einer Befehlszeile aufgerufen. Einfach den Befehl und irgendwelche optionalen Argumente eingeben. Die Befehle können in Groß- oder Kleinbuchstaben eingegeben werden, da das AmigaDOS nicht case-sensitive ist. Alle Argumente müssen durch Leerzeichen getrennt sein.

Der erste Sonderfall tritt ein, wenn einer der Argumente schon ein Leerzeichen enthält; z.B. der Volume Name "Ram Disk". Die Lösung für diese Fälle ist das ganze Argument in doppelte Anführungszeichen einzuschließen; z.B. "Ram Disk:tempfile" für die Datei "tempfile" in der RAM Disk.

### \*\* Wo befinden sich die Befehle?

Der erste Ort, wo man suchen sollte ist das "C:" Verzeichnis, das normalerweise auf "SYS:C" assigned ist. In anderen Schubladen der Workbench (-partition) findest Du Programme, die auch von der Shell aus aufgerufen werden können. Die meisten Anwendungen können ebenfalls von einer Shell aus gestartet und von jeweils entsprechenden Argumenten gefolgt werden.

\*\* Was sind Argumentschablonen?

Nur weil Du nicht die korrekten Argumente kennst, die ein Befehl erwartet, heißt das nicht, daß Du das nicht herausfinden kannst. Gib einfach den Befehlsnamen und ein Fragezeichen als einziges Argument ein.

Beispiel: TYPE ? <Return>

Du erhälst dann die folgende Zeile als Rückmeldung, die "Schablone" genannt wird: FROM/A/M,TO/K,OPT/K,HEX/S,NUMBER/S:

Der Cursor bleibt in der selben Zeile, so daß Du Deine Argumente eingeben und dann <Return> drücken kannst, um den Befehl zu geben.

In der Schablone werden alle möglichen Argumente durch Kommas getrennt.

Für jedes mögliche Argument siehst Du eine Liste von Buchstaben nach einem

Slash, die verschiedene Eigenschaften anzeigen:

/A dieses Argument \*muß\* angegeben werden. Ansonsten funktioniert der Befehl gar nicht erst. In diesem Fall ist es der Name der Datei, die Du ausgegeben haben willst.

/M Du kannst dieses Argument mehrmals benutzen

/K das ist ein Argument, das aus einem Schlüsselwort besteht, das in dieser Form, gefolgt vom Argument, auftreten muß. In diesem Fall kannst Du via "to prt:" die Ausgabe auf den Drucker oder via "to dateiname" in eine Datei umlenken; oder Du kannst via "opt n" eine Ausgabe mit Zeilennummer erhalten, oder eine Hex-Ausgabe mit "opt h".

/S dies ist ein Schalter, bei dem Du nur diesen Namen als Argument eingibst, um die Funktionsweise des Befehls zu verändern. In diesem Fall verursacht "HEX" eine Hex-Ausgabe und "NUMBER" fügt der Ausgabe Zeilennummern zu.

/N das gibt an, daß dies ein numerisches Argument sein muß.

Du kannst sehen, daß die Namen der Argumente in der Schablone mehr oder weniger selbst-erklärend sind. Mit ein bißchen Erfahrung, wirst Du mit Leichtigkeit die Funktionsweise unbekannte Befehle verstehen, indem Du Dir ihre Schablonen ansiehst.

Die Reihenfolge der Argumente in der Befehlszeile ist normalerweise egal. Wenn es natürlich ein FROM und ein TO Argument gibt, wie beim COPY Befehl, solltest Du die Reihenfolge besser nicht verwechseln!

Wenn bei manchen Argumenten Zweideutigkeiten möglich sind, kannst Du Deinem Argument seinen Namen in der Schablone voranstellen. Und als weitere Maßnahme, aber keine notwendige, kannst Du den Argumentnamen und dessen eigentlichen Inhalt mit einem Gleichheitszeichen verbinden; z.B. bei TYPE: from=s:startup-sequence

\*\* Escape-Characters benutzen.

Es gibt verschiedene Typen von Zeichen (Characters). Die meisten dieser Zeichen sind einfach druckbare Zeichen, wie Buchstaben oder Ziffern. Aber manche haben unter gewissen Umständen sehr mächtige Bedeutungen.

Doppelte Anführungszeichen und der Asterisk (Stern).

Vorhin sprachen wir darüber, wie doppelte Anführungszeichen benutzt werden, um Argumente, die Leerzeichen enthalten, einzuschließen. Von daher kannst Du sofort erkennen, daß das Anführungszeichen selbst normalerweise ignoriert wird.

Was machst Du also, wenn Du willst, daß es erkannt wird, wenn Du z.B. in einem ECHO Befehl etwas ausgeben willst, das schon Anführungszeichen enthält? In dieser Situation mußt Du das Anführungszeichen mit einem Asterisk "escapen", wenn er aufgerufen wird: echo "Hier ist ein Anführungszeichen: \*""

Beachte, daß das '\*"' ein '"' in der Ausgabe erzeugt, und daß das abschließende Anführungszeichen nötig ist, um das Argument des ECHO Befehls zu beenden.

Weitere Kontrollzeichen, die mit Hilfe des Asterisk erzeugt werden können, sind:

\*e normalerweise ein nicht-druckbarer Escape Character (dez. 27, hex&1D), der benutzt werden kann, um ANSI Escape-Sequenzen in ECHO oder anderen String-erzeugenden Befehlen einzufügen. Die verfügbaren Escape-Sequenzen könne in der Dokumentation über die Amiga Druckertreiber gefunden werden. (Anmerkung: Verwechsel das nicht mit Escape-Sequenzen, die Du in Druckerhandbüchern findest; wir reden hier über ANSI Sequenzen, nicht über die von Epson oder HP!)

\*N erzeugt ein Zeilenumbruchzeichen. Das erlaubt Dir, mehrere Zeilen Ausgabe mit einem einzigen ECHO oder einem anderen String-erzeugenden Befehl zu erhalten.

\*\* erzeugt einen einzelnen Asterisk; ansonsten würde er ignoriert werden.

Der Apostroph.

Manche Zeichen dürfen normalerweise nicht in Dateinamen auftreten; z.B. der Doppelpunktm da es einen Volume Namen als Teil eines Dateipfades kenntlich macht. Aber es gibt Situationen, in denen man auf Dateien zugreifen oder welche erzeugen muß, die solche Zeichen enthalten. Um das zu tun, stellst Du dem entsprechenden Zeichen einen Apostroph voran: TYPE b'/w

Das gibt den Inhalt der Datei "b/w" aus.

Der Backtick.

Dies ist ein mächtiger Mechanismus. Wenn Du einen ganzen Befehl, mit optionalen Argumenten, in Backticks einschließt, dann kannst Du ihn als Argument für einen anderen Befehl benutzen. Der Befehl wird dann zuerst ausgeführt und das Resultat wird dann als Argument benutzt. Der EVAL Befehl nimmt normalerweise nur zwei Operanden: eval 10 \* 'eval 3 + 4'

Mit Hilfe des Backtick kannst Du den EVAL Befehl dazu bringen, mehr zu akzeptieren.

\*\* Ein-/Ausgabe Umleitung

Die Konsolenausgabe eines Befehls, das ist das, was in einem Shell-Fenster ausgegeben wird, kann für spätere Nutzung in eine Datei umgeleitet werden. Bei AmigaDOS unter Version 2.0, mußte die Umleitung vor allen anderen Argumenten angegeben werden. In aktuelleren Versionen des AmigaDOS kann sie auch später in der Befehlszeile plaziert werden.

list >ram:clist C:

Dies erzeugt eine Datei "ram:clist", die eine Liste aller Dateien in C: und deren Eigenschaften enthält.

echo "Hallo Welt!" >ram:hallo

Das erzeugt eine Datei "ram:hallo" mit dem Inhalt 'Hallo Welt!'.

Das ">" Zeichen wird für die Umleitung der Ausgabe benutzt. Mit dem "<" Zeichen kannst Du erzwingen, daß der Inhalt einer bestehenden Datei als eines der Argumente benutzt wird. Das ist sehr schwierig und kann leichter mit dem zuvor erwähnten Backtick Mechanismus gehandhabt werden.

Anmerkung: zwischen dem Umleitungszeichen und seinem Dateinamen dürfen keine Leerzeichen sein.

\*\* Der mächtige Befehl LFORMAT.

LFORMAT ist eine Option des LIST und EVAL Befehls, die ein selbst definierbares Ausgabeformat erlaubt. Zum Beispiel kannst Du LIST benutzen, um den Inhalt irgendeines Verzeichnisses zu scannen und die Dateinamen, die in dem Ausgabe-String gefunden wurden, benutzen.

Wenn Du willst, kannst Du den Ausgabe-String so verändern, daß er wie ein weiterer Shell Befehl aussieht. Mit Hilfe des Asterisk kannst Du sogar mehrere Zeilen/Befehle pro gefundene Datei (oder Schublade) erzeugen. Du kannst diese Ausgabe dann in eine Datei umleiten und diese Datei danach AUSFÜHREN, um gewisse automatische Aktionen ausführen zu lassen.

Um alle Schablonen der Befehle in C: herauszufinden, kannst Du folgendes tun:

list c: lformat="echo \*"\*n%n\*"\*n%n ?" >ram:x failat 21 execute ram:x delete ram:x ; aufräumen

Dies erzeugt für jede Datei in C: eine Leerzeile (das erste '\*n'), dann den Namen der Datei (das erste '%n'). Das ganze wird durch die Benutzung des ECHO Befehls erreicht. In der nächsten Zeile steht der Dateiname selbst, gefolgt von einem Fragezeichen.

Das alles wird in die Datei 'ram:x' umgeleitet. Vor der Ausführung wird der Fehlerlevel auf 21 gesetzt, weil Du während des Ausführens dazu aufgefordert wirst, für jeden Befehl die Return Taste zu drücken (die meisten Befehle unterbrechen ein Skript mit einem Fehler, wenn ein Argument fehlt).

Das '%n' erzeugt den Dateinamen im LFORMAT String. Dem entsprechend:

%p = relativer Pfad, %l = Dateilänge (oder 'Dir' für ein Verzeichnis), %a = Schutzbits, %b = wie %l aber in Blöcken, %d = Dateidatum, %e = Dateiendung (nach einem Punkt), %f absoluter Pfad, %k = Key (Header) Block, %m = Dateiname ohne (letzte) Endung, %n = Dateiname, %s = Dateiname, %s%s = relativer Pfad + Dateiname, %t = Datezeit

\*\* Was sind ein paar der grundlegendsten AmigaDOS Befehle, die ich kennen sollte?

dir (dies zeigt die Dateien im aktuellen Verzeichnis an)

cd <Verzeichnis- oder Devicename> (dies schaltet die Shell auf das angegebene Verzeichnis oder Device um. Denke daran, daß ein Device immer von einem Doppelpunkt gefolgt werden muß (:). Dieser Befehl ist nicht nötig, wenn Du Workbench 2.x+ benutzt. Dann kannst Du einfach den Verzeichnis- oder Devicenamen im Shell Prompt eingeben.)

avail (das zeigt den verfügbaren Speicher in Deinem System an)

copy from <Name einer Datei, eines Verzeichnisses oder Device> to <Ziel> (mit diesem Befehl kannst Du Dateien von einem Ort zum anderen kopieren)

delete <Name eines Verzeichnisses oder einer Datei> (dieser Befehl löchst die angegebene(n) Datei(en) vom Device)

ed <Dateiname> (dieser Befehl ruft das Editorprogramm des Amigas auf, so daß Du existierende Skripte verändern oder neue erzeugen kannst)

info (zeigt Informationen über alle in Deinem System gemounteten Devices an)

makedir <Name> (dieser Befehl erzeugt ein neues Verzeichnis mit dem angegebenen Namen im aktuellen Device)

why (dies gibt eine Fehlermeldung aus, die angibt, warum der letzte Befehl fehlschlug)

Dies sind nur die aller grundlegendsten AmigaDOS Befehle. Siehe in Dein Handbuch für weitere Befehle und mögliche Optionen zu den oben genannten Befehlen.

7. SOFTWARE-KONFIGURATION

\*\* Wie kann ich das Diskettenlaufwerk mit all dem Klicken aufhören lassen?

Es gibt ein paar einfache Lösung zu diesem nervenden Laufwerksklicken. Hier ist eine Liste, von dem, was ich im Aminet gefunden habe:

clicknot373.lha disk/misc 3K DOSPrefs22.lha util/boot 25K KillClick2.lha util/boot 3K NoClick.lha util/boot 4K NonClick-106.lzh util/boot 21K tdx.lha util/boot 6K NoClick10.lha util/cdity 10K SetNoClick.lha util/misc 6K

\*\* Wie verhindere ich, daß idiotische Installationsskripte meine LIBS: mit älteren Versionen der Libraries überschreiben, als ich sie schon habe?

Mache ein neues Verzeichns namens "NewLibs":

makedir sys:NewLibs

Lade Deine S:Startup-Sequence in einen Texteditor, wie z.B. C:ed und finde die Zeile: Assign >NIL: LIBS: SYS:Classes ADD

Ändere diese Zeile in: Assign >NIL: LIBS: SYS:NewLibs SYS:Libs SYS:Classes

Jetzt (nachdem Du Deinen Computer neu gestartet hast natürlich) wird jedes Programm, das Libraries in LIBS: installiert, sie in Dein NewLibs Verzeichnis anstatt in Dein Haupt-Libs-Verzeichnis legen, so daß Deine alten Library Dateien nicht überschrieben werden. Die neu installierte Version wird als erste gefunden, wenn Libraries geladen werden. Wenn Du Dir erst einmal sicher bist, daß die Library, die installiert wurde, neuer ist oder daß Du sie noch

gar nicht gehabt hast, kannst Du sie so ins Libs Verzeichnis bewegen:

copy SYS:NewLibs/irgendeine.library SYS:Libs delete SYS:NewLibs/irgendeine.library

Heutzutage überprüfen aber die meisten Installationsskripte die Version, bevor sie Deine Dateien überschreiben. Allerdings gibt es immer noch einige unanständige Programmierer da draußen, die diese goldene Regel ignorieren; sei also vorsichtig.

\*\* Woher weiß ich, welche Version eine Library hat?

Benutze den AmigaDOS Befehl "Version". Und zwar so:

version irgendeine.library

So erhälst Du die Versionsnummer der Library. Wenn Du mehr als eine mit dem selben Namen hast - zum Beispiel, wenn Du die in der vorhergehenden Frage beschriebene Technik anwendest - erhälst Du die Version der zuerst gefundenen oder wenn eine in den Speicher geladen worden ist, deren Versionsnummer.

Um in diesem Fall die Versionsnummer einer bestimmten Library Datei zu erhalten, benutzt Du den vollen Pfadnamen und den FILE Schalter des Version Befehls:

version SYS:Libs/irgendeine.library FILE

Dies gibt die Version der Library im Haupt-Libs-Verzeichnis zurück; ungeachtet aller anderen Versionen, die Du vielleicht in anderen Verzeichnissen hast.

8. UPGRADE

\*\* Kann ich ein Iomega Zip oder SyQuest EZ Drive mit meinem Amiga benutzen?

Ja, Du kannst die SCSI-Version beider Laufwerke benutzen, wenn Du einen SCSI-Controller hast; es funktioniert genau wie jedes andere SCSI-Laufwerk auch. Du kannst von HiSoft ein Softwarepaket namens "Zip Tools" bekommen, daß einem das Leben mit einem Zip Drive ein wenig erleichtert, aber eigentlich braucht man das nicht. Es gibt keine solchen Programme für das EZ Drive. Formatiere das Laufwerk einfach mit HDToolbox oder irgendeinem anderen Festplatten Partitionierungsprogramm und es läuft.

Du kannst NICHT die Parallel-Port Version der Laufwerke am Amiga benutzen. Nein, das liegt nicht an einem Mangel an Treibern. Der Parallel-Port des Amigas ist physikalisch verschieden von dem in einem PC, so daß es nicht möglich ist, ein paralleles Zip oder EZ Drive zu benutzen.

\*\* Wie kann ich meinen unerweiterten Amiga am billigsten schneller machen?

Wenn Du kein FAST RAM hast, das ein unerweiterter Amiga 500, 600, 1200 oder 2000 nicht hat, welches hinzuzufügen, ist das beste einfache Upgrade, das Du machen kannst. Das Hinzufügen von 4 MB FAST RAM zu einem Standard A1200 mit 2 MB CHIP RAM verdoppelt die Geschwindigkeit der Maschine zumindest in Sachen interaktiver Reaktion.

Denk aber daran, daß, wenn Du eine reine Speichererweiterung in die

Bodenklappe des A1200 einbaust, Du dort keine Turbokarte mehr installieren kannst, ohne die Speichererweiterung wieder zu entfernen. Der beste Plan ist, beides gleichzeitig zu tun.

\*\* Was für Festplatten funktionieren mit dem im A1200 eingebauten Controller?

Im A1200 ist ein IDE-Controller eingebaut. Er hat einen 44-Pin Stecker, der für 2,5 Zoll IDE Laufwerke gemacht ist.

\*\* Meine Turbokarte kann 72-Pin SIMMS aufnehmen. Was für welche brauche ich? Was ist mit Parity und EDO?

Wenn Du eine Karte hast, die mit Standard 72-Pin SIMM Modulen klarkommt, kannst Du standard PC SIMMs verwenden. Guck in Deinem Hardware Handbuch nach, um zu sehen, ob eine bestimmte Mindestgeschwindigkeit benötigt wird. In den meisten Fällen sollten 70 ns aber schnell genug sein.

Parity macht im Amiga nichts aus, da der Amiga es nicht benutzt. Du kannst einen SIMM mit oder ohne Parity benutzen.

EDO macht im Amiga nichts aus, da der Amiga es nicht benutzt. Du kannst EDOoder Standard-SIMMs benutzen; allerdings hast Du von EDO keinen Vorteil.

9. SOFTWARE VON DRITTEN

\*\* Was ist MUI?

MUI steht für Magic User Interface. MUI ist ein System, um grafische Benutzeroberflächen zu erstellen und zu warten. Es ermöglicht Programmierern einfach und schnell eine mächtige GUI zu erstellen. Das geht mit viel weniger Mühe, als man sie bräuchte, um alles selbst zu schreiben. Außerdem erlaubt es dem Benutzer, das Interface an den persönlichen Geschmack anzupassen.

Programme, die MUI benutzen, machen es erforderlich, das MUI "User"-System auf der Maschine des Benutzers installiert zu haben. Das Archiv kommt mit einem Installationsskript. Es kann im Aminet unter dev/gui/muixxusr.lha (xx = neueste Versionsnummer) gefunden werden.

MUI ist Shareware. Mit der registrierten Version kannst Du die GUIs von jedem MUI-Programm auf beinahe jede erdänkliche Art ändern. Die unregistrierte Version hat eingeschränkte Konfigurationsoptionen ist aber voll benutzbar. Du kannst die unregistrierte Version so lange benutzen wie Du willst. Du mußt nur bezahlen, wenn Du die extra Optionen willst.

\*\* Warum streiten sich immer alle über MUI?

Kurze Antwort: Weil sie nichts besseres zu tun haben.

Im Grunde hat MUI seine Vor- und Nachteile. Die Leute auf beiden Seiten streiten sich gerne darüber. Das pro-MUI Lager scheint jeden auf der Welt davon überzeugen zu wollen, MUI zu benutzen, während die anti-MUI Leute versuchen dessen Existenz auszulöschen. Keine der beiden Seiten wird gewinnen und die Argumente haben noch nie etwas gebracht und werden auch niemals etwas bringen.

Hier sind die Argumente beider Seiten, so daß Du alle MUI Flamewars in den Newsgroups für immer ignorieren kannst:

Pro-MUI:

- MUI sieht gut aus.
- MUI standardisiert das Benutzer-Interface von Programm zu Programm.
- MUI bietet Features, die es in GadTools- oder BOOPSI-Interfaces nicht gibt.
- MUI-Code wird unter mehreren MUI Programmen, die gleichzeitig laufen, geteilt, so daß Speicher gespart wird.
- MUI erlaubt einfache GUI Entwicklung und beschleunigt damit den Softwareentwicklungsprozess, so daß sich der Programmierer auf die "wichtigen" Teile des Programms konzentrieren kann.

Anti-MUI:

- MUI verbraucht viel Festplattenplatz.
- MUI ist groß und verbraucht im Ganzen zu viel Speicher.
- MUI ist sehr langsam besonders auf unbeschleunigten Maschinen.
- MUI gibt dem Benutzer manchmal nicht sofort Feedback.
- Du mußt die MUI Software installiert haben, um MUI Programme nutzen zu können.

Da. Jetzt weißt Du Bescheid. Jetzt kannst Du vermeiden, an sinnlosen MUI Flamewars teilzunehmen.

\*\* Was ist Directory Opus?

Directory Opus ist ein Dateimanagerprogramm und viel mehr. Es kann für alles vom einfachen Kopieren und Verschieben von Dateien bis zum Starten von Programmen und noch unzähligen weiteren Dinge benutzt werden. Die neueste Version, 5.x, kann in Fakt sogar als Ersatz für die Workbench installiert werden.

Opus ist im höchsten Maße anpassbar. Wenn Du die Zeit damit verbringen willst, kannst Du es dazu bringen fast alles zu tun, was Du willst. Du kannst Buttonleisten erstellen und diesen Buttons Aktionen zuordnen; inklusive eingebauter Aktionen, externe Programme starten, ARexx Skripte, FTP von einem Listenfenster in ein anderes, in LHA Archive sehen und Textdateien aus dem Archiv lesen oder einzelne Dateien aus dem Archiv ziehen, ohne das ganze Zeug tatsächlich zu entpacken, etc.

Es ist ein kommerzielles Programm von Jon Potter & GPSoftware und kostet um die 100 DM. Eine ältere Vesion von Directory Opus 5 kann auch auf der AminetSet 4 CD gefunden werden. Jeder Amiga Benutzer sollte es haben!

Du kannst meine Kritik über Directory Opus 5 in Ausgabe 3.12 (ar312.lha) des Amiga Report Magazins, die im Aminet im docs/mags Verzeichnis erhältlich ist oder in der September 1997 Ausgabe des Amazing Amiga Computing Magazins lesen.

\*\* Was ist Executive?

Executive ist ein Task-Scheduler. Er managt das Multitasking des Amigas besser, als es das Betriebssystem tut, indem er interkativen Programmen mehr CPU Zeit gibt und Programmen im Hintergrund weniger, so daß, selbst wenn viele Programme im Hintergund laufen, Du immer

noch Deinen Computer benutzen kannst, ohne ihn ins Stocken zu bringen. Meiner Erfahrung nach, erhöht er sogar die interaktive Reaktionszeit des Computers.

Executive ist kein "Hack"; er ist systemkonform. Er ist Shareware. Du kannst die Demoversion aus dem Aminet unter /util/misc/Executive.lha bekommen.

\*\* Was ist ixemul.library?

Die ixemul.library ist eine shared Library, die Funktionen eines Unix Systems emuliert, so daß viele Unix Programme mit geringen oder gar keinen Änderungen auf den Amiga portiert werden können. Unix Programme, die unter Benutzung dieser Library portiert wurden, machen es erforderlich, daß Du die Library auf Deinem System installiert hast. Wenn Du an irgend so ein Programm interessiert bist, kannst Du einfach die Library in Dein LIBS: Verzeichnis installieren und es funktioniert.

ixemul kommt mit einer anderen Library, ixnet.librarym die Netzwerkoperationen mit AmiTCP, Inet225, Miami, etc. handhabt.

\*\* Was ist ADE?

ADE steht für Amiga Developers Environment. Es ist eine Sammlung von Software Tools, wovon die meisten Portierungen von GNU Unix Software sind. Obwohl ADE hauptsächlich für Software-Entwickler gedacht ist, enthält es auch viele nützliche Programme für Benutzer - besonders für Shell Benutzer. Wenn Du Unix magst, wirst Du viele bekannte Programme in ADE finden.

Die Haupt-FTP-Site von ADE ist ftp.ninemoons.com, im pub/ade Verzeichnis. Der aktuellste Snapshot kann im Verzeichnis "current" gefunden werden, das ein Link auf die tatsächliche Position ist.

10. DAS INTERNET

\*\* Was für Modems funktionieren mit dem Amiga?

Jedes Standard-PC-Modem funktioniert. Die einzige Sache, an die Du denken mußt, ist daß viele neuere PCs eine serielle Schnittstelle mit 9-Pins haben - und Dein Amiga hat einen 25-Pin Port. Du brauchst also ein Kabel, das Du in einen 25-Pin Port stecken kannst. Da die meisten Modems 25-Pin Ports haben, ist das Kabel, das Du brauchst höchstwahrscheinlich ein 25-Pin-auf-25-Pin Modemkabel. Wenn Du allerdings eine ioExtender oder MultiFace Karte in Deinem Amiga hast, hast Du vielleicht schon einen seriellen Port mit 9-Pins. Du kannst meine Kritik über den ioExtender in Ausgabe 2.33 (ar233.lha) des Amiga Report Magazins, das im Aminet im docs/mags Verzeichnis erhältlich ist, lesen.

\*\* Wie schnell kann die serielle Schnittstelle arbeiten?

Der serielle Port des Amigas ist veraltet und nicht so schnell wie der Port eines PCs. Das größte Problem ist eigentlich das Buffering; der serielle Port des Amigas hat nur einen ein-Byte Puffer.

Du solltest trotzdem in der Lage sein, den seriellen Port ohne Probleme mit 38.400 Bits pro Sekunde zu betreiben (wenn Du einen 68000 Prozessor hast, könnte das noch zu schnell sein, aber erfahrungsgemäß funktioniert das ganz gut). Benutze einen 4-Farben Screen, weil je mehr Farben Du benutzt, desto mehr Prozessorzeit wird benutzt, um den Screen darzustellen (es sei denn, Du benutzt eine Grafikkarte).

Wenn Deine Maschine sehr schnell ist, kannst Du Dein Modem eventuell noch schneller laufen lassen. Versuche es und gucke bei welcher Geschwindigkeit Du noch keine Fehlermeldungen kriegst. Auf meinem A2000 konnte ich mit einem 030 die meiste Zeit mit 56.700 arbeiten, bevor ich einen ioExtender gekauft habe.

Wenn Du eine schnelle serielle Schnittstellenkarte wie den ioExtender oder die MultiFace Karte kaufst, kannst Du den seriellen Port Deines Modems mit Raten bis zu 115.200 betreiben. Das ist sehr empfehlenswert, wenn Du planst, ein 28.8k oder 33.6k Modem zu kaufen.

\*\* Aber der Voreinsteller für die serielle Schnittstelle geht nicht so hoch!

Vergiss Serial Prefs. Ich habe meins noch nie gebraucht. Stelle die Schnittstellengeschwindigkeit mit der Kommunikationssoftware, die Du benutzt, ein und die Einstellungen in Serial Prefs werden überschrieben.

\*\* Was ist LhA? Wie benutze ich all diese Dateien mit .lha Endung?

LhA ist ein Kompressions- und Archivierungsprogramm. Es nimmt einen Haufen Dateien, quetscht sie zusammen und speichert sie alle in einer Datei. LhA Archive haben die Erweiterung .lha an ihrem Dateinamen.

Um sie zu entpacken, brauchst Du das LhA Programm. Es ist im Aminet unter util/arc/LhA\_e138.run erhältlich. Dies ist ein selbst-entpackendes Archiv. Führe es als Programm aus und es entpackt sich für Dich. Nimm dann das LhA Programm und lege es in Dein C: Verzeichnis oder wo auch immer Du Deine CLI Programme aufbewahrst (vergewissere Dich aber, daß es im DOS Suchpfad ist).

Um ein LhA Archiv von einer Shell aus zu entpacken, tippe:

lha x <archiv-name>

\*\* Was ist Aminet?

Das Aminet ist die zentrale Quelle für Amiga Shareware, Freeware, Public Domain und Demo Software. So gut wie jedes nicht-kommerzielles Amiga Programm kann im Aminet gefunden werden, ebenso Demoversionen vieler kommerzieller Produkte.

Die Haupt-FTP-Site des Aminets ist ftp.wustl.edu und das Archiv wird auf anderen Sites rund um die Welt gespiegelt, so daß Du die benutzen kannst, die Dir am nächsten ist. Alle Mirror-Sites sind gleich organisiert; auf alle Dateien im Aminet wird so durch ihren Platz in der Verzeichnisstruktur Bezug genommen.

Das Aminet Archiv ist auch auf CD-ROMs erhältlich, die bei den meisten Amigahändlern erhältlich sein sollten.

\*\* Wo sind die Aminet Mirror-Sites?

Hier ist eine Liste der vollen Mirrors direkt aus dem Aminet (pub/aminet):

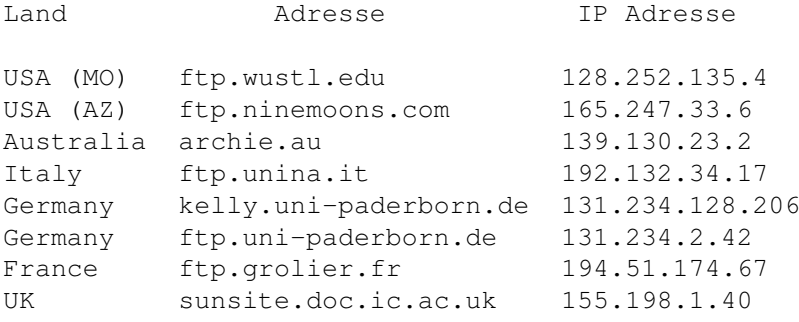

\*\* Wie ist das Aminet organisiert?

Das Aminet ist in Verzeichnisse unterteilt, die, mit Ausnahme der new, priv und recent Verzeichnisse, wiederum Unterverzeichnisse enthalten.

Oberverzeichnisse im Aminet:

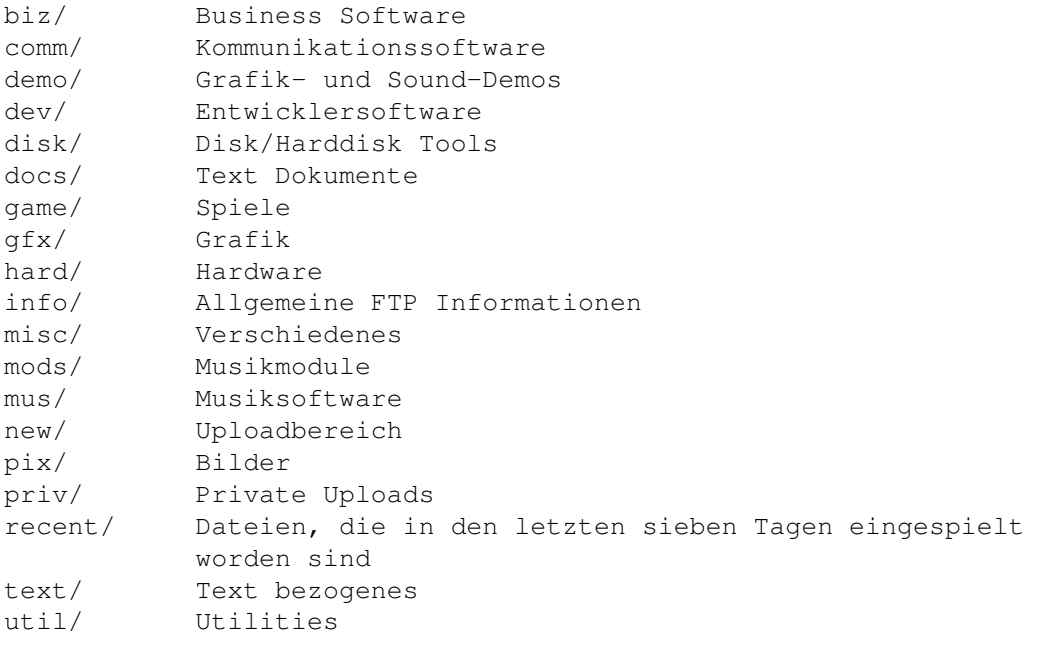

\*\* Kann ich den Netscape Navigator laufen lassen?

Nein.

Warum zum Teufel nicht?

Netscape hält es nicht für nötig, eine Amiga-Version zu machen.

Nein wirklich, kann ich den Netscape Navigator laufen lassen?

Nun, Du kannst tatsächlich die Macintosh-Version laufen lassen, wenn Du den Mac Emulator Shapeshifter auf Deiner Maschine installiert hast. Siehe die

Shapeshifter Frage in Abschnit Mit Anderen Plattformen Umgehen.

\*\* Netscape ist übel. Ich will einen Amiga Brwoser.

Es sind mehrere gute Webbrowser für den Amiga erhältlich. Einige der bekanntesten sind: AWeb-II, VoyagerNG und IBrowse.

\*\* Was sind Amiga Report und Amazing Amiga Computing für Magazine und wie kann ich sie kriegen?

Das Amiga Report Magazin ist ein auf Hypertext basierendes elektronisches Computermagazin. Es enthält aktuelle News, Kommentare, Informationen, Kritiken und Artikel, die speziell den Amiga betreffen. Das Magazin wird auf sechs Kontinenten gelesen mit Anhängern in so "ungewöhnlichen" Amiga Enklaven wie Brasilien, Süd Afrika und Kiev.

Es wird via direkter E-Mail Liste, dem Web, Aminet und kommerziellen online Diensten so wie von hunderten wenn nicht tausenden von Mailboxen auf der ganzen Welt verteilt.

Es hat schätzungsweise 12.000 Leser, obwohl manche denken, es sind bis zu 3 mal so viele. Amiga Report ist fast immer der Top Download im Aminet, wenn eine neue Ausgabe veröffentlicht wurde.

Hier sind die verschiedenen Wege, auf denen man das Magazin bekommen kann:

Via Mailing Liste.

Wenn Du eine Internet E-Mail Adresse hast, kannst Du Amiga Report in UUencoded Form jede Woche erhalten, sobald die Ausgabe veröffentlicht ist. Um auf die Liste gesetzt zu werden, schreibe eine E-Mail an majordomo@ninemoons.com

Dein Subject Header wird ignoriert. Schreibe in den Body der Nachricht: subscribe areport

Das System holt sich Deine E-Mail Adresse automatisch aus dem Nachrichten Header.

Dein Account muß in der Lage sein, Mail jeder Größe zu verarbeiten, um eine intakte Kopie sicherzustellen. Viele Systeme haben zum Beispiel ein 100k Limit auf eingehende Nachrichten.

WICHTIGE NOTIZ: Sie Dir BITTE sicher, daß Dein Host Mail größer als 100k akzeptiert! We hatten neulich eine Menge Bouncebacks von Systemen mit einer 100k Größenbeschränkung auf eingehende Mail. Wenn wir einen Bounceback mit Deiner Adresse kriegen, wird sie von der Liste entfernt. Danke!

Hol's Dir aus dem Aminet.

Um Amiga Report aus dem Aminet zu kriegen, log Dich einfach per FTP in irgendeine Aminet Site ein und mach ein CD nach docs/mags. Alle alten Ausgaben sind ebenfalls dort erhältlich.

Sites: ftp.netnet.net, ftp.wustl.edu, ftp.luth.se, ftp.doc.ic.ac.uk

Hol's Dir im World Wide Web.

Amiga Report kann auch mit einem WWW Browser gelesen werden (entweder in AmigaGuide oder HTML Form). Das Lesen von Amiga Report mit einem Browser macht es nicht notwendig, es sich runterzuladen. Es kann auch mit Programmen gelesen werden, die sich auf UNIX Sites finden, wie zum Beispiel LYNX.

Sag Deinem Browser, einfach einen der folgenden URLs zu öffnen:

http://www.omnipresence.com/Amiga/News/AR/ http://www.pwr.wroc.pl/AMIGA/AR/ http://mm.iit.uni-miskolc.hu/Data/AR http://www.fhi-berlin.mpg.de/amiga/ar/ http://ramiga.rnet.cgi.com/~AR http://www.sci.muni.cz/ar/ http://metro.turnpike.net/P/panther/main.html http://www.lysator.liu.se/amiga/ar/ http://ArtWorks.apana.org.au/AmigaReport.html http://www.vol.it/mirror/amiga/ http://www.cucug.org/ar/ar.html http://www.acropolis.net/clubs/amiga/amigareport/ http://www.bengala.saccii.net.au/ar/main.html

Die folgenden Amiga Report Sites haben auch ein Mailto Formular, das es Dir ermöglicht, eine Mail an Amiga Report von der Web-Site aus zu schicken. (Vergewissere Dich, daß Dein Browser mit Formularen umgehen kann.)

http://www.pwr.wroc.pl/AMIGA/AR/ http://www.sussex.ac.uk/Users/kcci1

----------

Amazing Amiga Computing ist das einzige noch übrig gebliebene nord amerikanische Print-Magazin, das ausschließlich dem Amiga gewidmet ist.

Du kannst das Magazin abonnieren, in dem Du Dich mit ihnen auf einen der folgenden Wege in Verbindung setzt:

Telefon: 1-800-345-3360 1-508-678-4200

Fax: 1-508-675-6002

WWW: http://www.pimpub.com

Abonnementspreise (12 monatliche Ausgaben): \$29.95 (US) \$38.95 (Kanada & Mexiko) \$49.97 (Ausland)

Alle Zahlungen müssen in der US Währung auf eine US Bank erfolgen. Alle ausländischen Preise gelten nur für ein Jahr.

Hey, bitte sag denen, daß Bill Near Dich geschickt hat! :-)
11. MIT ANDEREN PLATTFORMEN UMGEHEN

\*\* Kann ich Amiga Disketten auf einem PC lesen?

Du kannst einen PC keine Amiga Disketten lesen lassen. Das Format ist physikalisch anders und außerdem gibt es keine PC Software, die das unterstützt.

\*\* Na, kann mein Amiga denn PC Disketten lesen?

Natürlich. Der Amiga ist viel flexibler als der PC.

Wenn Du OS 2.1 oder später hast, hast Du ein Programm namens CrossDOS, mit dem Du MS-DOS Disketten lesen, schreiben und formatieren kannst. Wenn Du ein standard double-density Floppylaufwerk (880k) hast, kannst Du nur double-density DOS Disketten (720k) benutzen. Wenn Du ein high-density Floppylaufwerk (1,76 MB) hast, kannst Du auch high-density DOS Disketten (1,44 MB) benutzen. Wenn Du vor hast, viele Dateien vom Amiga nach DOS und wieder zurück zu übertragen, wäre ein high-density Laufwerk eine gute Investition, weil das nunmal der Standard auf dem PC ist und natürlich weil sie fast doppelt soviel Informationen speichern können.

Um CrossDOS benutzen zu können, um DOS Disketten lesen und schreiben zu können, mußt Du das Device zuerst mounten. Wenn Du in die Schublade namens "Storage" auf Deiner System Festplatte guckst, siehst Du eine weitere Schublade namens "DOSDrivers". Da drin sollte ein Icon namens "PC0" sein.

Durch einen Doppelklick auf dieses Icon wird das PC0: Device gemountet. Wenn Du jetzt eine MS-DOS Diskette in Dein erstes Diskettenlaufwerk (DF0:) legst, erscheint sie als PC0: und Du kannst sie wie jede andere Diskette benutzen. Natürlich mußt Du Deine Dateinamen auf acht Zeichen plus drei Zeichen Endung ("8.3") wie sie von MS-DOS benutzt werden, beschränken.

Wenn Du willst, daß PC0: jedesmal, wenn Du Deinen Amiga bootest, automatisch gemountet werden soll, mußt Du das PC0: Icon nur in die andere DOSDrivers Schublade, die sich in der Devs Schublade befindet, ziehen. Wenn das Icon dort ist, wird es jedesmal für Dich gemountet, wenn Du bootest. (Wenn Du nicht weiß, wie das geht, lies im Abschnitt über das Bewegen und Kopieren von Dateien im Abschnitt "Grundlegende Operationen" nach.)

\*\* Kann der Amiga Macintosh Disketten lesen?

Ja, aber es ist ein kleines bißchen komplexer als PC Disks. Es gibt kommerzielle Pakete wie CrossMac, mit denen Du Mac Disketten lesen kannst. Die älteren Mac double-density Diskettenlaufwerke benutzten allerdings ein proprietäres Format, das mit einem standard Diskettenlaufwerk nicht gelesen werden kann. Um diese zu lesen, brauchst Du ein spezielles Mac-Laufwerk.

High-density Mac Disketten sind mit CrossMac oder anderer Software mit einem standard Amiga high-density Diskettenlaufwerk lesbar.

\*\* Kann ich Dateien vom Amiga zum Mac und umgekehrt übertragen, ohne mir spezielle Software wie CrossMac zu besorgen?

Ja. Das ist eigentlich die einfachste Art Dateien vom Amiga zum Mac und wieder zurück zu kriegen. Der Macintosh kann MS-DOS Disketten lesen und der Amiga kann es auch. Alles was Du also tun mußt, ist Deine Informationen für den Transfer auf eine MS-DOS Diskette abzulegen.

Verfahre auf der Amiga-Seite entsprechend der oben gegebenen Anleitung über das Lesen und Schreiben von MS-DOS Disketten. Auf der Mac-Seite, wenn Du System 7.5 oder später benutzt, sollte das System schon so eingestellt sein, MS-DOS Disketten automatisch zu lesen. Unter System 7.0 mußt Du das Apple File Exchange Programm benutzen, um die Dateien von der MS-DOS Diskette auf die Mac Festplatte zu übertragen.

\*\* Wenn ich Grafiken vom Amiga auf den PC/Mac übertrage, dann sehen Sie zerdrückt aus! Wenn ich sie von einem PC/Mac zum Amiga übertrage, werden Sie vertikal verlängert! Was soll ich tun?

Der Grund dafür ist, daß der Mac und der PC quadratische Pixel benutzt, während der Amiga, wie Videobilder, rechteckige Pixel benutzt. Bilder, die vom einem ins andere übertragen werden, haben ein verschiedenes Seitenverhältnis.

Vom PC/Mac zum Amiga sehen die Bilder hinterher größer aus, als sie es sein sollten. Benutze ein Bildverarbeitungsprogramm auf einem der Systeme, um das Bild vertikal auf 83% der Originalhöhe zu skalieren.

Wenn Du in die andere Richtung gehst, dann skaliere vertikal auf 117% der Originalhöhe.

\*\* Wenn ich eine Textdatei vom Amiga zum PC übertrage, ist am Ende alles durcheinander, als ob er nicht zu wissen scheint, wo die Zeilen enden. Was soll ich tun?

Der Amiga benutzt das Linefeed-Zeichen (LF), um das Ende der Zeile zu makieren, wie es jeder anständige Computer tun sollte. MS-DOS und Windows benutzen hingegen ein Carriage Return gefolgt von einem Linefeed (CR/LF).

Das CrossDOS Programm auf dem Amiga weiß darüber Bescheid. Bevor Du Deine Datei auf die MS-DOS Diskette überträgst, mußt Du "Text Translation" einschalten. Gehe zur Tools Schublade, öffne die Commodities Schublade und mache einen Doppelklick auf das CrossDOS Icon. Ein Fenster sollte erscheinen. Wähle PC0: und aktiviere "Text Translation" und "Text Filtering". Wenn Du jetzt Deine Amiga Textdatei auf der MS-DOS Diskette speicherst, hat es die passenden end-of-line Zeichen.

\*\* Was ist Shapeshifter?

Shapeshifter ist ein Software Macintosh Emulator. Er ist Shareware und die Demoversion ist im Aminet erhältlich. Er ermöglicht es Dir, Mac Software auf dem Amiga laufen zu lassen.

Um Shapeshifter laufen zu lassen, brauchst Du: einen 020 oder besseren Prozessor, mindestens 4 MB RAM (obwohl mindestens 8 gut wären), OS 2.1 oder besser und eine Macintosh ROM Image-Datei. Wenn Du einen 020 oder 030 Prozessor benutzt, kannst Du ein 512k Mac ROM benutzen; ein 040 oder 060 benötigt ein 1 MB ROM. Natürlich brauchst Du auch die Mac OS System Software.

Um Macintosh Disketten zu lesen, die heutzutage meistens alle high-density sind, brauchst Du ein high-density Diskettenlaufwerk. Die Grafiken sind ohne Grafikkarte auch nicht gerade besonders schnell.

Das sind ziemlich heftige Hardware Anforderungen, aber vergiss nicht, daß Du dadurch einen voll funktionierenden Macintosh in Deinem Amiga hast.

\*\* Was? Wo kriege ich ein Mac ROM her?

Shapeshifter kommt mit einem Mac Programm, daß das ROM Image in eine Datei kopiert die für die Emulation benutzt wird. Du könntest Dir das Image aus dem Mac eines Freundes holen oder von einer Maschine in Deiner Schule, aber das wäre natürlich illegal.

Ich denke, am besten ist es, Du würdest Dir ein Mac ROM von einem Apple Händler kaufen. Natürlich brauchst Du einen kompletten, funktionierenden Mac, um Dir das Image zu holen. Jetzt, nachdem Du Deine gesetzlichen Pflicht, den Chip zu kaufen, erfüllt hast, kannst Du losgehen und Dir das Image aus irgendeinem Mac, den Du findest, holen. Ich denke, das wäre legal; ich übernehme allerdings keinerlei Verantwortung, wenn Apple Dir die Tür eintritt. :-)

------------------------------------------------------------ Copyright 1996,97 William Near, wnear@epix.net Copyright der deutschen Version 1997 Dirk Kocherscheidt, dirk@inpw.net

Du kannst dieses Dokument in elektronischer Form kopieren und wiederöffentlichen unter der Voraussetzung, daß es komplett und unverändert ist, kein Geld dafür verlangt wird und daß die passenden Credits mit angegeben werden.

Bitte schreib mir eine E-Mail und laß es mich wissen, wenn Du vor hast, das zu tun.

# **1.29 Amiga**

#### Höllenqualen

Ich, 39Jährchen alt oder jung, bin seit Jahren glücklicher Besitzer eines Amiga 1200er. Wenn hier noch einer lacht, tret' ich ihm in den Arsch, dass mein großer Zeh seine Hirnrinde kitzelt!

Was wirklich frustriert, sind nicht irgendwelche PC-User, die

über meinen Amiga lästern, sondern dass das größte Arschloch und schlimmste Gehirnakrobat, den ich kenne, nen' Amiga hat! BÄÄÄÄÄÄH, Pest und Typhus vernichte seine Sippe! DAS deprimiert! Vielleicht liegt das besonders daran, dass der Amiga den Ruf weg hat, nur ein Spielcomputer zu sein.

NEEEEEEEIN, verdammt nochmal und nochmals nein! Mein Kumpel Ralph hat sich 'nen Amiga gekauft, weil andere Leute ihn dazu überredeten! Die selber haben aber komischerweise alle 'nen PC! "Am Amiga kann man nichts verkehrt machen," erklärte man ihm. Schon für diese Aussage gehören sie mit einem rostigen, stumpfen Messer beschnitten! Wenn dann sein Amiga nich' mehr läuft, ruft er mich an, auch nacht's um halb 4! TOLL,NEEE! Als ich zum ersten Mal seinen "Hochleistungs-Rechner" sah, war ich baff: Ein Standart 1200er mit nix dran! Sein Kommentar:"Amiga is' echt 'ne Scheiß-Kiste, langsam wie Sau! Werd' mir jetzt auch 'nen PC zulegen!" Installiert war Workbench 2.0, Festplatte war 'ne steinalte Seaquest mit 170MB, die mit OFS formatiert war: Seitlich war noch das Hakenkreuz erkennbar. SysInfo ergab die irrsinnige Geschwindigkeit von sagenhaften 600000 bytes /Sekunde. Ich war ganz weg von dieser Rechenpower! "Hab' ich selber konfiguriert, die Krücke!" erklärte er voller Stolz. "Will er mich verarschen oder ist das tatsächlich sein Ernst?" war mein erster Gedanke. Im Ordner System sah es auch ziemlich traurig aus, im C-Ordner fehlte "IconX", "Copy", "Lha", "Installer" und noch sonst so "unnützlicher" Kram! Mein Ralph:"Brauch ich nich', das Gelumpe, stört eh nur und macht mir meine Platte voll". Mir wurde nun erst richtig schlecht, JAAAA, KOTZÜBEL war mir und gleichzeitig zum Weinen! "Konfiguriert hast du ihn???"schrie ich ihn an."Vergewaltigt hast du deinen Computer, geschändet und ausgeweidet!!!!" Er starrte mich nur fassungslos an und begriff nicht, warum ich ihn

anschrie. Nach längerem Suchen fand ich schließlich die Shell im Work-Ordner, da, wo sie auch hingehört! Ich tippte ein: ED S/User-Start-up" und sah eine jungfräuliche User-Startup vor mir. Im S-Ordner fand ich dann nach längerem Suchen schließlich doch "Usr\_Dtartup","User-Startu","US" und "U-Start". ÖÖÖÖH, ich war verblüfft von so viel Kreativität, gepaart mit jahrelang antrainiertem Fachwissen. Formatieren ging auch nicht, weil dieser Befehl offensichtlich bei dem Anblick von so viel Elend die Flucht ergriffen und Asyl bei 'nem anderen Rechner gesucht hatte. Mir reichte es jetzt erstmal, und ich ging nach Hause, um mein eigenes Computer-Geraffel zu holen. Auf dem Weg zurück zu Ralph fragte ich mich selber mehrfach:"Mike, du Vollidiot, warum tust du dir das an???" Naja, bin scheinbar masochistisch veranlagt!! Bei ihm angekommen, zerlegte ich erstmal seinen Amiga. "Mach mir bloß nix kaputt!" motzte Ralph. WENN ICH IHN JETZT ERSCHLAGE, JEDER RICHTER WIRD MICH FREISPRECHEN! Er sagte dann nichts mehr, war auch besser so. Die Festplatte war gleich rausgerupft und fachmännisch im Papierkorb entsorgt. Die neue Platte, eine IBM 8, 4GB, war gleich eingebaut, und als mein lieber Ralph sich nicht verkneifen konnte zu fragen: "Taucht datt Trumm auch was?",fühlte ich mich erst wieder wohler, nachdem ich meinen Klammergriff so lange an seiner Gurgel gelassen hatte, bis er gierig nach Luft japste. Auf jeden Fall habe ich dann die Platte partitioniert, formatiert und Workbench 3.0 installiert. Noch schnell ein paar Bierchen gezischt, so etwa 10 an der Zahl zur Beruhigung und ab nach Hause ins Bett. Es war übrigens inzwischen 5Uhr morgens! Bereits um 8Uhr klingelte Ralph mich wieder raus, um die IBM zu bezahlen. Na gut, mir soll's recht sein, dass er die Kohle rausrückt! Tage später erhielt ich erneut

einen Anruf vom diesem Spezialisten. Meinen Rat hatte er zwar befolgt, sich OS3.1 besorgt und versucht, fachmännisch einzubauen. Dabei waren ihm aber leider ein paar IGELCHEN abgebrochen,"IGELCHEN????" Was zum Teufel meinte er wohl damit?? Bei ihm angekommen, sah ich dann die Bescherung, denn der Wahnsinnsbraten hatte mit Hammer und Schraubenzieher die ROM-Bausteine aus seinem Amiga rausgemeißelt. Sollte ich jetzt lachen oder weinen? Am besten beides! Der ROM-Sockel sah aus wie ein Kaktus, "Akkupunktur" im Amiga bringt auch nix! Mit der kleinen Spitzzange entfernte ich die Stacheln nach dem Motto: sie liebt mich, sie liebt mich nicht, sie liebt mich, sie.......Auf jeden Fall fühlte ich mich wie ein Vollidiot. Als Ralph mir dann die neuen 3.1er ROM's reichte, kam mir das kalte Grausen! Sie sahen aus wie 'ne Punkerfrisur: nach allen Himmelsrichtungen standen die "IGELCHEN". Erübrigt sich wohl zu erklären, wie mühselig die Prozedur war, den Schaden zu beheben. Auf meine Frage, ob er den aufgeschrieben habe, wie die alten ROM's drin waren, kam bloß seine Antwort:"Nöööööööö,warum?". Ich hätt' ihn schon wieder würgen können!!!

Naja, die Chancen standen 50:50! Natüüürlich, verkehrt beim ersten Versuch! Egal, nochmal dasselbe in Grün! Alles wieder zusammengeschraubt. Funktioniert!

Als ich ein paar Tage später den System-Ordner öffnete,kam mir das kalte Grausen. Wieder das gleich Chaos wie letztes Mal, wie Kraut und Rüben sah es hier aus! Im C-Ordner fehlte komplett alles!

ICH:"Wie kopierst du eigentlich Disketten?" RALPH:"Na ganz normal halt!" ICH:"Wie soll das gehen ohne Copy-Befehl im C-Ordner?" RALPH:"Brauch'ich nich',dat geht auch so!"

 $ICH:$ "  $22222$ "

Schließlich, nach stundenlangem, gnadenlosen Kreuzverhör gestand er unter der Folter, dass sein Kumpel ihm seine Disketten kopiert. Der hat aber 'nen PC, das geht zwar auch, hat aber den Schönheitsfehler, dass die so kopierten Disketten auf der Workbench ihr unwürdiges Dasein leider nur als Fragezeichen aushauchen!

"HAUPTSACHE, DIE PROGRAMME LAUFEN!"

### meinte Ralph nur!!!!

Ich trocknete meine Tränen und fragte mit vor Verzweiflung und Mordlust zitternder Stimme:"Wie, in Drei-Teufels-Namen, soll das gehen, du Doppeldepp?" Auf seiner Workbench fristete plötzlich ein Datenträger "WÜRG" sein seltsames Dasein. Bei Würg kam mir wieder so 'ne Idee in den Kopf. Nach der unter guten Freunden so üblichen "Kehlkopfmasage" dackelte ich erst mal wieder nach Hause und ging in den Keller zum Weinen. (Wie mein Freund AL BUNDY). Ein paar Tage später bastelte ich ihm seine frisch gelieferten 3.1er rein. Mitlerweile waren die Schraubenlöcher des Desktops schon ausgeleiert, so dass ich zur nächsten Schraubengröße greifen mußte. Wenn das so weiterging, braucht' ich bald Schrauben M-20! Im "GAMMS-Ordner" fand ich tolle Spiele, wie Monopoly, Shanhai 1, Skat V1.0, aber kein einziges davon lief! Nachdem ich den Viruschecker installiert hatte, kamen mehr Meldungen, als ein Affe Haare am Arsch hat: So ziemlich jeder geläufige Virus tummelte sich auf diesem Amiga! Den Ausflug in das System-Elend ersparte ich mir und formatierte seine Partitionen "WÜRG", "GAMMS", "SZTEM", "GRAFFIG" UND "ANWANDUNENGEN". Eine Umtaufung war auch bitter nötig! Nachdem sogar seine Workbench-Disketten mit Viren versifft waren, musste ich erst wieder nach Hause und meine holen. Als ich wieder in der Hölle zurück

meine Disketten auf seine legte, erschrak Ralph und gab zum Besten:"Nicht,sonst bekommen deine auch den Virus!" Warum nur, WAAAAAAARUM, werden ausgerechnet mir vom Schöpfer solch herbe Prüfungen auferlegt, die so übermenschliche Kräfte erfordern?? Ralph's Hals war inzwischen schon ganz wund, und meine Finger waren in einer verkrampften, verkrümmten Würgeposition eingerastet. Jeder Zentimeter seines Halses wurde bereits von mir gedrückt und durchgeknetet. Seine Gurgel kenne ich schon besser als meine! Meine Rache wird furchtbar sein: Einen 486 mit Windows 95' kriegt der von mir!! Der Gates soll ihn holen!! Zum 7685. Mal hatte ich die System-Disketten installiert, ganz dünn, wie Schreibpapier sind die schon! Voller Stolz zeigte er mir sein CD-ROM Laufwerk, war aber leider kaputt. Der Auswurfschacht war verklemmt, 4 CD's auf einmal waren doch zuviel. Da kam sie wieder, diese Übelkeit in meiner Magengegend, diese Schweißausbrüche und der unbändige Drang, meine Hauer in seine Kehle zu schlagen! Die Gebißabdrücke an seinem Computertisch sind alle von miiiiir!... Womit habe ich das verdient?... Meinem Amiga 1200er hatte ich eine 1260er Blizzard spendiert und meiner IBM 8GB noch eine IBM 9,1 GB dazu, wegen der "artgerechten Haltung" und so, damit die eine Festplatte nicht so einsam ist, aber auf Nachwuchs warte ich noch immer vergebens! Meine 1230IV 50 verkaufte ich Volltrottel für 150.- an Ralph. 200000.-DM hätte ich fordern sollen als Schmerzensgeld, wegen der vielen Nervenzusammenbrüche, Herzbeschwerden und meiner krummen Finger, die wahrscheinlich nie wieder gerade werden nach der Diagnose des Arztes!

\* Allerdings meinte der behandelnde Nervenarzt in der Anstalt, dass \* es wohl doch nich' zu bleibenden Schäden kommen wird.Auf jeden

-

Fall wurde ich als geheilt entlassen, und kann mir eine neue Zukunft aufbauen! Ich wurde jetzt Festplatten-Bauer! Irgendwie klappte das doch nicht so richtig, wie ich's mir vorgestellt hatte. Die Festplatten gediehen nicht, entweder ich pflanzte sie zu tief oder zu weit auseinander, auf jeden Fall wurd's nix! Hunderte Platten hatte ich in meinen Acker angepflanzt und vorher im Frühjahr mit meinen Hungerkrallen umgepflügt! Als ich dann bei IBM nachfragte, wie die denn ihre Festplatten düngen, bekam ich seltsamerweise keine Antwort. Das Düngen mit Mist brachte auch keinen Erfolg, also bestellte ich sodann bei IBM FESTPLATTEN-MIST. Sie schickten mir also eine Ladung Fest-Platten der Konkurrenz. Brachte aber auch nichts, nach einer erneuten Nachfrage bei IBM fand ich mich in der Geschlossenen Abteilung wieder!

## ENDLICH WIEDER ZU HAUSE!!!!!!

Ralph übrigens hat mich in der Anstalt besucht und um Rat gefragt wegen seinem Amiga. Dabei kam es letztmalig zu ein paar unschönen Szenen! "Friede deinen Gebeinen, die in alle Himmelsrichtungen verstreut wurden! Du warst mir immer ein treuer Freund und ein allmacht's Arschloch, wie es noch nie einer gesehen hat!Wenn wir uns im Himmel wiedersehen, wandere ich aus zu Satan!"

====================================================================== \* bis zu diesem Stern hat sich alles so zugetragen.Da habe ich nicht's dazu Erfunden oder übertrieben.Ehrlich..der is' so hohl ======================================================================

> In Ewigkeit RAMen Created by MIKE 14.July 1999

PS: Solltest Du, mein treuer Freund Ralph, diese Zeilen lesen und ich werde dafür sorgen, dass Du sie liest - denk Dir nix !! Ich habe es nicht wirklich böse gemeint!

#### NUR EHRLICH -----------

Wenn Du jetzt beleidigt bist, dann danke ich meinem Schöpfer auf den Knien für dieses göttliche Geschenk. Deine gerechte Strafe wirst Du auch noch erhalten, denn KEINER, ABER WIRKLICH KEINER, QUÄLT UNGESTRAFT EINEN KLEINEN, UNSCHULDIGEN AMIGA JAHRELANG! Und zu Deinen vertrottelten Kumpels nur noch ein Wort:"Möge die ewige Suche nach mehr RAM Euch verzehren und das neue Windows Euch holen!!"